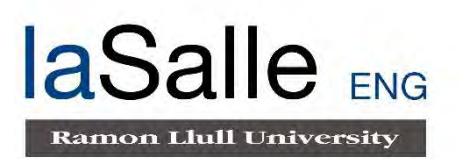

### **Escola Universitària d'Enginyeria Tècnica de Telecomunicació La Salle**

Treball Final de Màster

Màster Universitari en Enginyeria de Telecomunicació

Estudio de modulaciones digitales de baja potencia y anchos de banda variable en la Antártida

Alumne **Professor Ponent** Josep M. Masó Llinàs Joaquim Porté Jiménez

# **ACTA DE L'EXAMEN DEL TREBALL FI DE MÀSTER**

Reunit el Tribunal qualificador en el dia de la data, l'alumne

#### **D. Josep M. Masó Llinàs**

va exposar el seu Treball de Fi de Màster, el qual va tractar sobre el tema següent:

#### **Estudio de modulaciones digitales de baja potencia y anchos de banda variable en la Antártida**

Acabada l'exposició i contestades per part de l'alumne les objeccions formulades pels Srs. membres del tribunal, aquest valorà l'esmentat Treball amb la qualificació de

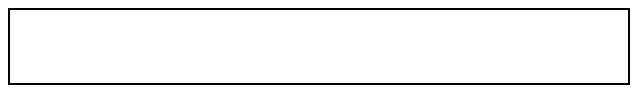

Barcelona,

VOCAL DEL TRIBUNAL VOCAL DEL TRIBUNAL

PRESIDENT DEL TRIBUNAL

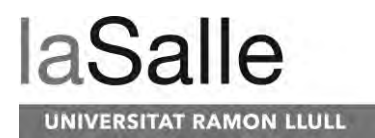

# **Abstract**

Current HF transceivers make use of high transmission powers to establish communications between them. In this final master's project, different modulations are implemented, transmitted, received and studied (under different transmission power conditions and bandwidths) in order to explore their capabilities inside and outside the STANAG and MIL-STD standards. This study aims to know the limits of each modulation in NVIS transmissions of low powers and different bandwidths. It is intended to find out the most optimal configuration in remote sensor data transmission applications, which will require low consumption. Through this study it will be concluded that modulation, bandwidth and transmission power offer us the best relationship between bitrate and consumption. For this, digital modulations will be studied through the results obtained: QAM, PSK and FSK. The different modulations will be transmitted with powers between 1 W to 24 W. On the other hand, they will be analyzed with different bandwidths between 2.3 KHz to 25 KHz. Modulation orders will vary between 2 to 32. In order to ensure a unique analysis of the modulations without the presence of high noise and interference, the study will be conducted in Livingston Island, Antarctica, through the prototype developed in the ENVISERA project.

Key words: HF, NVIS, Low-power transmission, Bandwidth, Bitrate, QAM, PSK, FSK, STANAG, MIL-STD

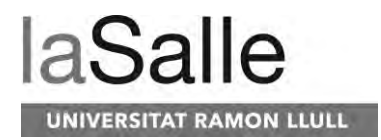

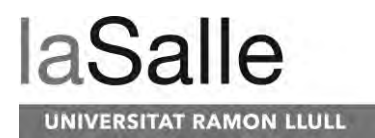

## **Resumen**

Los transceptores HF actuales hacen uso de altas potencias de transmisión para establecer comunicaciones entre ellos. En este trabajo final de máster se implementan, se transmiten, se reciben y se estudian diferentes modulaciones (en distintas condiciones de potencia de transmisión y anchos de banda) con el fin de explorar sus capacidades dentro y fuera de los estándares STANAG y MIL-STD. Este estudio tiene como fin conocer los límites de cada modulación en transmisiones NVIS de bajas potencias y diferentes anchos de banda. Se pretende averiguar la configuración más óptima en aplicaciones de transmisión de datos de sensores remotos, los cuales requerirán un bajo consumo. A través de este estudio se concluirá que modulación, ancho de banda y potencia de transmisión nos ofrece la mejor relación entre bitrate y consumo. Para ello se estudiarán a través de los resultados obtenidos las modulaciones digitales: QAM, PSK y FSK. Las distintas modulaciones serán transmitidas con potencias entre 1 W y 24 W. Por otra parte, se analizarán con distintos anchos de banda entre 2.3 KHz y 25 KHz. Los órdenes de modulación variaran entre 2 y 32. Con tal de asegurar un análisis único de las modulaciones sin presencia de ruido alto e interferencias, el estudio se realizará en Livingston Island, Antártida, a través del prototipo desarrollado en el proyecto ENVISERA.

Palabras clave: HF, NVIS, Low-power transmission, Bandwidth, Bitrate, QAM, PSK, FSK, STANAG, MIL-STD

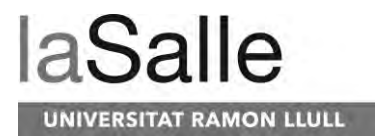

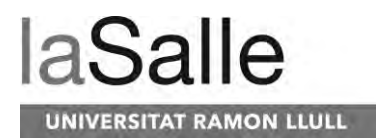

## **Resum**

Els transceptors HF actuals fan ús d'altes potencies de transmissió per establir comunicacions entre ells. En aquest treball final de màster s'implementen, es transmeten, es reben i s'estudien diferents modulacions (en diferents condicions de potencia de transmissió i amples de banda) amb la fi d'explorar les seves capacitats dintre i fora dels estàndards STANAG i MIL-STD. Aquest estudi te com a fi conèixer els límits de cada modulació en transmissions NVIS de baixes potencies i diferents amples de banda. Es pretén esbrinar la configuració la configuració més optima en aplicacions de transmissió de dades de sensors remots, els quals requeriran un baix consum. A través d'aquest estudi es conclourà quina modulació, ample de banda i potencia de transmissió ens ofereix la millor relació entre bitrate i consum. Per això s'estudiaran a través dels resultats obtinguts les modulacions: QAM, PSK i FSK. Les diferents modulacions seran transmeses amb potencies entre 1 W i 24 W. Per una altra banda, s'analitzaran amb diferents amples de banda entre 2.3 KHz i 25 KHz. Els ordres de modulació variaran entre 2 i 32. Per tal d'assegurar un anàlisis únic de les modulacions sense presencia de soroll alt e interferències, l'estudi es realitzarà a Livingston Island, Antàrtida, a través del prototip desenvolupat en el projecte ENVISERA.

Paraules clau: HF, NVIS, Low-power transmission, Bandwidth, Bitrate, QAM, PSK, FSK, STANAG, MIL-STD

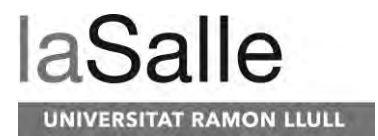

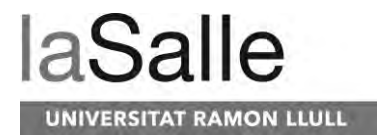

*Quod est inferius, est sicut quod est superius.*

*(Chrysogonus Polydorus, Nuremberg, 1541)*

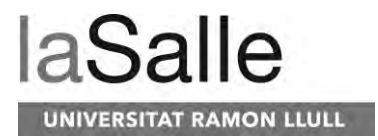

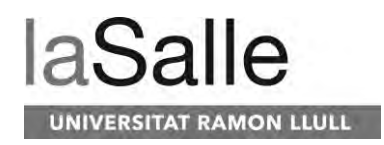

# Contenido

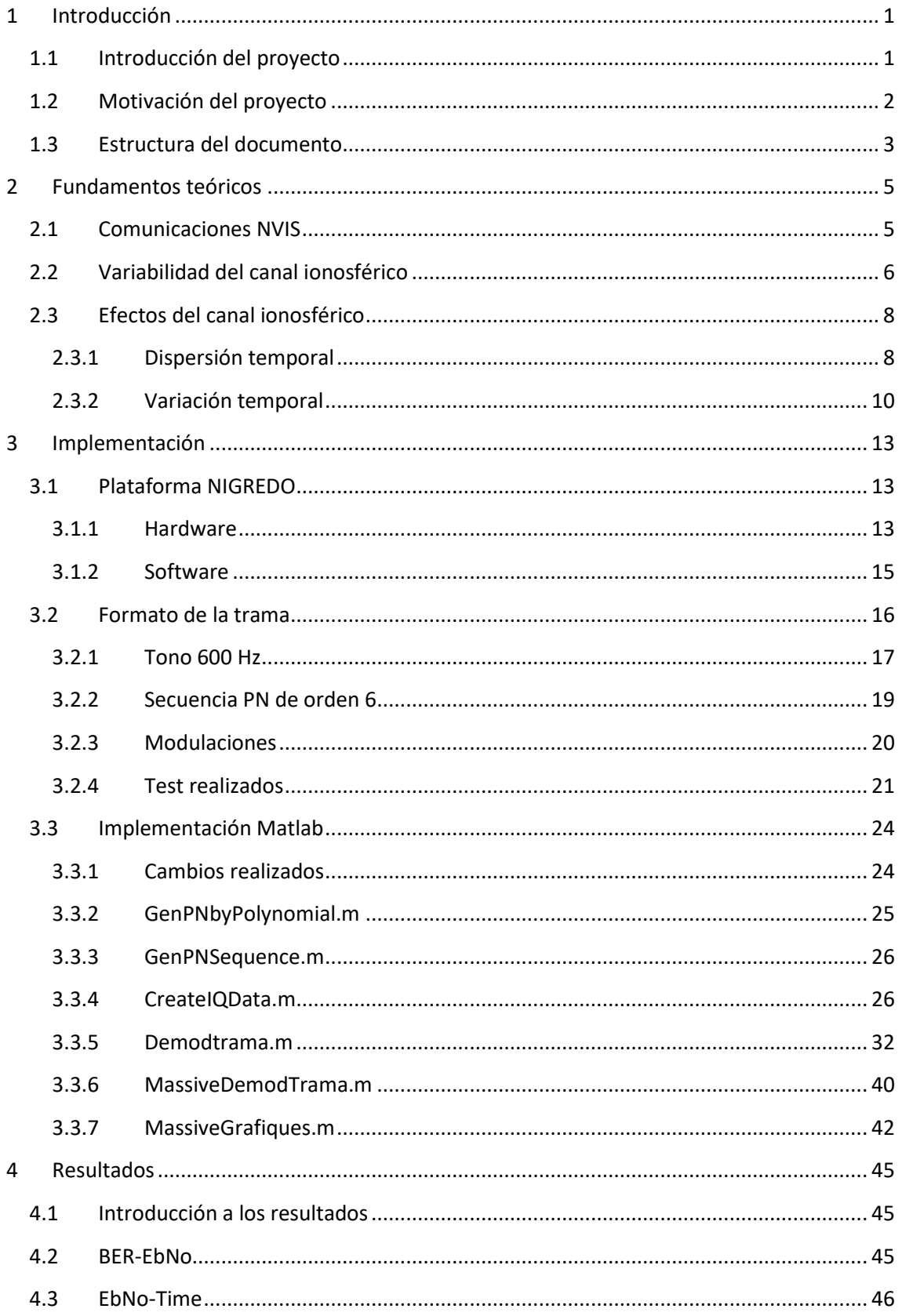

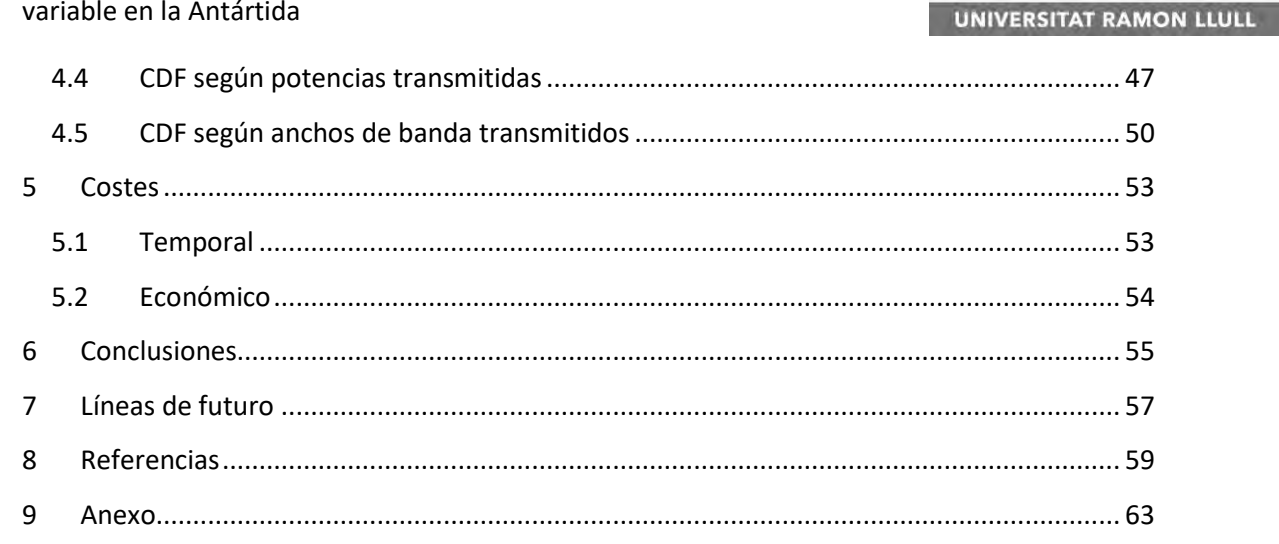

**laSal** 

 $\Theta$ 

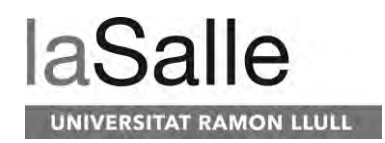

## **Tabla de contenidos**

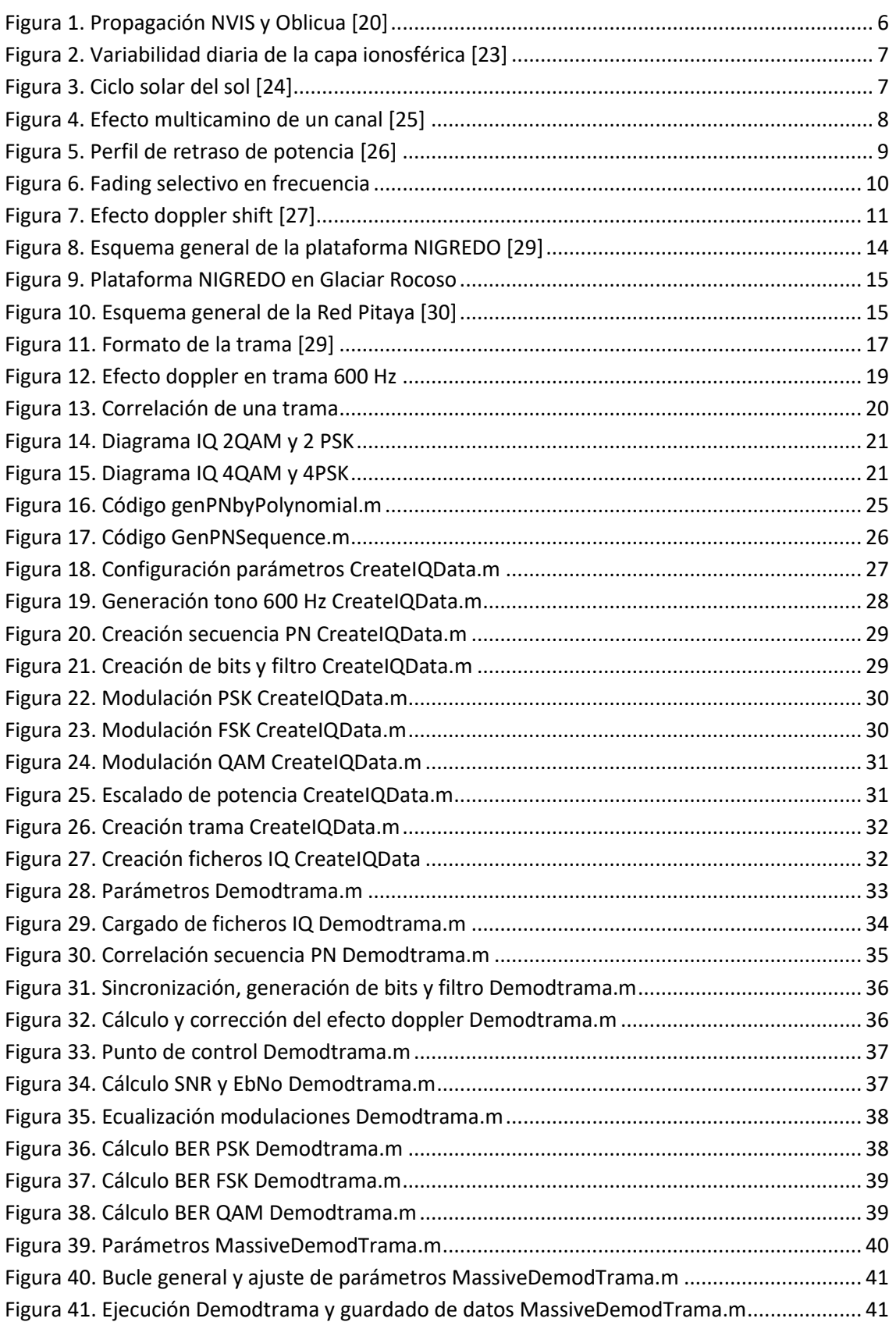

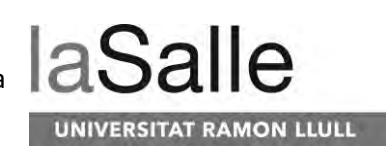

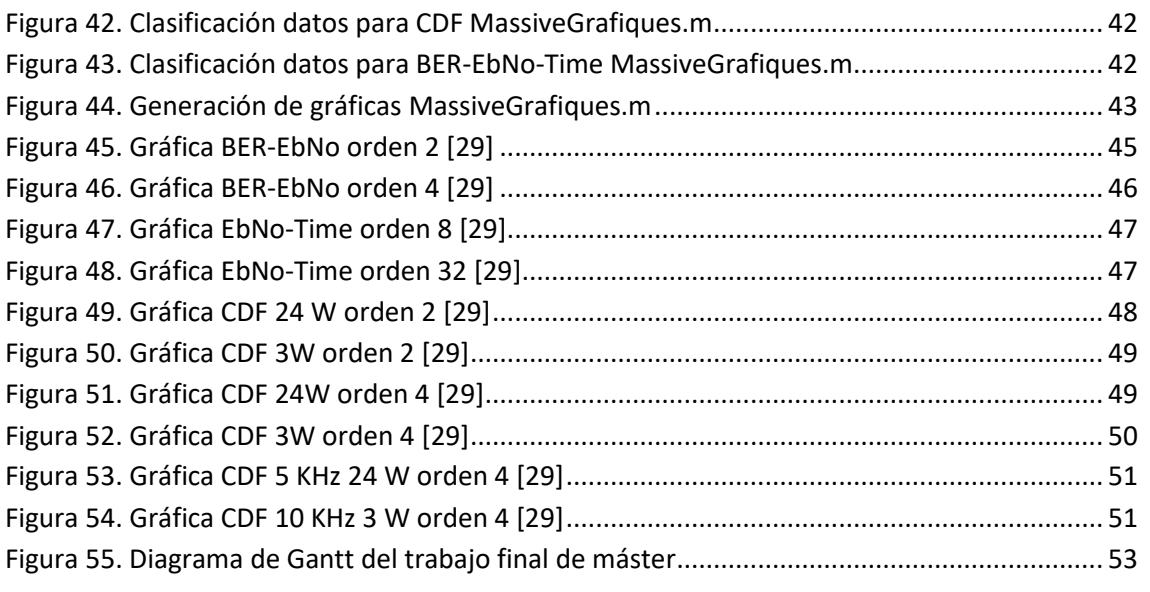

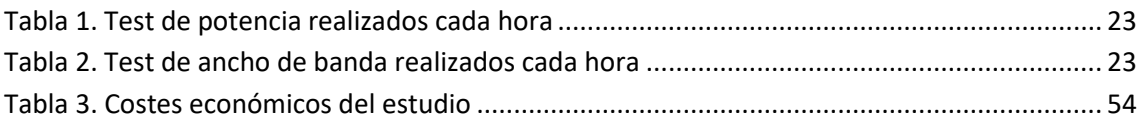

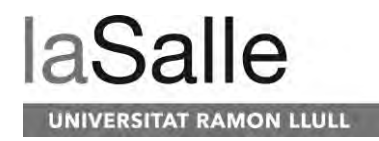

# **Acrónimos**

HF: *High Frequency* NVIS: *Near Vertical Incidence Skywave* QAM: *Quadrature Amplitude Modulation* FSK: *Frequency Shift Keying* PSK: *Phase Shift Keying* FPGA: *Field-programmable gate array* DSSS: *Direct Sequence Spread Spectrum* OFDM: *Orthogonal Frequency-Division Multiple Access* ISI: *Interferencia intersimbólica* KSPS: *Kilosamples per Second* DDC: *Digital Down Converter* DUC: *Digital Up Converter* CDF: *Cumulative Distribution Function* BER: *Bit Error Rate*

EbNo: *Energy per bit to noise power spectral density radio*

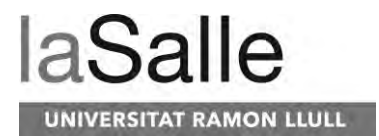

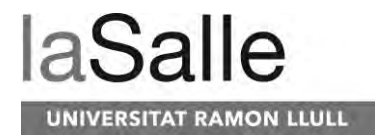

# <span id="page-18-0"></span>**1 Introducción**

## <span id="page-18-1"></span>**1.1 Introducción del proyecto**

La Universidad La Salle cuenta con numerosos proyectos de diferentes temáticas, entre los cuales dentro del ámbito de las telecomunicaciones destaca por excelencia el proyecto Antártico. El proyecto Antártico se mueve en torno a las comunicaciones HF (High Frequency) de 3 MHz a 30 MHz, concretamente en comunicaciones de rebote ionosférico. Los distintos proyectos que ha habido, han basado la investigación al desarrollo de transceptores de HF de bajo coste económico y al estudio de modulaciones y los efectos producidos por el canal ionosférico.

Los primeros proyectos antárticos se remontan entre el 2003 y el 2012. Durante ese periodo los proyectos no estaban basados en el desarrollo de una plataforma de comunicación en tiempo real sino en una plataforma que permitiera el postprocesado de todas las señales recibidas. La principal razón de este efecto era por el alto coste de la tecnología que pudiera permitir una comunicación en tiempo real. Durante ese periodo, los proyectos que desarrollaron plataformas de bajo coste, de las cuales podemos destacar la primera generación formada por una emisora HF Kenwood TS-870, a partir de la segunda generación se empezó a diseñar e implementar las propias plataformas como con la plataforma con el sobrenombre SODIO. La tercera generación con cuenta con el sobrenombre de POTASIO y finalmente la cuarta generación llamada IRIS. Los principales objetivos de los proyectos durante el periodo del 2003 al 2012 fue el estudio de los efectos del canal ionosférico en transmisiones HF oblicuas realizadas desde la Base Española Juan Carlos I (Livingston Island, Antártida) y l'Observatori de l'Ebre en Roquetes (Tarragona, España). La investigación llevada a cabo durante estos años culminaría con intensos estudios de los efectos de canal en comunicaciones HF oblicuas de muy larga distancia con resultados publicados en varias revistas de alto impacto [1]–[8] y la formulación de tesis doctoral [9]. Por otro lado durante el proyecto, además se hicieron estudios acerca la transmisión de datos con modulaciones de banda ancha como DSSS y OFDM [10]–[13]. El propósito final era la transmisión de datos de sensores pertenecientes a l'Observatori de l'Ebre para disponer de los datos durante todo el año en España dado que la Base Antártica Española Juan Carlos I se mantiene cerrada durante el invierno austral.

A partir del 2016 el nuevo proyecto Antártico se inició con un enfoque diferente al anterior y a través de la necesidad de los científicos de la base Juan Carlos I. Dado que la Antártida es un continente dedicado únicamente a la ciencia según el Tratado Antártico [14], la presencia de científicos es alta. En la base Juan Carlos I, los científicos hacen uso de sensores para tomar medidas diarias para series históricas como por ejemplo serían temperaturas, humedad, luminosidad, movimiento de glaciares, etc. La problemática reside en que los sensores que ayudan en los proyectos de los científicos, estos en algunas ocasiones se encuentra lejos de la base. Para obtener los datos recogidos a lo largo del año, los científicos han de ir hasta los sensores, lo cual dada la orografía de la zona y las condiciones climáticas puede ser una tarea que tome mucho tiempo. Esta problemática se vio como una oportunidad para el nuevo

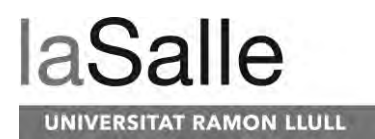

proyecto, dado que hoy en día podemos encontrar en el mercado tecnológico plataformas con FPGAs y ARMs con interesantes características que permitan el desarrollo de una plataforma de comunicaciones HF en tiempo real a diferencia de unos años atrás que tenían un coste muy alto. Por lo tanto, el nuevo proyecto tiene como fin la comunicación de sensores remotos presentes en la isla de Livingston con la base Juan Carlos I para que los científicos puedan obtener los datos sin necesidad de movilizarse hasta la ubicación de los sensores. En este caso a diferencia del antiguo proyecto la comunicación ionosférica en vez de ser oblicua y de larga distancia, sería NVIS (Near Vertical Incidence Skywave) y de corta distancia (inferior a 250 km). Además, por otra parte, el proyecto también hará un profundo estudio del canal NVIS y de los efectos que pueda comportar en transmisiones de datos. Una vez analizado el canal se efectuará otro estudio acerca de modulaciones de banda estrecha para la comunicación de sensores remotos, con el fin de optimizar las comunicaciones que se efectuaran.

El estudio de modulaciones de banda estrecha tiene una alta importancia dado que uno de los puntos más críticos en su estudio es la potencia de transmisión. El prototipo desarrollado estará en ubicaciones donde no habrá red eléctrica para ser alimentado, por lo tanto, la gestión de la energía es de alta importancia ya que será alimentado a través de baterías. Este trabajo final de máster estará centrado en el estudio de la transmisión de datos con diferentes modulaciones de banda estrecha, potencias de transmisión, ordenes de modulación y anchos de banda fuera de los estándares STANAG [15] y MIL-STD [16], [17]. El estudio como tal se centrará en el consumo de las modulaciones en la plataforma y en la obtención de resultados que permitan conocer que modulación, orden, potencia y ancho de banda es el más óptimo para la transmisión y recepción de datos de sensores remotos.

### <span id="page-19-0"></span>**1.2 Motivación del proyecto**

Al empezar este proyecto hacía dos años que formaba parte del proyecto Antártico como integrante por lo que la motivación de este proyecto iba más allá que el Trabajo Final de Máster. Este proyecto constituía una de las fases del proyecto Antártico, que culminaría con un artículo científico para la revista Radio Science. Tras la finalización del estudio realizado en el Trabajo Final de Grado "Modulaciones para sensores remotos con tecnología NVIS" [18] el proyecto Antártico aún había de hacer otro estudio de modulaciones con más aspectos variables: más modulaciones, más ordenes de modulación y distintos anchos de banda en los que transmitir. A través de los conocimientos adquiridos y experiencia reunida en el anterior estudio, muchas de las herramientas, procesos, diseños e implementación utilizadas estaban poco optimizadas. Al tener en mente todas las mejoras que podría tener el nuevo estudio a nivel de diseño e implementación para poder hacer un estudio más perfeccionado me ofrecí para llevarlo a cabo. A partir de ese punto empecé con mucha motivación el estudio que daría lugar a este Trabajo Final de Máster titulado "Estudio de modulaciones digitales de baja potencia y anchos de banda variable en la Antártida".

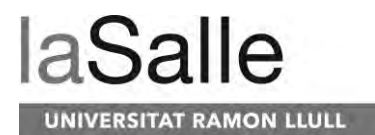

### <span id="page-20-0"></span>**1.3 Estructura del documento**

Este Trabajo Final de Máster principalmente pretende ofrecer al lector cuales son los cambios más sustanciales respecto al diseño e implementación llevados a cabo respecto el anterior estudio o Trabajo Final de Carrera. Para tener en cuenta los fundamentos básicos de la ionosfera y de las modulaciones utilizadas para la transmisión de datos, se recomienda la previa lectura del Trabajo Final de Carrera "Modulaciones para sensores remotos con tecnología NVIS".

Este Trabajo Final de Máster está estructurado empezando por un breve resumen acerca de los fundamentos teóricos de todo el estudio que se ha llevado a cabo. En este apartado veremos las bases de la tecnología NVIS, que es la utilizada para este estudio. Posteriormente veremos cómo se comporta el canal ionosférico, cuáles son sus características y que problemas surgen en las señales al ser transmitidas y recibidas. Para finalizar la teoría del asunto se hará una breve explicación de las modulaciones utilizadas: QAM, PSK y FSK.

Tras finalizar una breve explicación de los fundamentos teóricos, se procederá a la argumentación de todo el hardware y software requerido para el estudio llevado a cabo en este Trabajo Final de Máster. Se resumirán las necesidades requeridas, la plataforma escogida junto con sus periféricos asociados para poder transmitir y recibir correctamente las señales. Después de definir el sistema se tratará acerca del diseño de las diferentes tramas a transmitir y el porqué de cada una de las partes que la forman. Por otro lado, se mostrarán todos los códigos Matlab utilizados: el código para la creación de las tramas, el código asociado a la demodulación de una trama, el código para la demodulación de varias tramas seguidas y el código para la generación de todas las gráficas de resultados.

Tras mostrar toda la implementación desarrollado para efectuar el estudio, en el siguiente apartado analizaremos todas las gráficas de mayor interés generadas a través de los resultados obtenidos a lo largo de todas las transmisiones y recepciones. Este apartado es el de mayor importancia dado que a través de los diferentes resultados obtenidos se realizarán diversas conclusiones acerca de todas las pruebas efectuadas. A partir de las conclusiones se dará un resultado como la modulación y orden de modulación, potencia de transmisión y ancho de banda más óptimo para la transmisión de datos de sensores remotos a través de la plataforma desarrollada por el proyecto.

A partir de este punto iremos finalizando los diferentes apartados del estudio tratando los costes que han sido necesarios para llevar a cabo el siguiente Trabajo Final de Máster. Los costes se dividirán en temporales, como el tiempo que ha requerido llevar a cabo todo este Trabajo Final de Máster; y en económicos, como todo el precio que ha costado todo lo necesario para este Trabajo Final de Máster.

Tras tratar los costes, el siguiente apartado tratará todas las conclusiones que se crean oportunas de mencionar tras todo el estudio llevado a cabo. Las conclusiones serán breves para ser los más conciso posible.

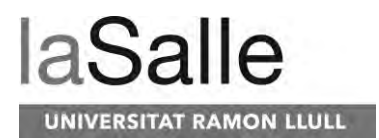

Para ir acabando los diferentes apartados, se mencionarán las líneas de futuro que se llevarán a cabo después de este estudio, cuál será la continuación y posibilidades que ofrecerán los códigos Matlab implementados.

Como penúltimo apartado de este Trabajo Final de Máster se hará mención a todas las referencias que el lector haya encontrado en la lectura.

Para finalizar encontraremos el anexo donde encontraremos el artículo escrito para la publicación en Radio Science y todas las gráficas que no se hayan mostrado en el apartado de resultados por no aportar suficiente información.

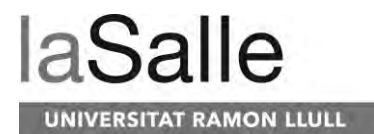

# <span id="page-22-0"></span>**2 Fundamentos teóricos**

Primeramente, antes de dar explicación a todo el sistema utilizado, el diseño e implementación llevada a cabo se recordarán brevemente algunos de los fundamentos teóricos básicos del estudio. Es importante tener en cuenta que para una explicación más detallada de la teoría básica se puede encontrar en el Trabajo Final de Carrera previo a este estudio "Modulaciones para sensores remotos con tecnología NVIS".

### <span id="page-22-1"></span>**2.1 Comunicaciones NVIS**

Las comunicaciones que basan el proyecto Antártico son aquellas que hacen uso de la ionosfera para ser reflejadas en ella. La ionosfera es una capa de la atmosfera presente en la termosfera. Las frecuencias que permiten este efecto se encuentran en la banda HF (High Frequency) que comprende entre 3 MHz y 30 MHz. Concretamente aquellas que se reflejan suelen ser entre 3 MHz y 15 MHz. Este tipo de comunicaciones son muy utilizadas en el ámbito de radioaficionados como en el sector militar como comunicación alternativa al satélite.

En comunicaciones HF por reflexión ionosférica podemos discernir entre dos métodos de transmisión: Oblicua y NVIS (Near Vertical Incidence Skywave). La primera, la oblicua se basa en la reflexión de las ondas con la capa ionosférica en un ángulo de incidencia menor de 70º. A través de este método se permiten alcanzar distancias mayores de 250 km [19], como fue en el antiguo proyecto antártico de un total de 12.000 km aproximadamente. En este caso para alcanzar tales distancias se hace a través de varios rebotes en los que la onda refleja con la superficie terrestre y posteriormente con la ionosfera varias veces. Por otro lado, el método NVIS, contrariamente, se basa en la reflexión de las ondas con la capa ionosférica en un ángulo mayor de 70º. A través de este método únicamente se puede alcanzar una distancia de 250 km. Este último método de reflexión con la ionósfera, NVIS, es el método en el que se basará todo el estudio dado que es en el que se trabaja en el proyecto Antártico actual. En la [Figura 1](#page-23-1) podemos ver la diferencia entre la propagación NVIS y la oblicua, en esta figura llamada DX.

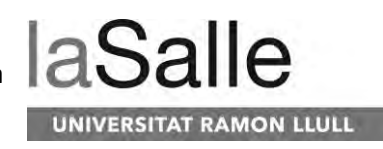

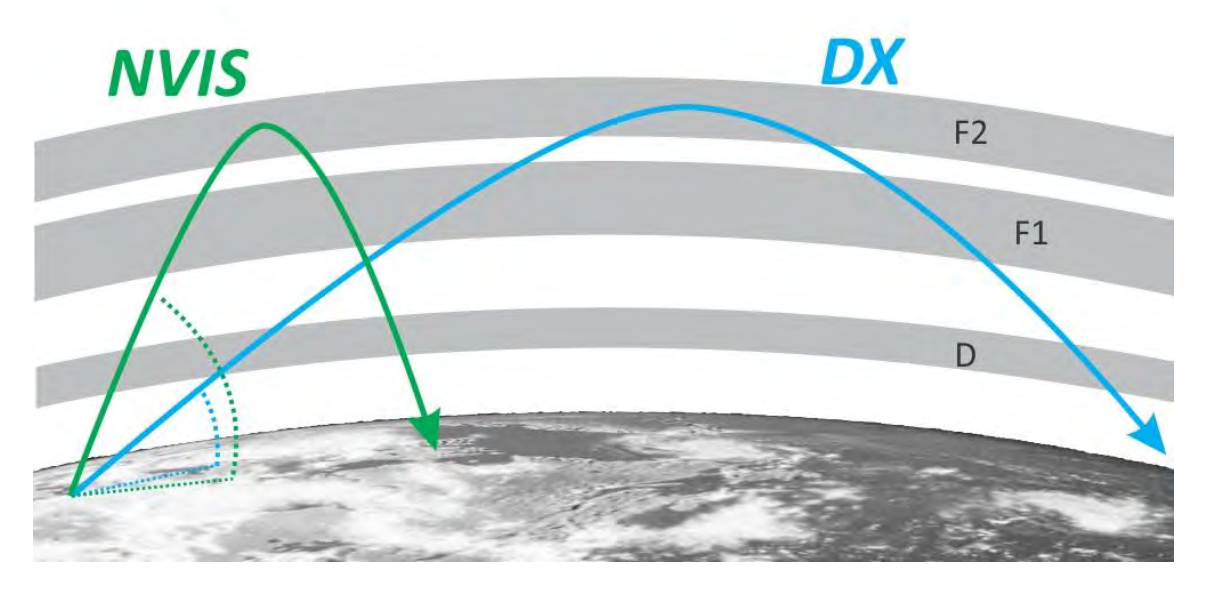

**Figura 1. Propagación NVIS y Oblicua** [20]

### <span id="page-23-1"></span><span id="page-23-0"></span>**2.2 Variabilidad del canal ionosférico**

La principal razón por la cual las ondas electromagnéticas reflejan con las capas de la ionósfera es debido a la radiación solar y en parte al campo magnético terrestre. Concretamente los iones presentes en la capa ionosférica son excitados a través de las radiaciones solares haciendo que su densidad sea mayor y a consecuencia al incidir una onda electromagnética de frecuencias de HF reflejarla. Según la densidad de iones ionizados presentes en la capa ionosférica está directamente relacionado con la frecuencia a la que las ondas ionosféricas se reflejan. A mayor ionización mayor es la frecuencia a la que se reflejan las ondas [21].

En la ionosfera podemos discernir varias capas [22] en las que interactuara nuestra señal:

- Capa D: Aparece únicamente durante el día debido a la ionización provocada por el viento solar. Es sumamente absorbente para frecuencias por debajo de los 10 Mhz
- Capa E: Se conoce también como la capa de Heaviside. Se forma a veces por la ionización del aire; algunos investigadores creen que podría ser por la fricción entre las diferentes capas de la atmósfera. Esta capa refleja las ondas de HF.
- Capa F: Se conocen también como capas de Appleton. Esta es la capa a través de la cual nuestra señal se reflejará para poder ser transmitida a largas distancias. Podemos distinguir la capa F1 y la capa F2. Durante el día están presentes las dos, pero por la noche la capa F1 desaparece, de tal manera que solo se puede comunicar a través de la capa F2.

La variación de las distintas capas de la ionosfera viene dada según la radiación solar, la cual varía diariamente, estacionalmente y anualmente. En l[a Figura 2](#page-24-0) podemos ver la variabilidad de las capas que se da entre el día y la noche. Tal y como podemos ver, la capa F1 y la capa D desaparecen durante la noche.

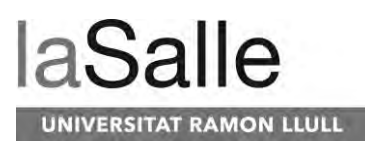

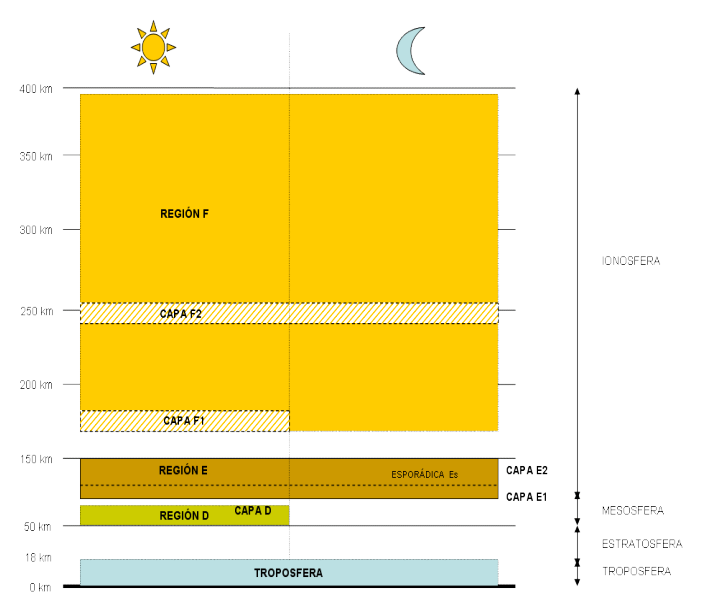

**Figura 2. Variabilidad diaria de la capa ionosférica** [23]

<span id="page-24-0"></span>Por otra parte, la radiación solar incidente en la ionosfera no es constante a lo largo del año debido a la rotación de la Tierra alrededor del Sol. Durante el invierno, la radiación solar incide en la ionosfera de manera oblicua, siendo menor la influencia de está. A diferencia, en verano, los rayos solares inciden de manera perpendicular a la atmosfera obteniendo una ionización de esta mayor.

Por otra parte, podemos encontrar también los ciclos de actividad solar que tienen una duración de una década. Cada ciclo solar es único de tal manera que puede ser mayor o menor en cuestiones de radiación transmitida. Cada ciclo solar se compone de cinco años de gran actividad y otros cinco años de baja actividad. En la [Figura 3](#page-24-1) podemos observar una serie histórica de los diferentes ciclos solares que ha habido a lo largo del tiempo.

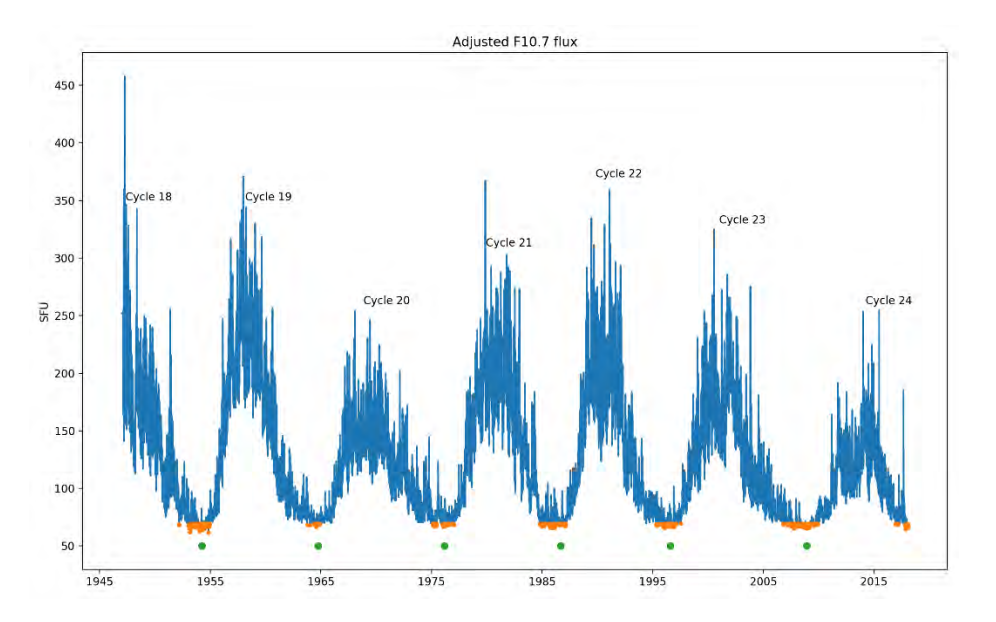

<span id="page-24-1"></span>**Figura 3. Ciclo solar del sol** [24]

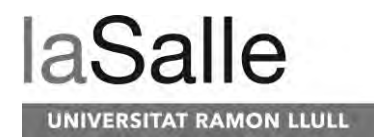

### <span id="page-25-0"></span>**2.3 Efectos del canal ionosférico**

El canal ionosférico es considerado un canal hostil debido a todas las características que lo forman en sus efectos en las señales que son transmitidas a través de este. En este apartado podremos ver los distintos problemas que podemos encontrarnos al recibir cualquier señal que haya sido reflejada en la ionosfera. Principalmente podemos encontrar dos tipos de efectos de variación del canal a corto plazo: la dispersión temporal y la variación temporal de las señales.

### <span id="page-25-1"></span>**2.3.1 Dispersión temporal**

La dispersión temporal es uno de los principales efectos que podemos encontrar en el canal ionosférico. Los principales parámetros que caracterizan la dispersión temporal son el ensanchamiento temporal y el ancho de banda de coherencia del canal.

#### **2.3.1.1 Delay Spread o Ensanchamiento temporal**

El ensanchamiento temporal es un efecto producido por el efecto multicamino del canal en las señales que se transmiten. Tal y como podemos observar en la [Figura 4,](#page-25-2) podemos ver como se transmite una señal la cual es recibida por varios caminos de distinta distancia y por lo tanto se recibe la misma señal en distintos momentos de tal manera que la señal recibida queda afectada.

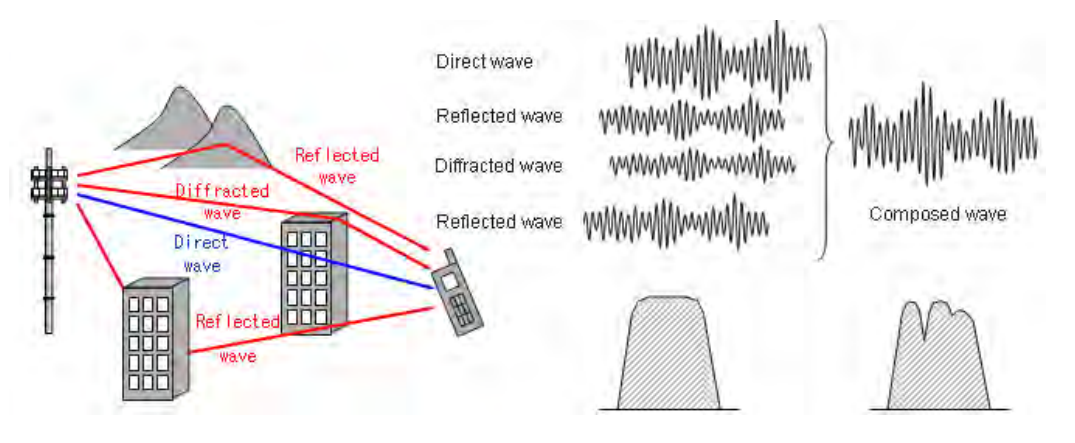

**Figura 4. Efecto multicamino de un canal** [25]

<span id="page-25-2"></span>El efecto multicamino forma parte de la respuesta impulsional de un canal, este sería el perfil de retraso de potencia recibida en función del retraso de propagación:  $S(\tau) = Et[|h(t;\tau)|^2]$ 

Esta respuesta se puede estimar transmitiendo diferentes señales piloto como podrían ser: pulsos cuadrados de corta duración o señales de banda ancha como secuencias PN. En l[a Figura](#page-26-0)  [5](#page-26-0) podemos observar un ejemplo de la respuesta impulsional de un canal en el cual podemos

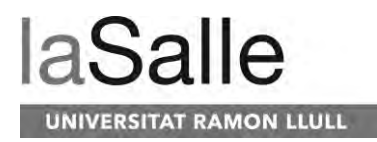

observar los diferentes caminos que puede haber y el retraso que tienen respecto la señal recibida. El parámetro de ensanchamiento temporal  $(T_m)$  es medido a través de la respuesta impulsional, la cual es la dispersión temporal máxima provocada por el efecto multicamino.

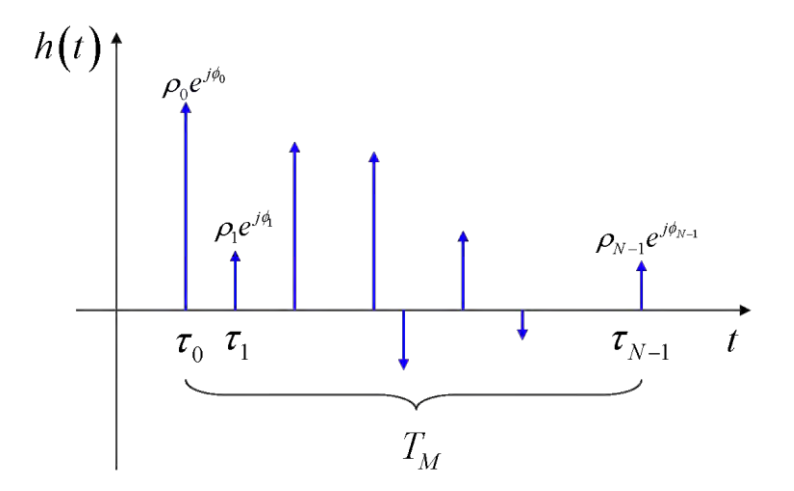

**Figura 5. Perfil de retraso de potencia** [26]

<span id="page-26-0"></span>El tiempo de ensanchamiento temporal es un parámetro muy importante para poder decidir el tiempo de duración de los distintos símbolos que forman una trama. La importancia del tiempo del ensanchamiento temporal reside en que esté no debe ser nunca mayor que el tiempo de transmisión de un símbolo  $(T_s)$ . En el caso que el tiempo de ensanchamiento temporal fuera mayor al tiempo de símbolo se daría un caso de ISI (Interferencia Intersimbólica) en el que según la respuesta impulsional del canal, el símbolo transmitido se recibiría varías veces con retraso y al mismo tiempo en el que se recibe el siguiente símbolo.

#### **2.3.1.2 Ancho de banda de coherencia**

La caracterización del efecto del ensanchamiento temporal también se puede expresar en el dominio frecuencial. En este caso el ancho de banda de coherencia  $(f_0)$  se definiría como el rango de frecuencias dentro de las cuales el canal tiene un comportamiento similar. Por normal general el ancho de banda de coherencia es inversamente proporcional al delay spread. A pesar de ello el valor del ensanchamiento temporal se puede calcular como el valor r.m.s. ( $\sigma\tau$ ) del retraso de propagación  $S(\tau)$  como función densidad, de tal manera que tiene en cuenta de una manera más exacta la distribución energética de la energía recibida. En este caso existe una constante de proporcionalidad inversa entre  $f_0$  y  $\sigma\tau$  que puede variar entre 3.62 y 50.

Desde el punto de vista frecuencial es importante tener en cuenta que el ancho de banda de nuestra señal (W =  $1/T_s$ ) no debe ser mayor que el ancho de banda de coherencia ( $f_0$ ). En el caso que nuestra señal fuera mayor, se producirían fadings selectivos en frecuencia en nuestra señal. En la [Figura 6](#page-27-1) podemos observar como el ancho de banda de nuestra señal es mayor que el

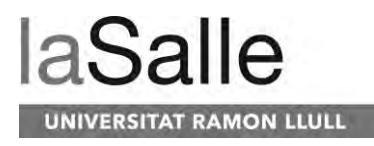

ancho de banda de coherencia haciendo que en algunas frecuencias de nuestra señal haya perdidas de potencia.

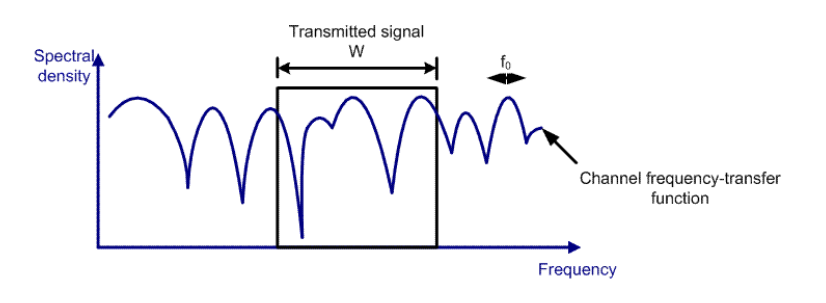

**Figura 6. Fading selectivo en frecuencia**

<span id="page-27-1"></span>Por el contrario, en el caso que el ancho de banda de nuestra señal fuera menor que el ancho de banda de coherencia, todas las frecuencias de la señal sufrirían los mismos efectos del canal de manera simultánea.

### <span id="page-27-0"></span>**2.3.2 Variación temporal**

Tal y como hemos observado, el ensanchamiento temporal y el ancho de banda de coherencia, nos aportan información de la dispersión temporal del canal (efectos de ISI y selectividad en frecuencia), pero no describen el tipo de variabilidad en el dominio del tiempo. La variación temporal del canal viene descrita por dos funciones estadísticas las cuales permiten estimar parámetros decisivos para evaluar el tipo de variabilidad en vez de la velocidad de transmisión de los datos. La variabilidad temporal del canal viene dada por los parámetros de doppler shift y tiempo de coherencia.

#### **2.3.2.1 Tiempo de coherencia**

El tiempo de coherencia se define como el intervalo de tiempo en el que el canal tiene un comportamiento similar. Es importante que el tiempo de símbolo de nuestra señal (Ts) no sea mayor que el tiempo de coherencia del canal  $(T_0)$ . En el caso que lo fuera, el canal variaría significativamente de un símbolo a otro, de tal manera que el sistema podría desincronizarse fácilmente de la trama que está recibiendo o incluso perder la divergencia de los sistemas adaptativos de ecualización. Por otro lado, en el caso que el tiempo de símbolo  $(T<sub>s</sub>)$  sea menor que el tiempo de coherencia del canal  $(T_0)$ , las variaciones del canal entre símbolo y símbolo serian suficiente pequeñas para garantizar la sincronización del sistema en cada símbolo y de los ecualizadores. En este caso si existen perdidas de SNR en la señal durante varios símbolos de tal manera que hace aumentar el BER, la manera de combatir este efecto es a través de interleaving y código corrector de errores.

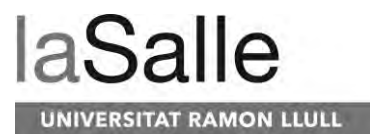

#### **2.3.2.2 Doppler Shift y Doppler Spread**

Por otro lado, la variación temporal del canal se puede estudiar desde el punto de vista frecuencial. Los efectos doppler shift y doppler spread, son efectos de variabilidad temporal rápida del canal. El doppler spread  $(B_d)$  se caracteriza por la dispersión frecuencial que puede tener la frecuencia portadora de la señal. Este efecto puede deberse a variaciones en la absorción de las capas ionosféricas, al aumento de la distancia de transmisión debido al movimiento de las capas ionosféricas o debido a los cambios de polarización debido a la rotación de Faraday. El doppler spread es inversamente proporcional al tiempo de coherencia.

Por otra parte, el doppler shift (f<sub>d</sub>) se debe al movimiento de las capas ionosfericas, el cuál varía la frecuencia portadora recibida. El parámetro de doppler shift  $(f_d)$ , describe la máxima variabilidad frecuencial del canal, asociado directamente a la velocidad máxima de las capas ionosféricas. A diferencia, el doppler spread es la suma de todas las variabilidades que existen en un canal. El doppler shift se puede calcular como  $f_d = v / \lambda$ , donde v es la velocidad de movimiento de la capa ionosférica en la que se refleja y λ es la longitud de onda de la portadora. En l[a Figura 7](#page-28-0) podemos ver un ejemplo del efecto doppler shift en el que la frecuencia portadora varía según se alejan o se acercan el transmisor y el receptor.

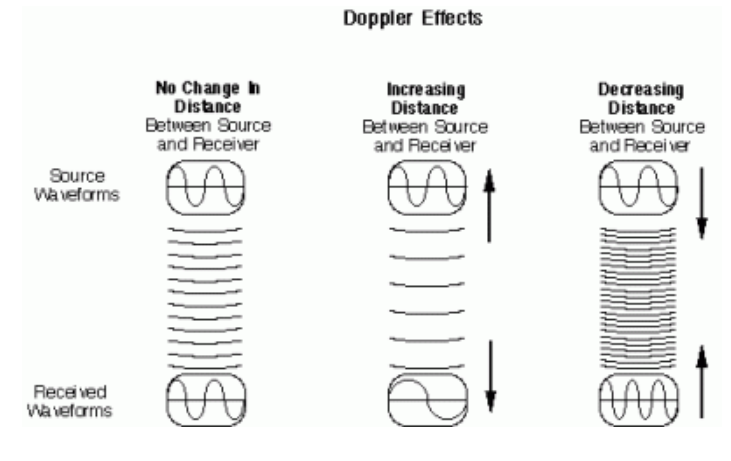

**Figura 7. Efecto doppler shift** [27]

<span id="page-28-0"></span>El efecto del doppler shift y doppler spread deben ser corregidos en todo momento dado que este efecto puede producir fadings en nuestra señal portadora de tal manera que no se pueda demodular correctamente.

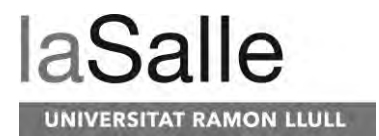

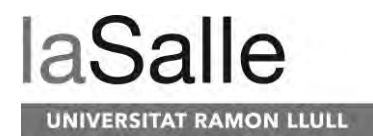

# <span id="page-30-0"></span>**3 Implementación**

Tras una breve explicación teórica de los distintos conceptos teóricos de los efectos que pueden producir el canal ionosférico a las señales que se transmiten, en este apartado se explicara detalladamente toda la implementación llevada a cabo. Se explicará brevemente la plataforma utilizada desde el punto de vista del hardware como desde el punto de vista del software, se explicará detalladamente el formato de la trama utilizado para tratar los efectos del canal ionosférico y se explicará el software implementado en Matlab para el uso de la plataforma y la realización del estudio.

### <span id="page-30-1"></span>**3.1 Plataforma NIGREDO**

La plataforma NIGREDO es fruto del trabajo de tres años del proyecto Antártico iniciado en 2016 y finalizado en 2019 con el objetivo de ser una plataforma de bajo coste económico. Esta plataforma es el conjunto de diferentes hardware conectados entre sí y operados por diferentes softwares como veremos brevemente a continuación. Todo el conjunto permite llevar a cabo diferentes funcionalidades según su configuración. Primeramente, la transmisión de tramas expresadas en ficheros con los valores IQ de estas y la recepción de las tramas en el caso que otra plataforma las haya transmitido. Para este primer caso esta funcionalidad permite el sondeo de canales y estudios de distintas señales, como es el caso de este estudio, el cual ha transmitido diferentes tramas con distintas modulaciones. Por otra parte, la plataforma NIGREDO puede configurarse para funcionar como un sistema de transmisión y recepción de paquetes de datos en tiempo real half dúplex. Este caso de transmisión y recepción en tiempo real es la característica de uno de los objetivos finales del proyecto Antártico 2016-2019 para la comunicación de sensores remotos con la Base Antártica Española Juan Carlos I.

### <span id="page-30-2"></span>**3.1.1 Hardware**

El hardware que compone la plataforma NIGREDO es un total de 9 componentes de mayor y menor importancia. Principalmente el corazón del sistema lo compone la plataforma Red Pitaya [28], esta plataforma está compuesta por una Zynq 7010 y un procesador DUAL CORE ARM CORTEX A9 de tal manera que se puede programar y se le puede cargar un sistema operativo, el cual en este caso es Linux. No obstante, una de las características que la hacen tener una gran relevancia son sus conversores ADC y DAC de 14 bits, la cual le permiten transmitir señales de HF.

Paralelamente a la plataforma Red Pitaya, existe un soporte realizado por la plataforma Raspberry Pi 3. Esta plataforma se compone por un microprocesador en el cual se ha cargado un sistema operativo Linux. A través de esta plataforma se gestiona el uso del resto de

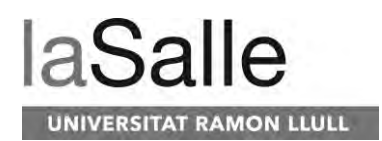

periféricos y del control de la Red Pitaya. En el caso del tiempo real es la encargada de modular y demodular las tramas correctamente junto con la codificación y interleaving.

Finalmente, la plataforma NIGREDO cuenta con una serie de periféricos que complementan el funcionamiento de las dos plataformas anteriores. De estos periféricos podemos encontrar el amplificador de potencia de las señales que se transmiten con una potencia máxima de 24 W. Por otra parte, encontramos el amplificador de recepción con 30 dB de amplificación. Encontraremos también en la plataforma un filtro en recepción de 2 MHz a 7 MHz para atenuar las señales o interferencias. También forma parte el relé de antena, el cual nos permite conmutar la antena según nos conviene en recepción o transmisión. El relé de antena y el amplificador de potencia viene controlado por la Teensy, una plataforma diseñada por el Radioclub de La Salle. Está plataforma además lleva el control de ROE y temperatura del amplificador de potencia y lo gestiona según estos parámetros. En este caso la Teensy viene controlada por la Raspberry Pi 3. También en la plataforma NIGREDO podemos encontrar un módulo GPS Adafruit Breakout v3, el cual nos permite obtener la hora exacta para que la Raspberry Pi 3 pueda tener conocimiento de que hora debe dar orden a Red Pitaya de transmitir o recibir en las configuraciones de sondeo. Finalmente, uno de los elementos más importantes de los periféricos es la antena utilizada en el sistema acompañada de un balun de λ/2. La antena utiliza para este estudio, dado que se ha hecho uso de una sola frecuencia, 5 MHz, se ha utilizado una antena V invertida dada sus características.

En la [Figura 8](#page-31-0) podemos ver un esquema general de la plataforma NIGREDO. Por otra parte, en la [Figura 9,](#page-32-1) podemos observar una imagen tomada de la plataforma en una de las ubicaciones de la Antártida, Glaciar Rocoso.

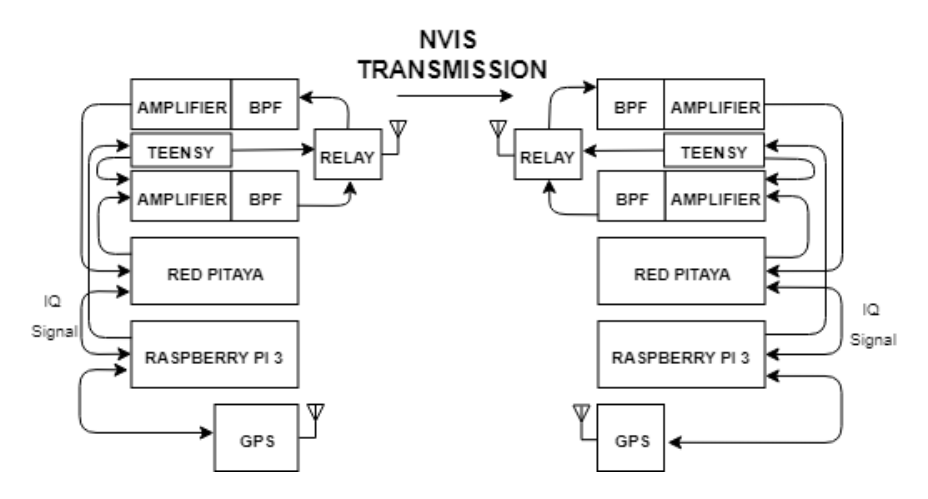

<span id="page-31-0"></span>**Figura 8. Esquema general de la plataforma NIGREDO** [29]

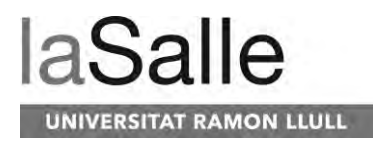

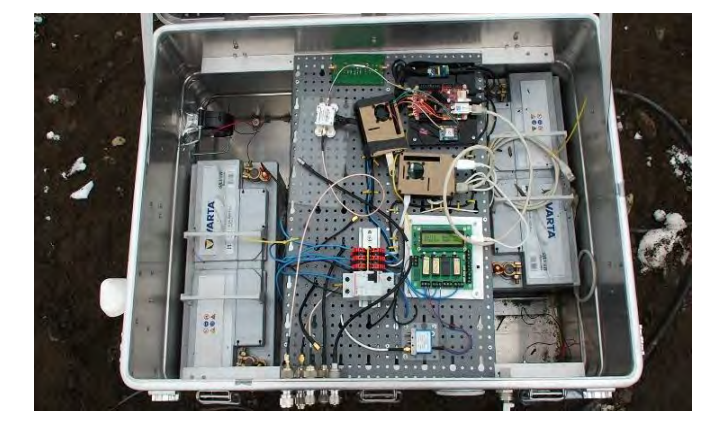

**Figura 9. Plataforma NIGREDO en Glaciar Rocoso**

#### <span id="page-32-1"></span><span id="page-32-0"></span>**3.1.2 Software**

La plataforma NIGREDO está compuesta por un conjunto de tres softwares. Principalmente el software más complejo es el que forma parte de la Red Pitaya, el cuál esta explicado detalladamente en el Trabajo Final de Máster de Joaquim Porté [30]. Esté software contiene la comunicación entre la FPGA y el sistema operativo Linux de la Red Pitaya, y por otra parte implementa todo el proceso de DUC (Digital Up Converter) hasta el DAC y el DDC (Digital Down Converter) hasta el ADC. Por otra parte, todo el procesado de señal llevado a cabo a través de estas operaciones, es guardado en una trama IQ o es leído para ser transmitido en la Red Pitaya. En l[a Figura 10](#page-32-2) podemos ver un esquema que resumiría brevemente el software de la plataforma Red Pitaya.

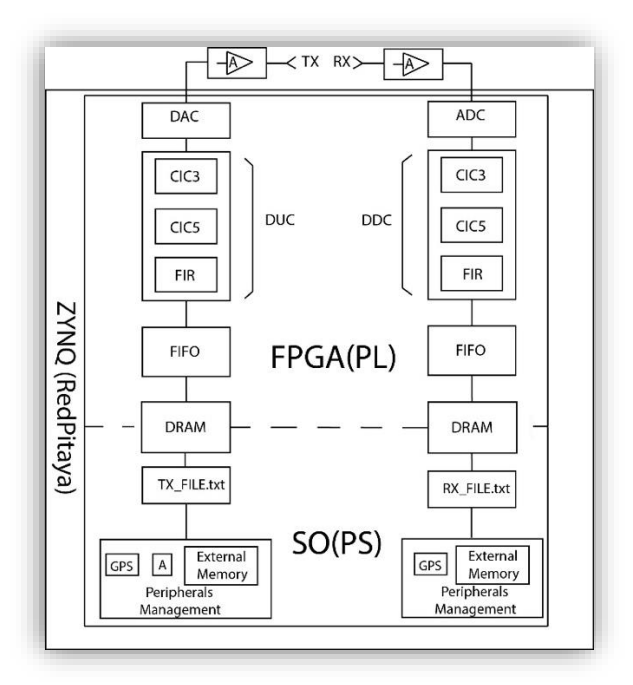

<span id="page-32-2"></span>**Figura 10. Esquema general de la Red Pitaya** [30]

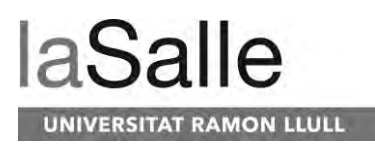

Por otra parte, encontramos el software correspondiente a la Raspberry Pi 3, este software permite la gestión del hardware Teensy de la plataforma, de tal manera que tiene en cuenta cuando activar el amplificador de potencia para transmitir. Por otra parte, lleva el control de la Red Pitaya para decidir cuándo debe transmitir o recibir datos. La conexión con esta plataforma es por vía ethernet, de tal manera que todos los datos son transferidos por este método. En el caso de la transmisión en tiempo real, la Raspberry Pi 3 se ocupa de recibir los bits que se deben transmitir o almacenar los bits recibidos, se ocupa de codificar y decodificar todos los bits junto con el interleaving o deinterleaving. Finalmente se ocupa de modular y demodular todos los bits. En el caso de que la plataforma NIGREDO esté configurado en modo de sondeo, la Raspberry Pi 3 se ocupa de leer los ficheros IQ y transmitirlos a Red Pitaya, o recibir las muestras IQ y preparar el fichero para ser guardado.

Por último, encontramos el software dedicado al control de la Teensy, la cual a través de la conexión con la Raspberry Pi 3 llevará el control directo del amplificador de potencia. A través de sensores de temperatura y de ROE podrá conocer en todo momento según los valores de estos, si debe apagar el amplificador de potencia para preservar la vida útil de este.

### <span id="page-33-0"></span>**3.2 Formato de la trama**

En este Trabajo Final de Máster el formato de la trama es uno de los puntos que han cambiado con importancia respecto al último estudio realizado en el Trabajo Final de Grado. El formato que siguen las tramas que se transmitirán son de suma importancia para que el postprocesado sea posible. Además, en este caso siendo una comparación de distintos casos de transmisión, cada paquete de datos debe ser comparado bajo las mismas condiciones que el resto. Para que todos estos aspectos sean posibles se ha diseñado la trama a enviar con sumo cuidado para evitar cualquier problema que no se pueda resolver en postprocesado.

En la [Figura 11](#page-34-1) podemos ver el esquema general que se ha utilizado para la transmisión de las tramas. Tal y como podemos ver, cada paquete de trama lo forman 3 paquetes de modulación. Un paquete de modulación está formado por un tono de 600 Hz, una secuencia PN de orden 6 y una modulación que puede ser una PSK, FSK o una QAM. Los paquetes de trama están formados por tres paquetes de modulación que incluirá: tres tonos de 600Hz, tres secuencias PN de orden 6 y tres modulaciones distintas que siempre tendrán el mismo orden y mismo ancho de banda. Todas las tramas están formadas por 50 paquetes de trama, que serán 150 paquetes de modulación.

Por otra parte, hay que destacar que la [Figura 11](#page-34-1) es el esquema general de las tramas que se han utilizado para la transmisión durante la primera parte. Podemos ver que los bloques de modulaciones contienen 250 símbolos, con un remuestreo de 42 símbolos, lo que nos daría un ancho de banda de 2.3 KHz. Hay que tener en cuenta que, en la segunda parte de tramas transmitidas, el esquema general de tramas es el mismo exceptuando el número de símbolos en los bloques de datos. En este último caso el remuestreo dependerá del ancho de banda con el que se quiera transmitir y el tiempo que durará el paquete de datos siempre será el mismo.

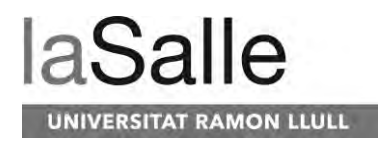

En los siguientes apartados analizaremos detalladamente cada una de las partes de la trama, se explicará el porqué de su presencia y cuál es su función en la transmisión y recepción.

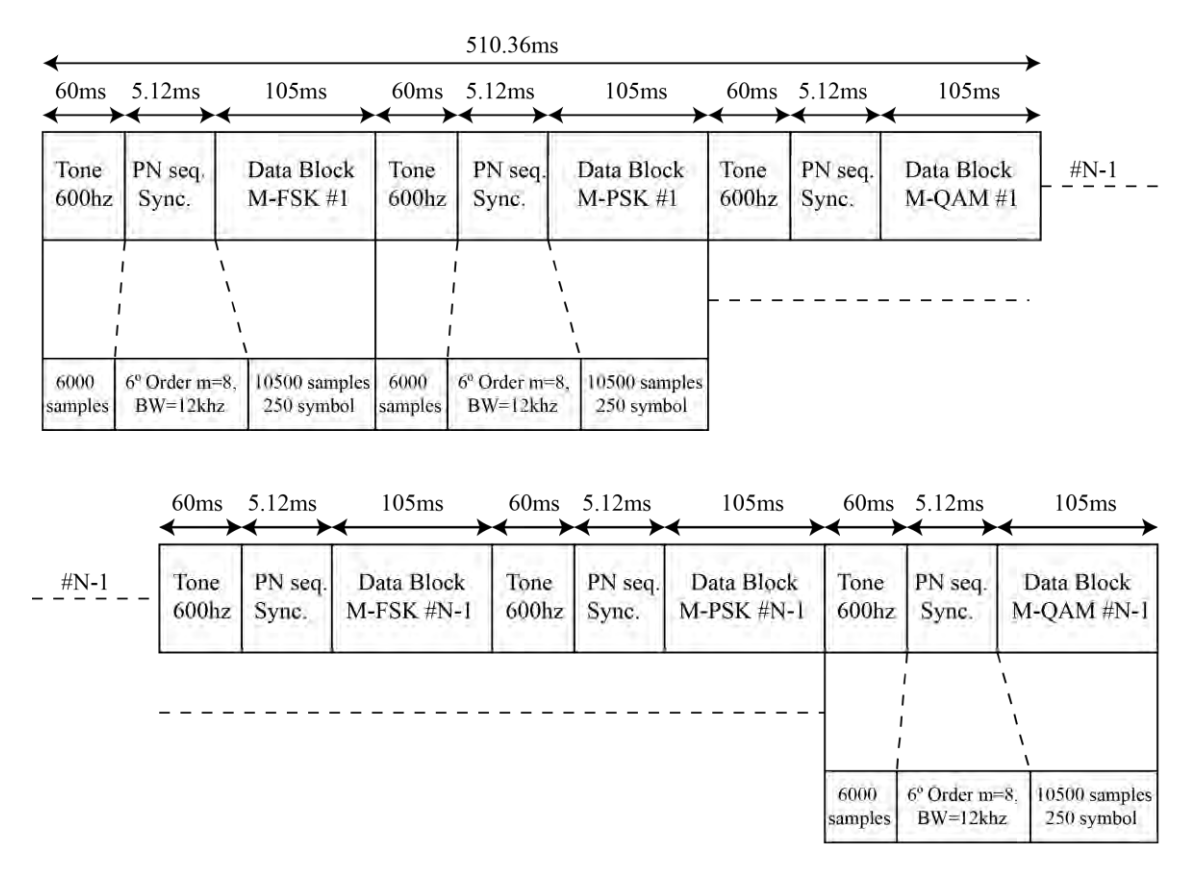

**Figura 11. Formato de la trama** [29]

### <span id="page-34-1"></span><span id="page-34-0"></span>**3.2.1 Tono 600 Hz**

Primeramente, todos los paquetes de modulación están compuestos por un tono de 600 Hz que ocupa un total de 6000 muestras. La función principal de este bloque es detectar y medir el efecto doppler originado por el canal y la plataforma.

A diferencia del estudio anterior, este bloque, en esta ocasión lo forma un tono de 600 Hz en vez de una señal continua. La principal razón por la que se ha decidido transmitir un tono de 600 Hz es para ser más óptimo. En el estudio anterior existía un tono constante inicial de 150.000 muestras, un bloque bastante largo de duración 1.5 segundos. Además, cada paquete de modulación iba precedido de otro tono constante de 50.000 muestras con una duración de 500 ms. Tal y como podemos ver en este estudio, el tono contiene 6.000 muestras y una duración de 60 ms, mucho más corto que los anteriores. La clave de esta optimización reside en el cambio de un tono constante a un tono de 600 Hz.

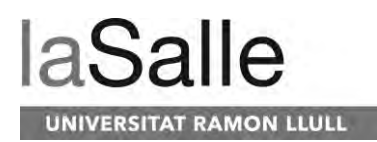

Para entender este cambio, debemos basarnos primeramente en el efecto doppler. El efecto doppler que queremos caracterizar es del orden de 50 Hz. En nuestro caso el efecto doppler es tan alto debido a los relojes internos de la plataforma Red Pitaya, los cuales no son muy exactos y frecuentemente este efecto viene dado como un efecto doppler en nuestra señal. En el caso que los relojes internos de la plataforma Red Pitaya funcionarán con total precisión, seguiríamos enfrentándonos al efecto doppler, pero en este caso de menor magnitud siendo entre 1 Hz y 9 Hz.

Teniendo en cuenta que podemos enfrentarnos a un efecto doppler de 50 Hz como máximo, para poder medir un doppler de 1 Hz, será necesario como mínimo un tono constante de 1 segundo, en el peor de los casos de 500 ms para medir medio periodo. Aun así, teniendo en cuenta el canal ionosférico y la inexactitud de los relojes, en general el efecto doppler no suele ser menor de 5 Hz, por lo que un tono constante de 500 ms nos permite medir dos periodos y medio. A diferencia del tono de 600 Hz que se utiliza en la trama del nuevo estudio, en el peor de los casos, si afecta a nuestra señal un efecto doppler de 50 Hz, el tono de 600 Hz modificaría su frecuencia a 550 Hz o 650 Hz. En el caso de 550 Hz si el bloque tiene una duración de 60 ms podremos medir el efecto doppler con un total de 33 periodos de manera que el cálculo de la frecuencia será más exacto que en el caso anterior.

Una vez calculada la frecuencia que está afectando a la trama, a partir de esta se podrá corregir el efecto doppler de paquete de modulación que lo forma. Hay que tener en cuenta que el paquete de modulación y el paquete de trama estarán dentro de los intervalos de tiempo de coherencia por lo que en todo un paquete de trama se verá afectado de igual manera por el canal ionosférico. Para corregir el efecto doppler se aplicará la siguiente fórmula a la señal:

$$
datacorrect = datadoppler * (2 * j * pi * freqdoppler)
$$

Si no corregimos el efecto doppler correctamente no seremos capaces en las siguientes operaciones detectar correctamente la secuencia PN del paquete de modulación y por lo tanto no demodular correctamente.

En la [Figura 12](#page-36-1) podemos ver en la derecha una trama de 600 Hz al ser transmitida y podemos ver en la izquierda el cambio de frecuencia debido al efecto doppler.
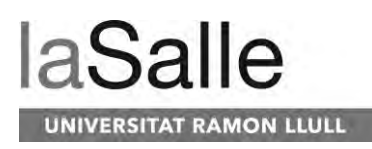

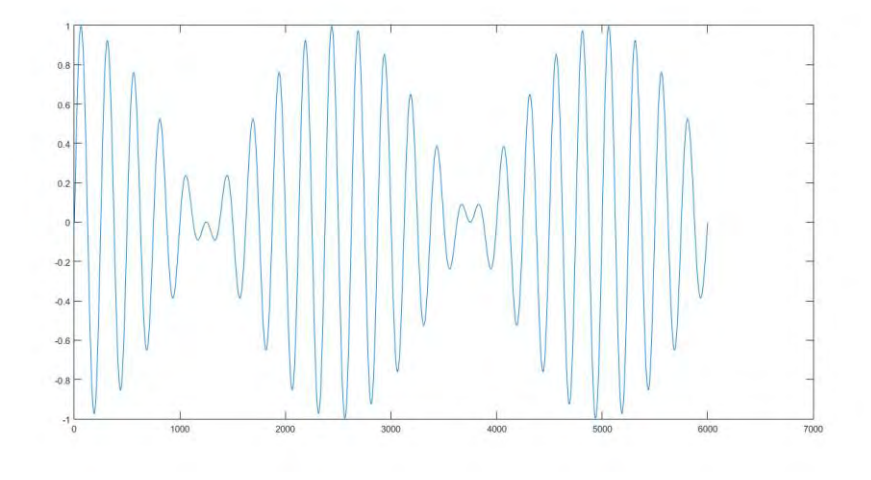

**Figura 12. Efecto doppler en trama 600 Hz**

#### **3.2.2 Secuencia PN de orden 6**

Las secuencias PN son una parte muy importante del paquete de modulación, ya que estas son las que nos permite sincronizarnos con el primer símbolo del bloque de modulación. En este nuevo estudio, la secuencia PN es de orden 6 con 64 chips, con un remuestreo de 8 conteniendo un total de 512 muestras y una duración de 5.12 ms. En el estudio anterior la secuencia PN inicial para sincronizar el inicio de la trama era de orden 10 con 1024 chips, con un remuestreo de 42 conteniendo un total de 43.008 muestras. Dado que estaba formado por tres secuencias PN juntas el contenido total es de 129.024 muestras, con una duración de 1.29 segundos. Por otra parte, antes de cada modulación había otra secuencia PN de orden 8 con 256 chips, con un remuestreo de 42 conteniendo un total de 10.752 muestras y una duración de 100 ms.

En el nuevo estudio se ha decidido implantar la misma secuencia PN que la que se ha utilizado para transmisiones y recepciones en tiempo real con el prototipo desarrollado. Una de las principales razones es para poder utilizar el estudio con más eficacia simulando el usó en tiempo real. La plataforma Red Pitaya para poder correlar la secuencia PN sin tener problemas de consumo y eficiencia, está principalmente no debe exceder un total de 500 muestras en total. Para la secuencia PN de orden 6 y remuestreo de 8 podemos apreciar que el

Por otra parte, se ha decidido disminuir el orden de la PN ya que no es necesario un orden tan alto. Si tenemos en cuenta la secuencia PN de orden 8 con un remuestreo de 42, podemos calcular que la correlación será posible con un SNR de -26 dB. En nuestro caso, aunque fuéramos capaces de sincronizar con los datos modulados con un SNR de -26 dB, no podríamos demodular. Para ello con una secuencia PN de orden 6 y un remuestreo de 8 la correlación será posible con SNR de -16 dB. En este caso podemos ver que la diferencia de duración de la trama es muy grande. La secuencia PN de orden 6 utilizada está formada por el polinomio [6 5 0].

A través de esta secuencia PN, tras haber corregido el efecto doppler, correlaremos la secuencia PN con la trama recibida y a consecuencia se mostrarán todos los picos de correlación

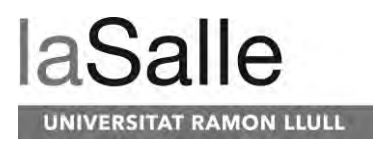

correspondientes al número de muestra donde se encuentra la primera muestra del bloque de modulación PSK, FSK o QAM. En [Figura 13](#page-37-0) podemos ver un ejemplo de la correlación de una trama.

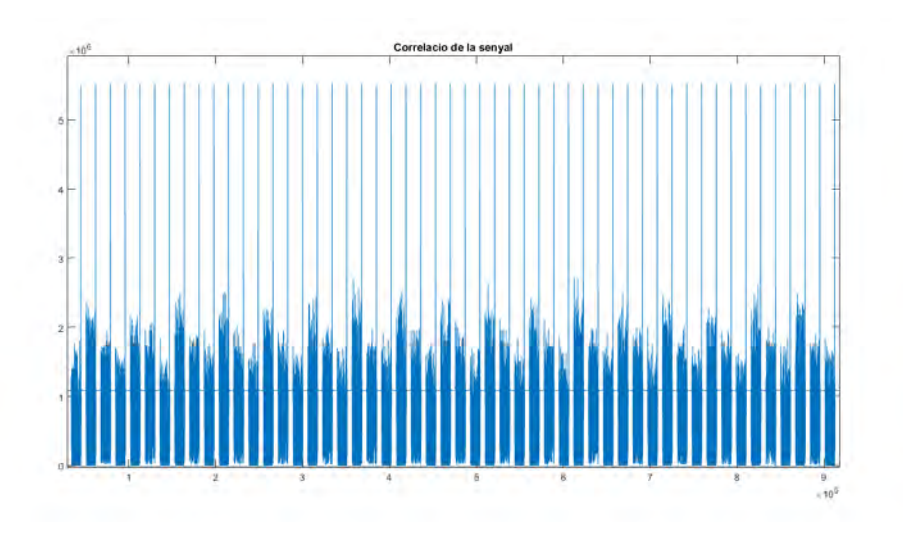

**Figura 13. Correlación de una trama**

#### <span id="page-37-0"></span>**3.2.3 Modulaciones**

Las modulaciones utilizadas son el objeto principal de todo el estudio realizado. De todas las modulaciones posibles se ha hecho usó de modulaciones de espectro discreto que formen parte de los estándares SATANAG y MIL-STD. Aun así, parte del estudio está dedicado a salirse de los anchos de banda especificados por estos estándares.

En cuanto a las modulaciones utilizadas, nos encontramos con la PSK, FSK y QAM, siendo la QAM la utilizada dentro de los estándares. Lo que respecta a los órdenes de modulación se han hecho test de modulaciones de orden 2 hasta orden 32. Hay que tener en cuenta que el aumento de del orden de modulación hace disminuir el EbNo de la señal. Este parámetro es de más importancia que el SNR, ya que en este caso nos indica la energía de bit respecto el ruido.

Por otra parte, hay que tener en cuenta como han sido ubicados los símbolos en el diagrama IQ en las modulaciones QAM y PSK. Para las modulaciones PSK y QAM de orden 2 y 4, los símbolos pueden ser ubicados de igual forma en el diagrama IQ. En este estudio se ha querido probar la eficiencia de la 2QAM con sus dos símbolos en el eje real del diagrama IQ. Por otro lado, la 2PSK se ha probado con sus símbolos en los ejes real e imaginario. De esta forma se pretende testear que modulación es más eficaz, en un solo eje, o utilizando sus dos ejes. En l[a Figura 14](#page-38-0) podemos ver el diagrama IQ de la modulación 2QAM a la izquierda y la modulación 2PSK a la derecha.

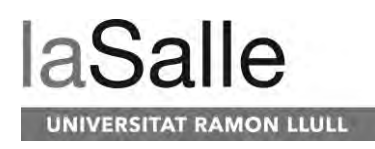

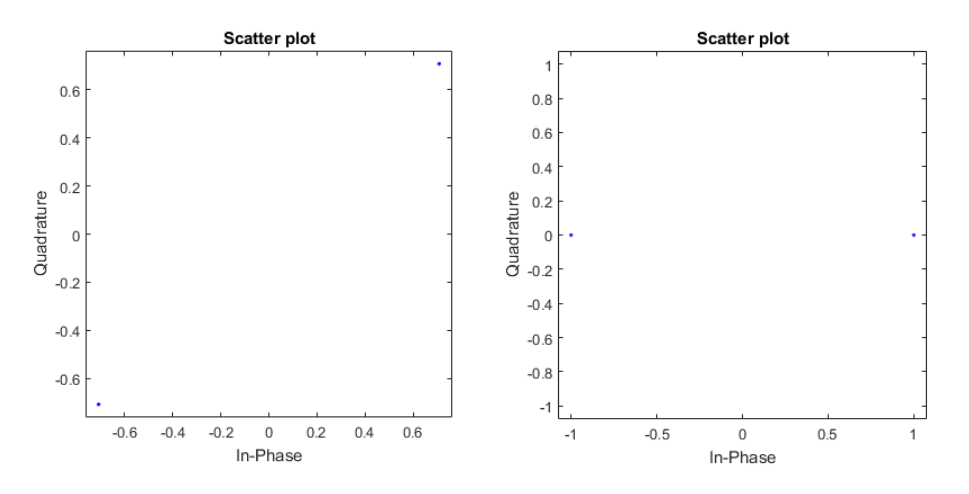

**Figura 14. Diagrama IQ 2QAM y 2 PSK**

<span id="page-38-0"></span>Por lo que respecta a las modulaciones 4QAM y 4PSK, en este caso se ha decidido insertar los símbolos en los ejes real e imaginario tal y como se puede apreciar en la [Figura 15.](#page-38-1) En este caso uno de los objetos de estudio es comprobar que se comportan de igual manera y que el tiempo de coherencia de canal se cumple correctamente en todas las transmisiones. Por otra parte, se pretenden demostrar que los ejes real e imaginario son totalmente independientes y se obtendrán los mismos resultados como si utilizáramos una 2PSK.

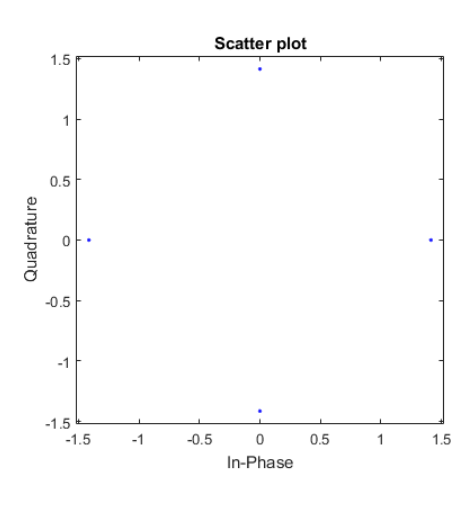

**Figura 15. Diagrama IQ 4QAM y 4PSK**

#### <span id="page-38-1"></span>**3.2.4 Test realizados**

Para poder realizar el estudio con todas las posibilidades de transmisiones, se han efectuado 60 test diferentes. Por razones de logística, los test se han llevado a cabo en dos partes. La razón por la que se ha llevado a cabo en dos partes es debido a la presencia de una ionosonda en la

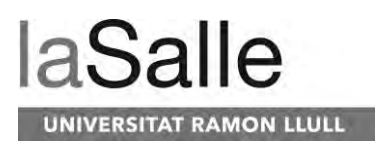

Base Antártica Española Juan Carlos I. La ionosonda operada por l'Observatori de l'Ebre transmite secuencias PN en todas las frecuencias comprendidas entre 1 MHz y 30 MHz. Como nuestro ámbito de operación se encuentra en 5 MHz, se decidió partir temporalmente los minutos del día en los que transmitiríamos. Para el caso de l'Observatori de l'Ebre, necesitaba todos aquellos minutos comprendidos entre el 1 y el 4, ambos incluidos. Para realizar nuestros test hicimos uso de todos aquellos minutos comprendidos entre 5 y 9, ambos incluidos. Dado la división de minutos imposibilitaba la capacidad de hacer todos los test cada hora del día, por lo que se dividió en dos partes.

La primera parte de test se mantiene dentro de los anchos de banda establecidos por los estándares, 2.3 KHz, pero varía las potencias de transmisión. Tal y como podemos ver en l[a Tabla](#page-40-0)  [1](#page-40-0) las potencias de transmisión son de 1 W, 3 W, 6 W, 12 W, 24 W. Esta primera parte del test se efectuó durante un total de 14 días. Por otro lado, la segunda parte de test, tal y como podemos observar en la [Tabla 2,](#page-40-1) mantiene una única potencia de transmisión, 24 W. Esta potencia de transmisión se decidió en base a los resultados obtenidos en la primera parte, tal y como veremos más adelante en el apartado de [Resultados.](#page-62-0) En cuanto a los test realizados en la segunda parte, se varían los anchos de banda fuera de los estándares, en 4.7 KHz, 10 KHz, 16.6 KHz, 20 KHz y 25 KHz.

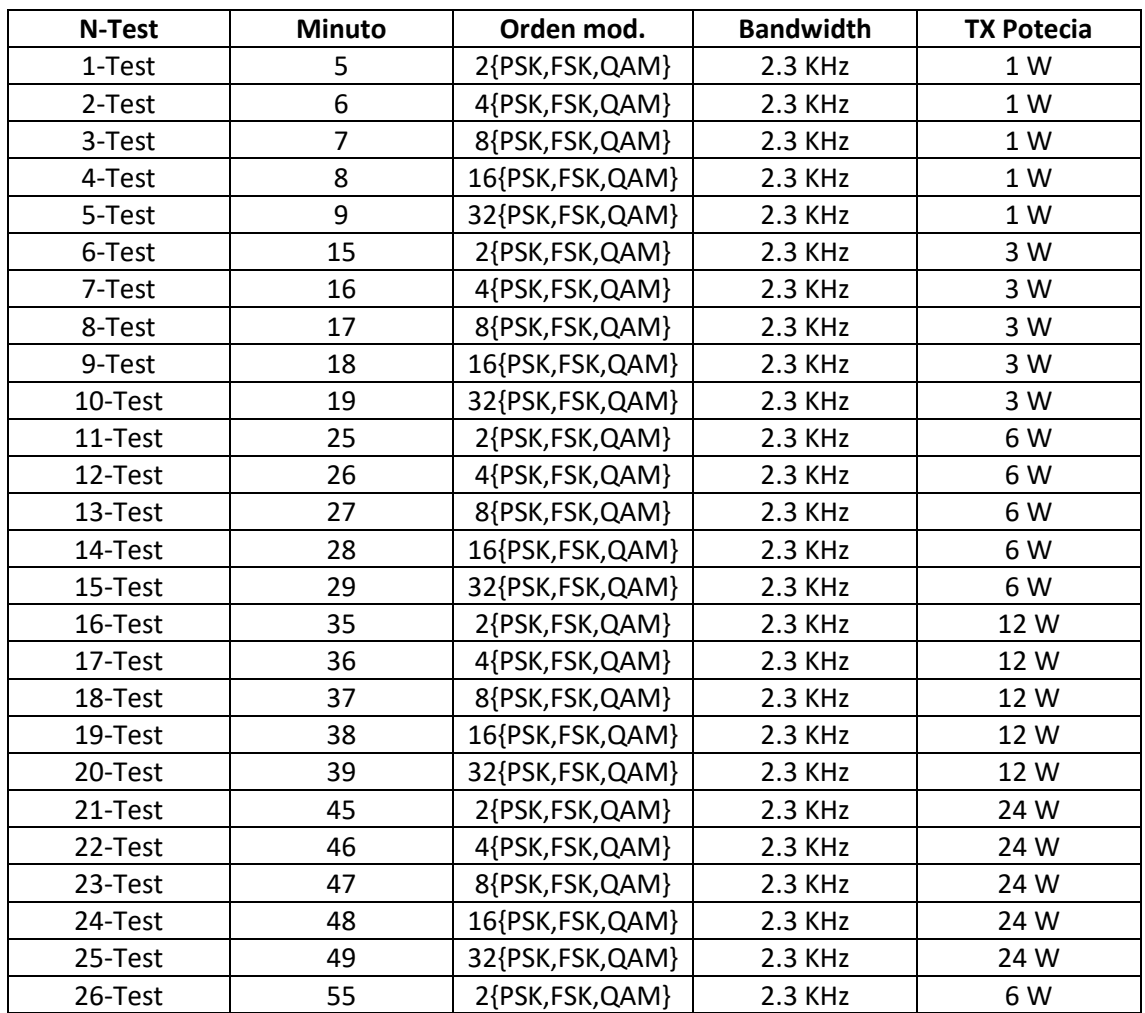

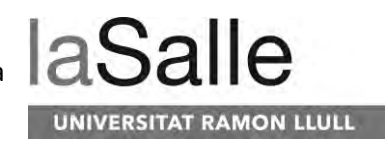

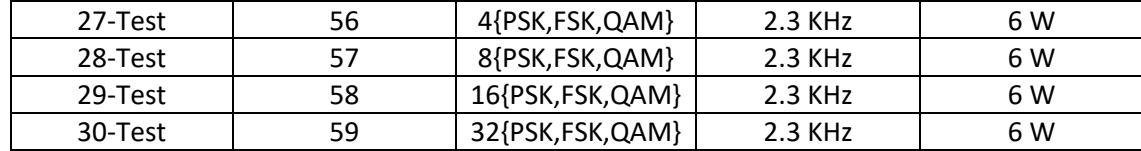

**Tabla 1. Test de potencia realizados cada hora**

<span id="page-40-0"></span>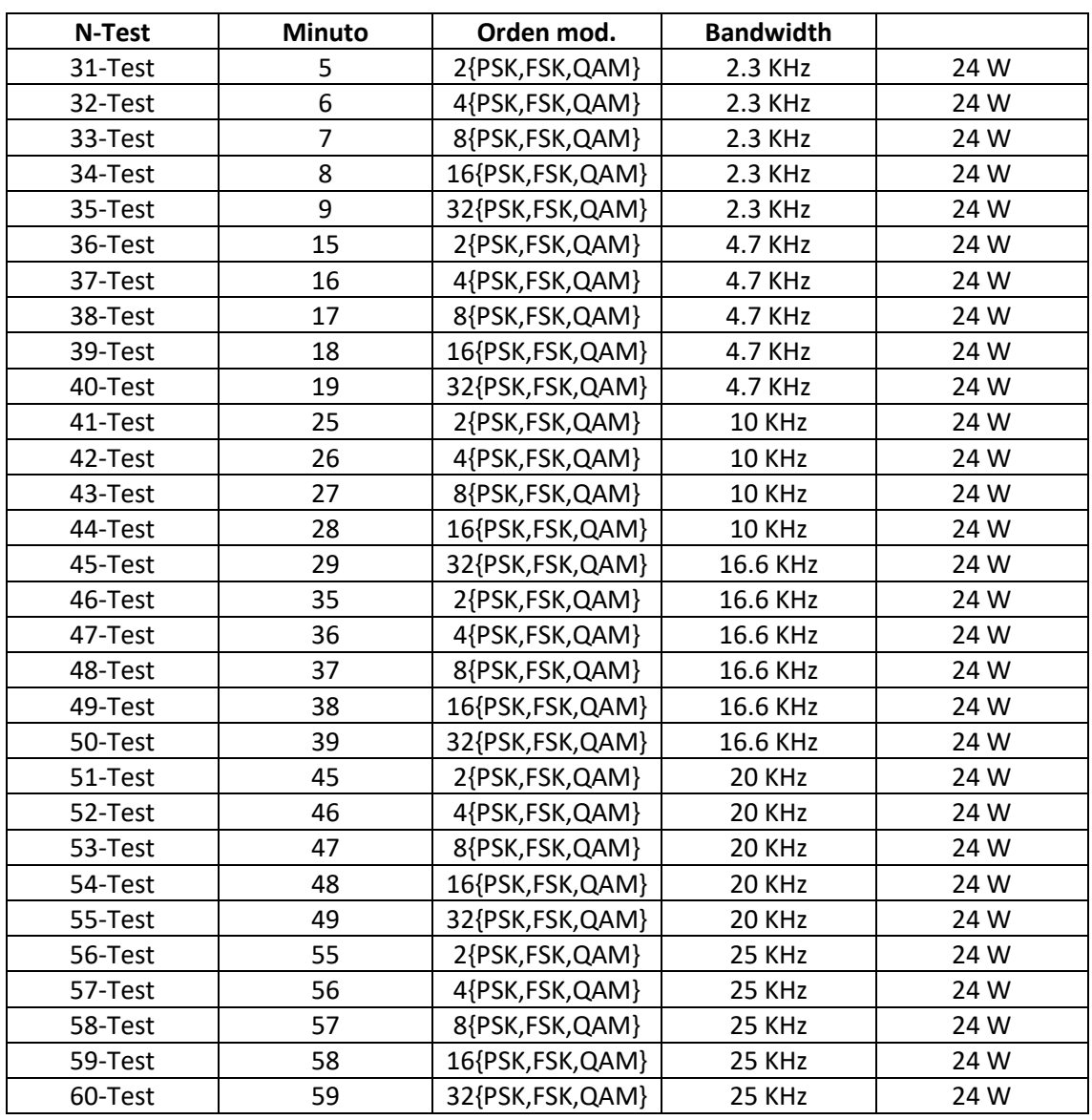

<span id="page-40-1"></span>**Tabla 2. Test de ancho de banda realizados cada hora**

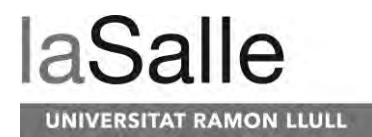

## **3.3 Implementación Matlab**

La implementación de todo el software de creación de ficheros y postprocesado es una de las partes más extensas que han formado este estudio. La creación de todos los ficheros que serán transmitidos por la plataforma han de implementarse con un diseño muy bien estudiado dado que todas las transmisiones que se efectúen con ellos no se podrán repetir una vez finalizada la campaña antártica española. Todas las tramas creadas están diseñadas a consciencia. Por otra parte, todos los códigos de postprocesado siguen estrictamente los criterios utilizados para la transmisión de las tramas y así obtener la mayor eficiencia y veracidad en los resultados. Aun así, cabe destacar que el postprocesado puede ser modificado para aumentar a mejor sus resultados.

Para este estudio, como en el estudio anterior, ha sido todo implementado en Matlab a través de su software Matlab R2015a [31]. Se ha utilizado este tipo de programación debido a que Matlab es el entorno más sencillo y productivo para el trabajo de procesado de señales que no son en tiempo real. Por otra parte, el fin de este estudio es en la obtención de resultados que puedan ser divulgativos a la comunidad científica, por lo que a través de Matlab es fácil la creación de graficas que puedan ofrecer los resultados de una manera sencilla a entender.

En cuanto a lo que hace referencia a los códigos implementados, en este apartado veremos con detalle cada una de las funciones y partes que han hecho posible este estudio.

### **3.3.1 Cambios realizados**

Antes de entrar en detalle en cada uno de los códigos que forman parte este estudio, cabe mencionar todos los cambios más importantes que han sido modificados respecto el anterior estudio.

Uno de los mayores cambios a nivel de eficiencia en el postprocesado para generar todas las gráficas es la eliminación del usó de Microsoft Excel. En el antiguo estudio se hacía usó de Microsoft Excel para guardar todos los datos de las tramas demoduladas. Este proceso de guardar los datos de cada paquete de una trama demodulada en una plantilla, a nivel de software era una operación que llevaba poco menos de un segundo, pero que en el cúmulo de todos los paquetes y tramas hacía el proceso muy largo. Además, en múltiples ocasiones la escritura de los datos generaba errores que hacían tener que reiniciar el código manualmente. Por otra parte, para la creación de las gráficas de resultados, el código Matlab debía leer todos los datos del fichero Excel, añadiendo más retraso en el código. Para evitar el uso de Microsoft Excel, para este estudio, se han guardado directamente los datos en ficheros Matlab .mat, de tal manera que todas las operaciones efectuadas son casi instantáneas reduciendo de manera vertical los tiempos dedicados al guardado de todos los paquetes demodulados. Para evitar cualquier pérdida de datos, en caso que el programa se cierre, se efectúan diversos guardados cada cierto tiempo de manera que se guarda el fichero .mat bajo el nombre de "TheMatrix.mat".

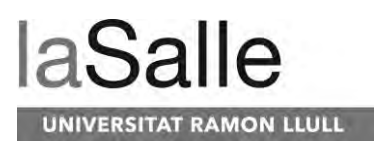

Otro de los mayores cambios efectuados en este estudio es el diseño de las tramas que serán transmitidas. En el diseño de las tramas, en el estudio anterior, estás estaban formadas primeramente por todos los paquetes de una modulación, y finalmente por todos los paquetes de otra modulación. En este caso cada uno de los mismos datos de un paquete eran transmitidos en dos momentos temporales distintos que estaban fuera del tiempo de coherencia del canal. Este efecto podía influir en los resultados dado que no se estaban comparando dos paquetes de datos transmitidos en el mismo instante. Para el nuevo estudio, los paquetes de las tres modulaciones son transmitidas en un intervalo menor al tiempo de coherencia del canal, de manera que se pueden comparar en las mismas condiciones de canal. Cada paquete de trama se transmite en tiempos menores al tiempo de coherencia.

Algunos otros cambios que es importante mencionar, pero no con tan importancia, es la adición de una modulación nueva (PSK), de modificaciones de los anchos de banda de las modulaciones, el aumento de órdenes de modulación y la transmisión a potencias menores.

#### **3.3.2 GenPNbyPolynomial.m**

El código genPNbyPolynomial.m, tal y como podemos ver en la [Figura 16](#page-42-0) es la función que se encarga de generar las secuencias PN a través del polinomio que se le indique. Esta función nos retorna la secuencia PN resultado del polinomio y el número de chips que la forman.

```
10
            %polynomial=[6 1 0]; %example: AX^3+BX^1+1 is represented as [X3 X2 X1 K0]->[A B 0]
11 -N=2 polynomial(1) -1;12<sup>-12</sup>13<sup>°</sup>%convert polynomial representation to BnX^n+Bn-1x^n-1+...B1X^1+B0X^0 form
14 -temp=zeros(1, max(polynomial)+1);
15 -Ė.
            for i=1:length(polynomial)
16 -temp (length (temp) -polynomial (i) )=1;
17 -end
18
19 -polynomial=temp;
20 -if nargin<2
21 -initialCondition=[1 zeros(1, length(polynomial)-2)];
22 -end23
24$initialize the initial state of the LFSR
25 -x=initialCondition;
26<sup>1</sup>27 -v =zeros(1, N);
28 - 7for i=1:N
29 -y(i) = x(\text{end}); %output;
30 -xi = mod(sum(x.*polynomial(2:end)), 2);31 -x(2:end) = x(1:end-1):32 -x(1) = x i;33 -end34 -pnSequence = 2*y-1;35 -chipIndex = 1:N:
```
<span id="page-42-0"></span>**Figura 16. Código genPNbyPolynomial.m**

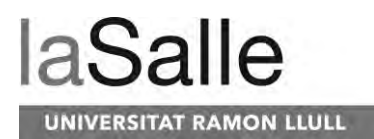

#### **3.3.3 GenPNSequence.m**

La función GenPNSequence es la función encargada de escoger que polinomios serán utilizados para cada orden de secuencia PN. Esta función a través del orden de secuencia PN indicado, nos retornará la secuencia PN con el orden correspondiente. Tal y como podemos ver en la [Figura](#page-43-0)  [17,](#page-43-0) la función recibe el orden de la secuencia y a través de un switch ejecuta la función genPNbyPolynomial.m con un polinomio correspondiente al orden de la secuencia PN deseada. A través de este código, se puede escoger cambiando para cada orden de secuencia PN que polinomio será el generador de está.

```
\frac{1}{2}□ function [PN]=genPNSequence (order)
3 -switch order
 \frac{4}{4} –
                case 2
\overline{5} –
                   PN = genPNbyPolynomial([2 1 0]);6 -case 3
 7 -PN = genPNDyPolynomial([3 2 0]);\frac{1}{8} –
                case 4
 9 -PN = genPNDyPolynomial([4 3 0]);10 -case 5
11\, -PN = \text{genPNDvPolynomial} (15.3.01);12 -case 6
13 -PN = genPNDyPolynomial([6 5 0]);\frac{13}{14} -<br>15 -
                case 7
                   PN = genPNDyPolynomial([7 6 0]);16 -case 8
17 -PN = genPNbyPolynomial([8 6 5 4 0]);
18 -case 9
19 -PN = \alphaenPNbvPolvnomial([9 5 0]);
20 -case 10
21 -PN = genPNDyPolynomial([10 7 0]);22 -case 11
\frac{1}{23} –
                  PN = genPNDyPolynomial([11 9 0]);24 -<br>25 -case 12
                   PN = genPNDyPolynomial([12 11 8 6 0]);
```
**Figura 17. Código GenPNSequence.m**

#### <span id="page-43-0"></span>**3.3.4 CreateIQData.m**

Esta función es la última que forma parte de los generadores de tramas del estudio. Dentro de las funciones generadoras, este es el código más importante dado que es donde esta implementado todo el diseño descrito anteriormente en otros apartados. A través de este código, tal y como podemos ver en la [Figura 18,](#page-44-0) se configuran todos los parámetros que caracterizan la trama resultante. Al ejecutar el código CreateIQData.m teniendo en cuenta todos los parámetros, se generará un fichero IQ preparado para ser leído por la plataforma desarrollada en el proyecto.

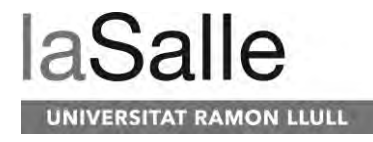

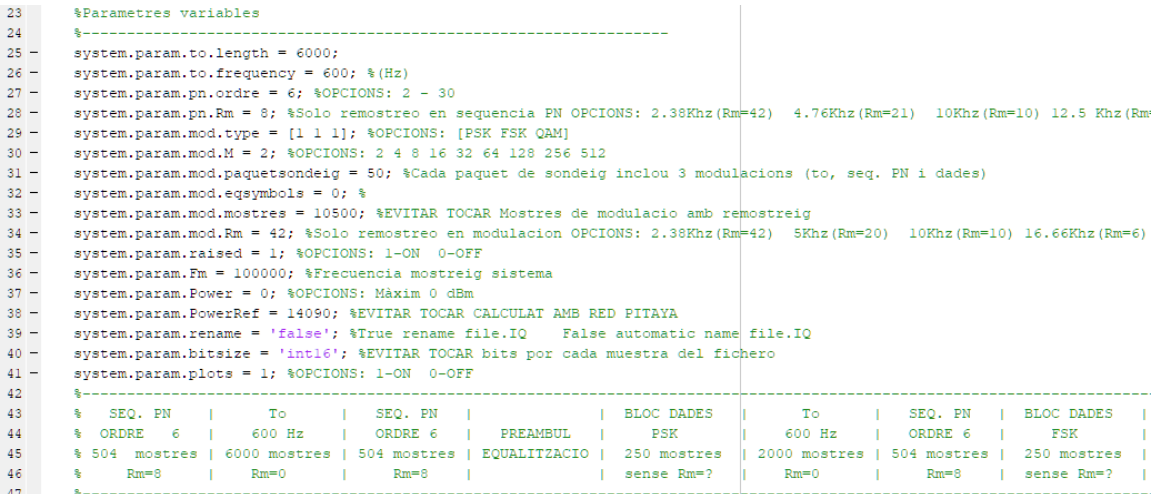

**Figura 18. Configuración parámetros CreateIQData.m**

<span id="page-44-0"></span>En la [Figura 18](#page-44-0) vemos todos los parámetros que se pueden configurar en este código. Todos los parámetros podemos apreciar que están dentro de la variable system.param. A partir de este punto cada parámetro se diferencia según su función y pasa a formar parte de otro punto de esta variable. Por orden de variables podemos describirlas como:

- System.param.to.length: Nos permite configurar la longitud total del tono que se transmite al principio de cada paquete de modulación.
- System.param.to.frequency: Nos permite modificar la frecuencia del tono.
- System.param.pn.ordre: Nos permite configurar el orden que queremos en cada secuencia PN que aparece en cada paquete de modulación.
- System.param.pn.Rm: Nos permite caracterizar el remuestreo de nuestra secuencia PN. A partir de este remuestreo podremos modificar el ancho de banda de nuestra secuencia PN siendo el máximo 50 KHz, que sería poco eficaz.
- System.param.mod.type: Nos permite configurar que modulaciones queremos que se transmitan. A través del array, con un '1' indicamos que queremos que la modulación esté presente y con un '0' indicamos que no queremos que esté presente. En el array se indicarían las modulaciones de la siguiente manera: [PSK FSK QAM].
- System.param.mod.M: Nos permite configurar el orden de modulación de las modulaciones que serán transmitidas.
- System.param.mod.paquetsondeig: Nos permite configurar el número de paquetes de trama que queremos que contenga nuestra trama.
- System.param.eqsymbols: Nos permite activar o desactivar la ecualización de las modulaciones que la contengan. En este caso, la QAM y la PSK.
- System.param.mod.mostres: Nos permite configurar la longitud en muestras de los bloques de modulación teniendo en cuenta los remuestreos posibles.
- System.param.mod.Rm: Nos permite configurar el remuestreo que se efectuara en los símbolos de las modulaciones de la trama. A través de este remuestreo podemos modificar el ancho de banda de los datos modulados. Como máximo podremos tener un ancho de banda de 50 KHz, aunque sería demasiado rápido.

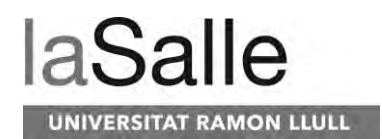

- System.param.raised: Nos permite activar o desactivar la aplicación del filtro raised cosinus que se efectúa en los símbolos modulados y la secuencia PN.
- System.param.Fm: Esta variable se utiliza para configurar la frecuencia de muestreo a la que se procesaran todas las señales.
- System.param.Power: Esta variable nos permite configurar la potencia en dBm a la que queremos que nuestra trama sea transmitida por la salida de RedPitaya. Se ha de tener en cuenta el amplificador al que estará conectado para calcular la potencia de transmisión. Por otra parte, RedPitaya a partir de los 4 dBm se satura la salida, por lo que no es aconsejable superar los 0 dBm.
- System.param.PowerRef: Esta variable contiene el valor de referencia utilizado para calcular la potencia a la RedPitaya transmite las señales por su salida. Este valor nos permite calcular la potencia a través de la amplitud de las señales generadas en Matlab.
- System.param.rename: En el caso que esta variable sea 'false', el fichero generado por el código será nombrado de manera genérica con las características de la trama. En el caso de ser 'true', al generarse el fichero, el código nos pedirá con que nombre queremos llamar al fichero creado.
- System.param.bitsize: A través de esta variable se configura el número de bits que contiene cada paquete del fichero IQ. Para que sea compatible con la configuración de RedPitaya, esté es int16, ya que cada paquete es de 16 bits siendo 32 bits la I y la Q.
- System.param.plots: Nos permite activar con '1' y desactivar con '0' la proyección de todos los plots del código. En el caso de estar activo, se mostrarán todas las señales de la trama en los distintos momentos de montar la trama junto con información adicional.

En todos los casos, sea cuál sea la configuración, se respecta en todo momento la longitud de muestras de todos los bloques configurados. A partir de toda la configuración de todas las variables, el código hará uso de estas para formar la trama.

Primeramente, a partir de las variables referentes al tono y de la frecuencia de muestreo del sistema, se generará el tono en la variable TO, tal y como podemos ver en l[a Figura 19.](#page-45-0)

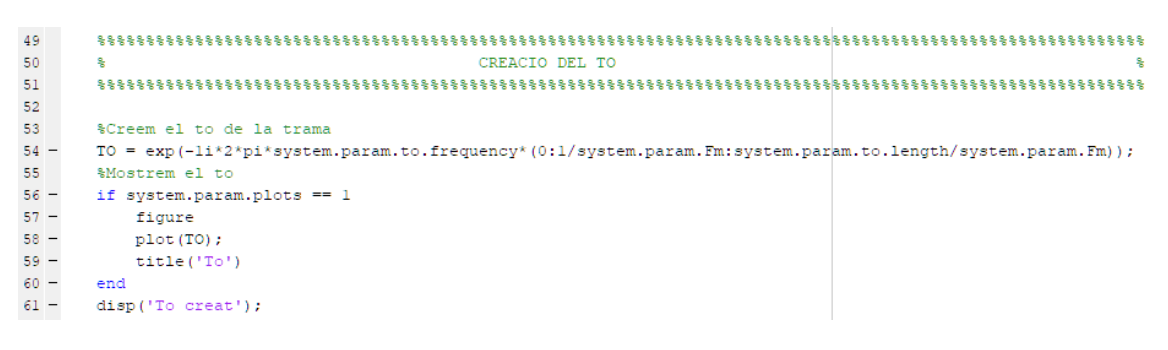

**Figura 19. Generación tono 600 Hz CreateIQData.m**

<span id="page-45-0"></span>Como siguiente paso, se procede a crear la secuencia PN a través de las variables configuradas referentes a está. Para generar la secuencia PN se hace uso de la función genPNSequence la cuál retorna la secuencia PN generada. Una vez generada, se crea los coeficientes del filtro de coseno alzado según el remuestreo configurado. Una vez creado se procesa la secuencia PN a través de la función upfirdn con los coeficientes creados del filtro de coseno alzado. Al finalizar todas las

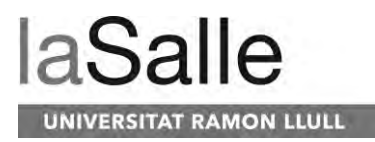

operaciones efectuadas en la secuencia PN nos resultara la secuencia PN remuestreada, la cual se deben eliminar las primeras y últimas muestras que no forman parte de la secuencia PN sino del filtro de coseno alzado. En l[a Figura 20](#page-46-0) se puede ver el código perteneciente a la creación de la secuencia PN.

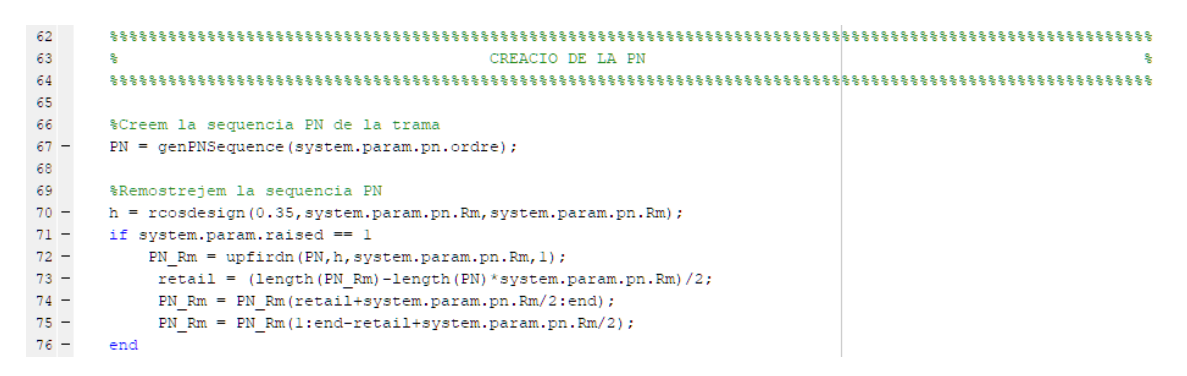

**Figura 20. Creación secuencia PN CreateIQData.m**

<span id="page-46-0"></span>Una vez creado el tono y la secuencia PN se procede a la creación de las modulaciones. Tal y como podemos ver en la [Figura 21,](#page-46-1) primeramente se crean a través de la semilla rng(1) todos los bits que serán modulados. Posteriormente se crean los coeficientes del filtro de coseno alzado que se utilizara para remuestrear los símbolos de las modulaciones.

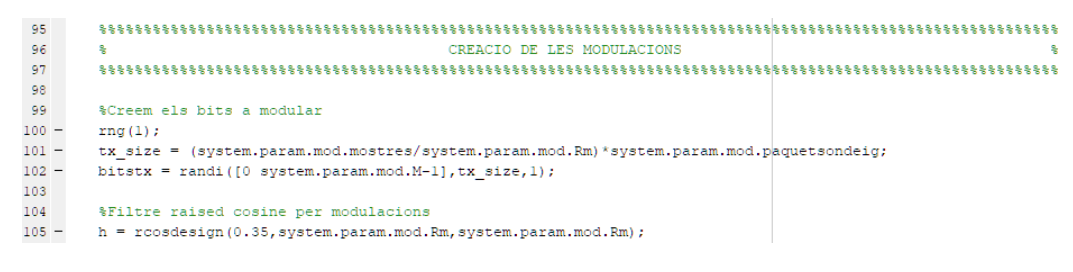

**Figura 21. Creación de bits y filtro CreateIQData.m**

<span id="page-46-1"></span>A partir de este punto se modularán los datos en tres modulaciones distintas: PSK, FSK y QAM. Tal y como podemos ver en la [Figura 22,](#page-47-0) primeramente, se modulará la PSK teniendo en cuenta los parámetros de orden de modulación con los que se hayan configurado. En el caso de PSK, la modulación, en el caso de ser de orden 2, contiene un error en el que aparecen unos pulsos muy pequeños en la parte imaginaria de la señal. En el momento que se hace el escalado, estos pulsos obtienen una amplitud suficiente mayor para ser emitida por la Red Pitaya. Por ello se eliminan en las siguientes líneas. Una vez obtenida la señal modulada se procederá al remuestreo de la señal y su filtrado de coseno alzado. Todo este procesado lo hacemos únicamente con la función upfirdn cargando los coeficientes del filtro. Una vez remuestreada y filtrada la señal eliminamos las muestras pertenecientes al inicio del filtro.

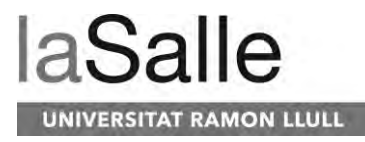

107 108 109 &Creem la modulacio PSK  $110 -$ PSK = pskmod(bitstx, svstem, param, mod, M) ;  $111$ 112 %Controlem error de pskmod: insereix polsos quadrats molt baixos a la part 113 *%imaginaria*  $114$ if system.param.mod.M ==  $2$  $115 PSK = complex(real(PSK))$ ;  $\frac{116}{116}$  – end  $_{117}$  $118\,$ %Remostrejem la modulacio PSK 119 %PSK Rm = repelem(PSK, system.param.mod.Rm);  $120$  $121$ if system.param.raised ==  $1$  $\frac{122}{122}$  – PSK Rm = upfirdn(PSK, h, system.param.mod.Rm);  $\frac{123}{123}$  – retail = (length (PSK\_Rm)-length (PSK)\*system.param.mod.Rm)/2;  $124 -$ PSK\_Rm = PSK\_Rm(retail+system.param.mod.Rm/2:end);  $PSK_Rm = PSK_Rm(l:end-retail+system.param.mod.Rm/2);$  $125 -$ 126  $127 -$ **And** 

**Figura 22. Modulación PSK CreateIQData.m**

<span id="page-47-0"></span>Por lo que respecta al resto de modulaciones, la FSK, tal y como podemos ver en l[a Figura 23,](#page-47-1) no hace falta pasarlo por un filtro de coseno alzado porque no está formada por pulsos cuadrados sino por componentes frecuenciales. Al utilizar fskmod, indicamos todos los parámetros configurados de remuestreo, datos a modular, orden de la modulación y frecuencia de muestreo.

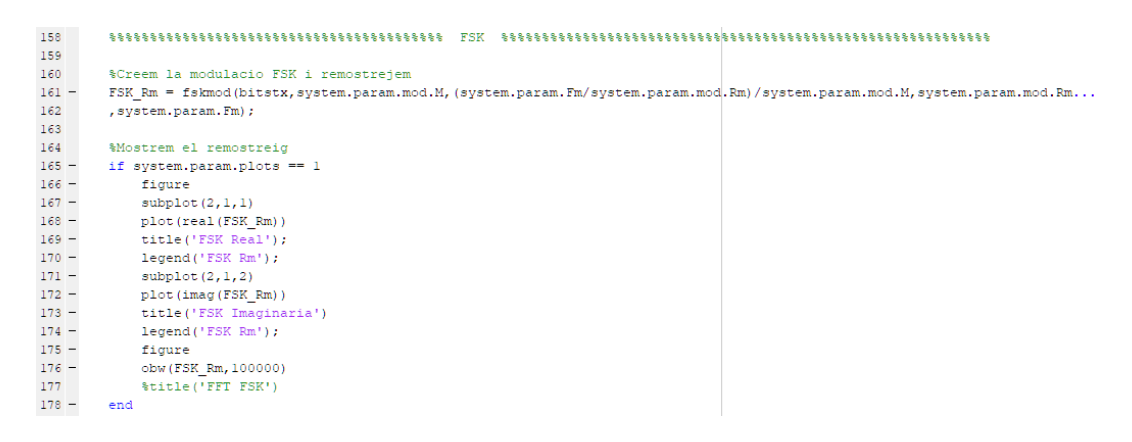

**Figura 23. Modulación FSK CreateIQData.m**

<span id="page-47-1"></span>Finalmente, la modulación QAM sigue el mismo proceso que en el caso de la PSK. Tal y como podemos ver en la [Figura 24,](#page-48-0) se hace usó de la función qammod para modular los datos, donde indicamos el orden de la modulación y la fase de está. Este último parámetro para el estudio realizado es muy importante dado que en el caso de la modulación QAM de orden 2 y orden 4 se ha utilizado una fase inicial de pi/4, a diferencia del resto. Por otra parte, una vez modulada la función, igual que con la PSK, se remuestrea toda la señal y se filtra con un filtro de coseno alzado para disminuir el ancho de banda.

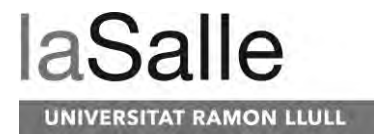

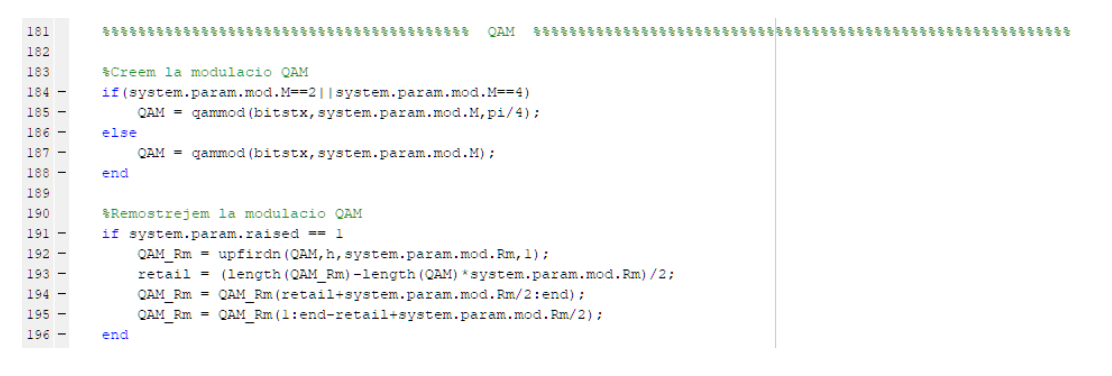

**Figura 24. Modulación QAM CreateIQData.m**

<span id="page-48-0"></span>Una vez generado todas las señales necesarias para transmitir la trama, tal y como podemos ver en la [Figura 25,](#page-48-1) se procede al escalado de la señal de acuerdo con la potencia que se ha configurado para que sea transmitida a través de Red Pitaya. Podemos ver que se hace el escalado independientemente para cada señal generada. Para las modulaciones el escalado se tiene que hacer primeramente para la parte real y posteriormente para la parte imaginaria tal y como podemos observar.

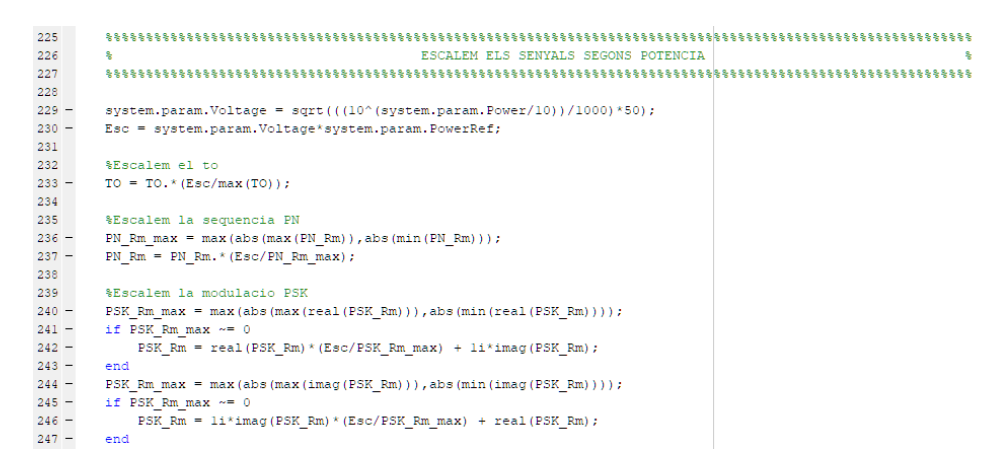

**Figura 25. Escalado de potencia CreateIQData.m**

<span id="page-48-1"></span>Tras el escalado, las diferentes modulaciones se ordenan en paquetes de 10500 muestras a través de un reshape para posteriormente tratar los distintos paquetes con más facilidad. Para ir acabando podemos ver en la [Figura 26](#page-49-0) un loop en el que se van añadiendo los diferentes paquetes de trama según las modulaciones que se han indicado que deben ser transmitidas. Este loop se efectúa tantas veces como paquetes se hayan configurado para que forme la trama.

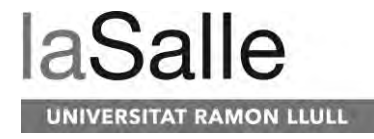

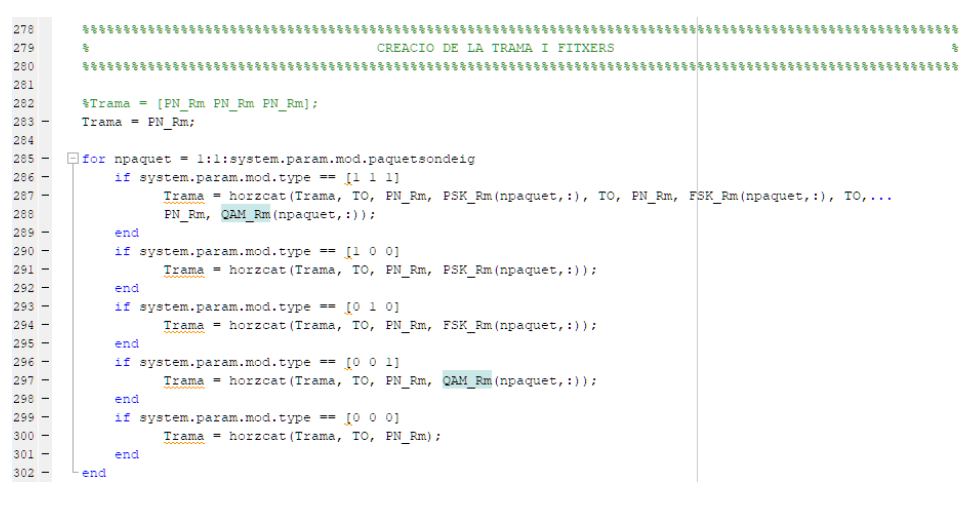

**Figura 26. Creación trama CreateIQData.m**

<span id="page-49-0"></span>Finalmente, una vez creada la trama final, esta se forma intercalando muestras reales con imaginarias dado que es el formato a través del cual Red Pitaya podrá leer correctamente la trama que se quiere transmitir como podemos ver en la [Figura 27.](#page-49-1) Una vez creada la trama con el protocolo de lectura de Red Pitaya se procede a crearla en un fichero que podrá ser llamado de manera genérica o renombrar como el usuario quiera. Es importante al crear la trama que cada una de las muestras este formada por 16 bits dado que es el número de bits que leerá Red Pitaya para cada muestra.

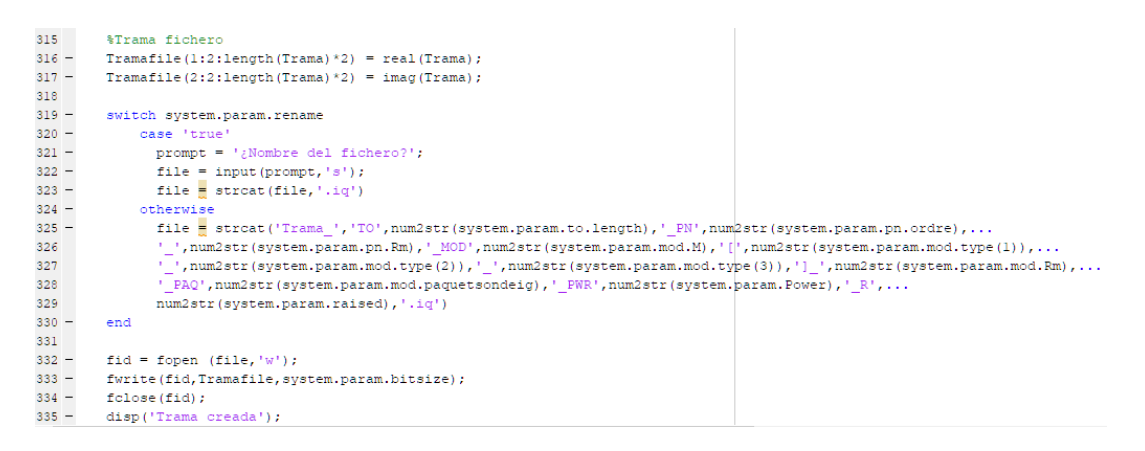

**Figura 27. Creación ficheros IQ CreateIQData**

#### <span id="page-49-1"></span>**3.3.5 Demodtrama.m**

La función Demodtrama.m es la función más importante y compleja de todo el software creado con Matlab. Esta función es la cual nos permitirá leer y demodular cualquier señal recibida en Red Pitaya. Tal y como veremos a continuación, podremos entender el funcionamiento de todo este código. Primeramente, como podemos ver en la [Figura 28,](#page-50-0) el código tiene dos modos de funcionamiento, el cual se activa a través de la variable MODE. Esta variable debe valer 1 cuando se quiere demodular el fichero indicado. En el caso que se vaya a utilizar la función

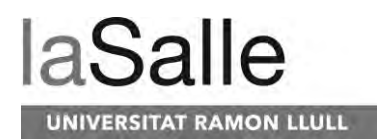

MassiveDemodTrama.m como veremos más adelante, esta variable deberá configurarse en 0. Tal y como vemos, si el modo es el de una simple demodulación, a continuación, aparecen todo de parámetros para ser configurados según la señal que vayamos a demodular. Los parámetros que aparecen son los mismo que en el caso de la creación de las tramas en CreateIQData.m a diferencia de los siguientes que son añadidos:

- System.param.file: Esta variable es donde indicamos el path en el que se encuentra el fichero IQ que vamos a demodular.
- System.param.mod.eqsymbols: Esta variable nos permite configurar si queremos que no se ecualicen las modulaciones recibidas.
- System.param.PassbandFrequencypn: Esta variable nos permite configurar la frecuencia de corte del filtro que se utilizara para filtrar las secuencias PN.
- System.param.StopbandFrequencypn: Esta variable nos permite configurar la frecuencia de la banda de rechazo del filtro que se utilizara para filtrar las secuencia PN.
- System.param.PassbandFrequencyto: Esta variable nos permite configurar la frecuencia de corte del filtro que se utilizara para filtrar los tonos.
- System.param.StopbandFrequencyto: Esta variable nos permite configurar la frecuencia de la banda de rechazo del filtro que se utilizara para filtrar los tonos.
- System.param.PassbandFrequencymod: Esta variable nos permite configurar la frecuencia de corte del filtro que se utilizara para filtrar las modulaciones.
- System.param.StopbandFrequencymod: Esta variable nos permite configurar la frecuencia de la banda de rechazo del filtro que se utilizara para filtrar las modulaciones.

En el caso que MODE este configurado para utilizarse para el MassiveDemodTrama.m, los parámetros de orden de modulación, filtros, nombre del fichero y remuestreo serán variables de entrada de la función. Más adelante lo veremos con más detalle en MassiveDemodTrama.m.

| $10 -$ | if $(MODE == 1)$                                                                                                  |
|--------|----------------------------------------------------------------------------------------------------|
| 11     | <i><b>&amp;Parametres</b></i> variables                                                                           |
| 12     |                                                                                                    |
| 13     | %system.param.file = 'Trama TO6000 PN6 8 MOD16[1 1 1] 42 PAQ50 PWR-10.71 Rl.iq';                                  |
| $14 -$ | $system.param.file = 'D:\Documents\Dades$ Antartida Caleta Argentina 2019-2-7-11-2.txt';                          |
| $15 -$ | svstem.param.file = $'2019-9-25-15-10.txt'$                                                                       |
| 16     |                                                                                                    |
| 17     | %system.param.file = 'C:\Users\envis\Desktop\MatlabV3\1.txt';%D:\Documentos\Dades Antartida\Caleta Argentina\2019 |
| $18 -$ | system.param.PowerRef = 1: %EVITAR TOCAR CALCULAT AMB RED PITAYA                                                  |
| $19 -$ | system.param.to.frequency = $600$ : $(Hz)$                                                                        |
| $20 -$ | system.param.to.length = $6000$ ;                                                                                 |
| $21 -$ | system.param.pn.ordre = $5$ ; %OPCIONS: $2 - 30$                                                                  |
| $22 -$ | svstem.param.pn.Rm = 16; %Solo reemostrego en seguencia PN OPCIONS: 2.38Khz(Rm=42) 4.76Khz(Rm=21) 10Khz(Rm=10)    |
| $23 -$ | svstem.param.mod.tvpe = [1 1 1]; %OPCIONS: [PSK FSK OAM]                                                          |
| $24 -$ | system.param.mod.M = 2: %OPCIONS: 2 4 8 16 32 64                                                                  |
| $25 -$ | svstem.param.mod.paguetsondeig = 50; %Cada paguet de sondeig inclou 3 modulacions (to, seg. PN i dades)           |
| $26 -$ | $system, param, mod, eqsymbols = 0;$                                                                              |
| $27 -$ | svstem.param.mod.Rm = 42: %Solo remostreo en modulacion OPCIONS: 2.38Khz(Rm=42) 4.76Khz(Rm=20) 10Khz(Rm=10) 16.   |
| $28 -$ | system.param.mod.mostres = 10500; %EVITAR TOCAR Mostres de modulacib amb remostreig                               |
| $29 -$ | system.param.raised = 1; %OPCIONS: 1-ON 0-OFF                                                                     |
| $30 -$ | system.param.Fm = 100000; %Frecuencia mostreid sistema                                                            |
| $31 -$ | system.param.Power = -7.71; %OPCIONS: Màxim 0 dBm                                                                 |
| $32 -$ | system.param.rename = 'false': %True rename file.IO False automatic name file.IO                                  |
| $33 -$ | system.param.bitsize = 'intl6'; %EVITAR TOCAR bits por cada muestra x del fichero                                 |
| $34 -$ | svstem.param.PassbandFrequencypn = 1000;%10500                                                                    |
| $35 -$ | svstem.param.StopbandFrequencypn = 2300:%11000                                                                    |

**Figura 28. Parámetros Demodtrama.m**

<span id="page-50-0"></span>Posteriormente encontraremos una serie de variables que en este caso no son configurables. Estas variables son aquellas que almacenaran todos los datos que deban tenerse en cuenta para mostrar los resultados de la demodulación.

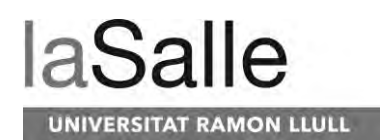

- System.param.numpaquetmod: Nos indica cuantos bloques de modulación han sido demodulados.
- System.param.numpaquet: Nos indica cuantos paquetes de modulación han sido demodulados.
- System.param.snr: Es un array en el que se guardara el SNR de cada bloque de modulación.
- System.param.EbNo: Es un array en el que se guardara el EbNo de cada bloque de modulación.
- System.param.multipathkm: Es un array en el que se guardara la distancia en km de los multicaminos calculados en las correlaciones de las secuencias PN. El código perteneciente a este cálculo no ha sido finalizado.
- System.param.snrmultipath: Es un array en el que se guardara la distancia el SNR de los multicaminos calculados en las correlaciones de las secuencias PN. El código perteneciente a este cálculo no ha sido finalizado.
- System.param.BER; Es un array en el que se guardan todos los BER resultantes de cada demodulación.
- System.param.PotRx: Es un array en el que se guardan los valores de potencia recibidos de las modulaciones de la señal.
- System.param.Cat: Es un array en el que se guardara el número de categoría del multicamino según el SNR que contenga, de manera que se podrá conocer la magnitud de sus efectos y caracterizarlo. El código perteneciente a este cálculo no ha sido finalizado.
- System.param.marca: Es una variable que nos permite marcar la trama recibida en el caso que no se haya podido demodular a pesar de contener señal.
- System.param.piccorr: Es un array en el cuál se guardan todos los picos de correlación para mostrar posteriormente la respuesta del canal.

Una vez establecido todos los parámetros del código se iniciará el postprocesado de la señal como podemos ver en l[a Figura 29.](#page-51-0) Primeramente, se cargarán los datos del fichero IQ teniendo en cuenta que cada muestra son 16 bits del fichero y que están ordenados por real e imaginario consecutivamente. Una vez cargada toda la trama de la señal recibido, se procederá al escalado según la potencia recibida en la Red Pitaya. Una vez cargados los datos se filtrará toda la señal a través del filtro de secuencias PN para eliminar todas aquellas interferencias que no nos interesan.

<span id="page-51-0"></span>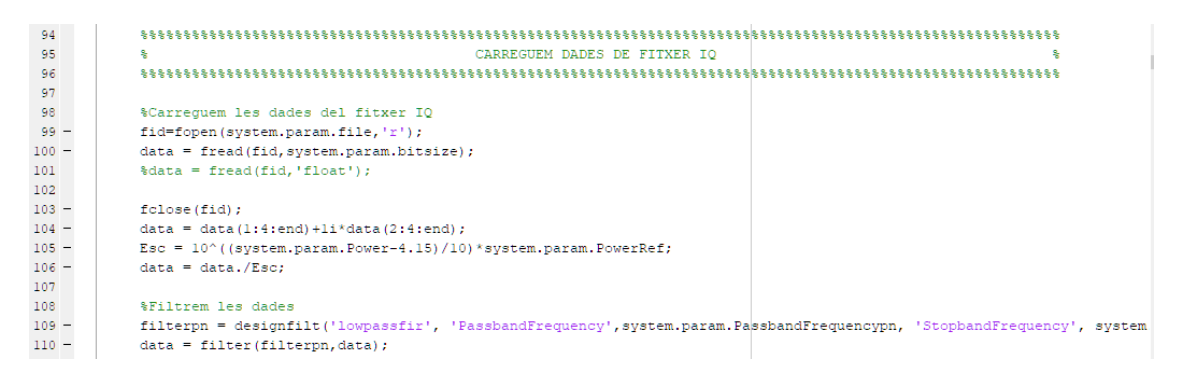

**Figura 29. Cargado de ficheros IQ Demodtrama.m**

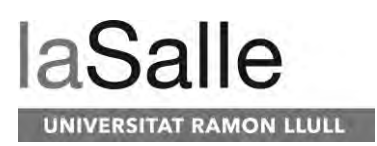

Posteriormente se procederá a la creación de la secuencia PN que se ha utilizado en las tramas con su remuestreo correspondiente como se puede ver en la [Figura 30.](#page-52-0) Una vez creada la secuencia PN se correlara está con toda la trama recibida para encontrar todos los picos de correlación, y concretamente el primer pico de correlación donde se encuentra el inicio de la trama y de sus datos. Además de encontrar el pico de correlación, respecto el primero se revisará cuantas muestras hay entre el primer pico y el segundo validando que hay la correcta distancia entre ellos (según la trama recibida) y por lo tanto que corresponde a picos de correlación. En el caso que no sea correcto el cálculo de distancia realizado, se indicara que la señal PN inicial no es válido y el código acabara añadiendo una marca al señal recibido a través de system.param.marca.

 $146\,$ PROCESSAT DEL SENYAL 147 148  $149$ 150 %Creem la sequencia PN de la trama  $151 -$ PN = genPNSequence (system.param.pn.ordre); 152 153 %Remostrejem la sequencia PN  $154 -$ : roosdesign(0.35, system.param.pn.Rm, system.param.pn.Rm);  $155$ if system.param.raised ==  $1$  $156 -$ <br> $157$ syscem.param.raiseu -- 1<br>PN\_Em = upfirdn (PN, h, system.param.pn.Rm, 1) ;<br>retail = (length (PN\_Rm)-length (PN) \*system.param.pn.Rm) /2;  $158 \texttt{PN\_Rm = PN\_Rm}(\texttt{retail+system.param.pn.Rm/2:end})$  $159 PM Rm = PM Rm(1:end-retail+system, param, pn.Rm/2)$ ;  $\begin{array}{c} 160 \\ 161 \end{array}$  $and$  $162$ %Correlem total la trama per detectar l'inici  $163 \begin{aligned} \texttt{dataxcorr} \ = \ \texttt{xcorr}\, \big(\, (\texttt{PN\_Rm}) \, , \texttt{real}\, (\texttt{data}) \, \big); \\ \texttt{dataxcorri} \ = \ \texttt{xcorr}\, \big(\, (\texttt{PN\_Rm}) \, , \texttt{imag}\, (\texttt{data}) \, \big); \end{aligned}$  $164 \frac{165}{166}$  - $\frac{1}{\text{datacorr}} = \text{abs}(\text{complex}(\text{datacorr}, \text{datacorr}))$ datacorr = datacorr (1:floor (size (datacorr) /2)); 167  $168 -$ [pot, pos] = findpeaks (flip (datacorr), 'NPeaks', system.param.mod.paquetsondeig\*sum(system.param.mod.type)+1 ... 169 'SortStr', 'descend', 'MinPeakDistance', 900);  $\begin{array}{c} 170 \\ 171 \end{array} =$  $pos = sort(pos);$ 

**Figura 30. Correlación secuencia PN Demodtrama.m**

<span id="page-52-0"></span>En l[a Figura 31](#page-53-0) podemos ver una vez verificada la señal que estamos procesando que se procede a obtener un conjunto de muestras del principio de la señal a la que corresponde ruido. Este ruido obtenido será utilizado para caracterizar el SNR de la señal. Por otra parte, nos posicionaremos en el punto en el que hemos encontrado el primer pico de correlación, punto en el cuál siguientemente encontraremos el tono y los datos de la primera modulación. Además como podemos ver se creara un filtro de coseno alzado para interpolar los símbolos de las modulaciones y se creara un array con los datos que se han enviado dado que se ha utilizado la semilla de bits aleatorios rng(1). Finalmente se entrará en un bucle que acabará cuando todos los paquetes hayan sido demodulados o en alguna parte del código se vea la imposibilidad de seguir demodulando debido a un EbNo muy bajo o a una interferencia.

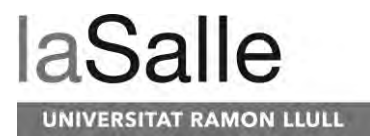

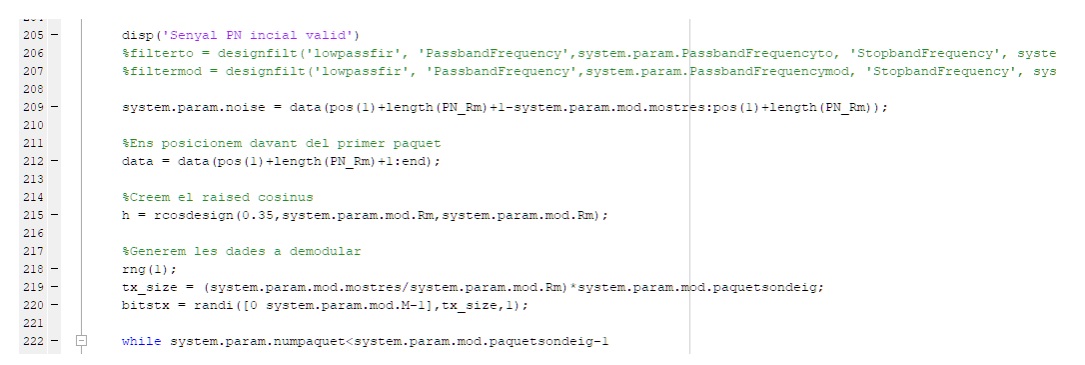

**Figura 31. Sincronización, generación de bits y filtro Demodtrama.m**

<span id="page-53-0"></span>Una vez iniciado el bucle, la primera modulación que se demodula es la PSK. Para ello lo primero que se debe hacer es corregir el efecto doppler shift, dado que si no está corregido no podremos demodular correctamente la señal. Para ello a través de la función fftshift analizaremos las muestras correspondientes al tono para medir la frecuencia que tiene y conocer el doppler en hercios que hay que corregir. En la [Figura 32](#page-53-1) podemos ver el proceso de corrección. Una vez medida la frecuencia esta se corregirá directamente en la señal recibida tal y como podemos ver en la línea de código 239. Una vez corregida la frecuencia se volverá a correlar la trama para encontrar el inicio exacto de los datos, dado que el doppler shift puede afectar en la sincronización de los datos.

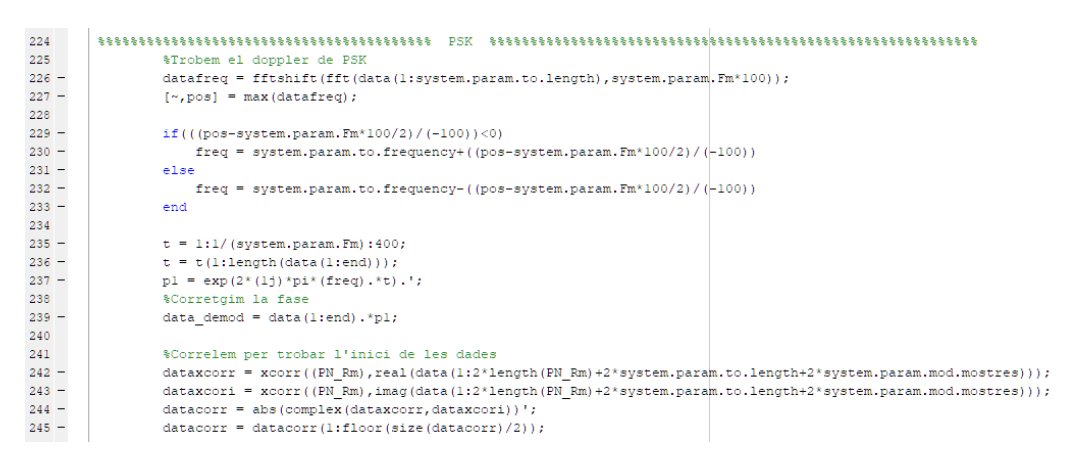

**Figura 32. Cálculo y corrección del efecto doppler Demodtrama.m**

<span id="page-53-1"></span>A partir de la nueva correlación efectuada para identificar el inicio exacto de los datos modulados, también se utiliza para poder identificar el siguiente pico de correlación de la trama, en este caso correspondiente al bloque de datos modulados en FSK. A través de esta correlación podemos medir el número de muestras que hay entre el primer pico de correlación y el próximo correspondiente al siguiente paquete. En el caso que el número de muestras sea el esperado se considerará que no hay problemas con la demodulación y se seguirá. En el caso que no haya el número de muestras esperadas se efectuará un return en el código retornando todos los datos de la trama medidos hasta el momento. En la [Figura 33](#page-54-0) podemos ver el código correspondiente a la parte descrita.

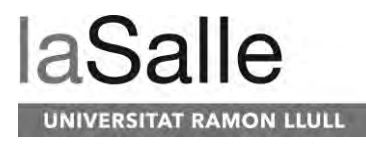

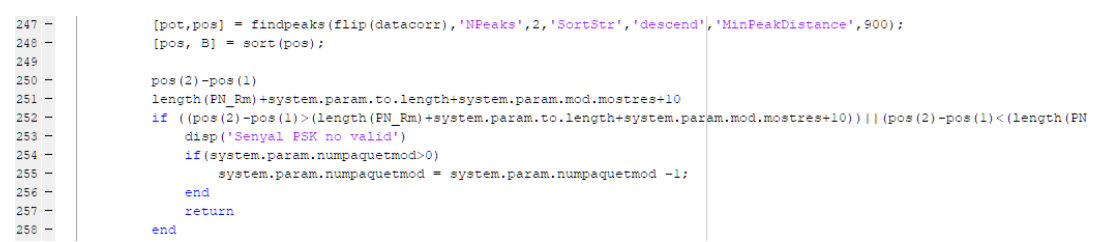

**Figura 33. Punto de control Demodtrama.m**

<span id="page-54-0"></span>En el caso que los cálculos realizados en cuanto a la distancia entre los picos de correlación sean correctos, se procederá a los cálculos pertinentes al SNR y del EbNo de cada paquete a demodular como podemos ver en l[a Figura 34.](#page-54-1) Para calcular el SNR se hace uso de la función snr a través de la cual únicamente se dará el ruido recibido en el inicio de la trama y posteriormente las muestras pertenecientes a la modulación, en total 10500. A través del valor del SNR recibido en ese paquete, se podrá calcular el EbNo a través de la fórmula:  $EbNo = SNR +$  $10\log(BWC) - 10\log(\frac{Fm}{2m})$  $\frac{Fm}{Rm}$ ). Una vez obtenido los valores del SNR y el EbNo del bloque recibido, se procederá al downsampling de los símbolos de la modulación recibida. Para hacer el downsampling se hará uso de la función upfirdn en la que se le cargaran los coeficientes utilizados en el filtro de coseno alzado en el upsampling y se le indicara el número de muestras utilizado en el remuestreo. Una vez hecho el downsampling se deberán eliminar aquellas muestras correspondientes al inicio del filtrado, esas muestras no corresponden a la señal remuestreada por lo que se deben eliminar.

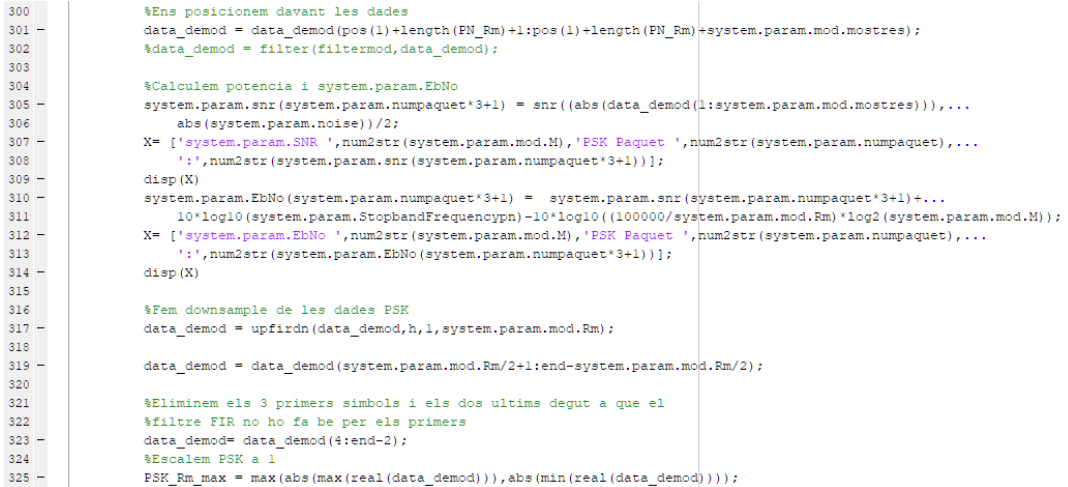

**Figura 34. Cálculo SNR y EbNo Demodtrama.m**

<span id="page-54-1"></span>Una vez recuperada la señal modulada en su formato inicial antes de ser remuestreada, se procederá al escalado de esta para que pueda ser demodulada en todos sus aspectos iniciales. Para hacer el escalado tal y como podemos observar en la [Figura 35,](#page-55-0) esté se hace tanto de la parte real como de la imaginaria. Tras el escalado de la señal antes de ser demodulados los símbolos de esta, se deberán ecualizar. Este es un proceso muy importante dado que los símbolos de las modulaciones PSK y QAM se encontrarán desfasados y por lo tanto sin

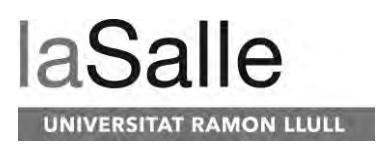

corresponder a los bits que pretenden representar. En el caso de la FSK, el desfasaje de la señal no afecta a los símbolos que representa cada frecuencia. Para la ecualización se hará usó de un ecualizador RLS, para su correcto funcionamiento se necesitan algunos símbolos conocidos para ecualizar correctamente. Para este caso se ha utilizado los 50 primeros símbolos que haya presentes. Tras la ecualización de los diferentes símbolos que componen la señal modulada, se deberán eliminar las 9 muestras iniciales dado que no son pertenecientes a la señal, sino al inicio del ecualizador.

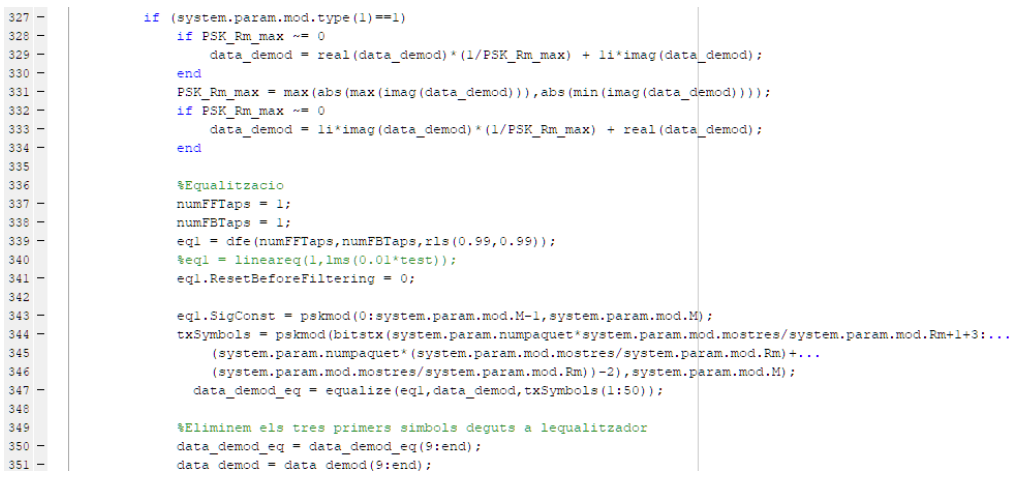

**Figura 35. Ecualización modulaciones Demodtrama.m**

<span id="page-55-0"></span>Para ir acabando, una vez ecualizado todos los símbolos se procederá a la demodulación de la señal de acuerdo a como se ha modulado tal y como podemos ver en la [Figura 36.](#page-55-1) Una vez demodulados todos los símbolos, los bits resultantes recibidos se compararán con los bits transmitidos con tal de obtener el BER de cada paquete de la trama. Para obtener la máxima cantidad de datos de la trama, también se demodula la trama sin ser ecualizada para ver cuáles son los efectos del desfase producidos en los símbolos.

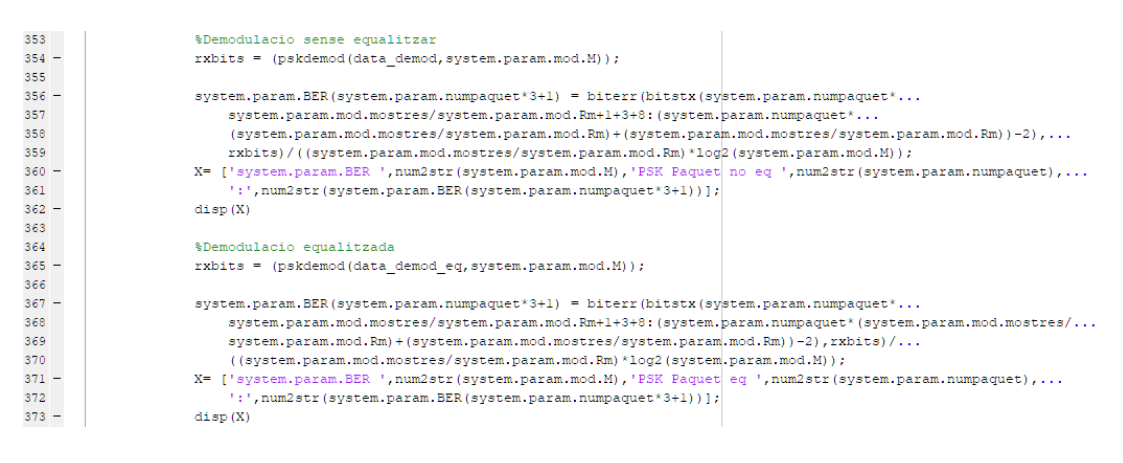

**Figura 36. Cálculo BER PSK Demodtrama.m**

<span id="page-55-1"></span>Una vez demodulado el paquete y obtenido todos los datos necesarios para añadirlos al array de datos de la trama, se procederá al siguiente paquete, que en este caso será la modulación

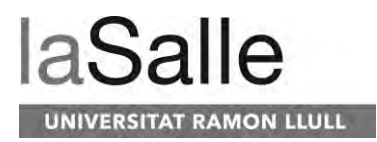

FSK y posteriormente la QAM. Este proceso se repetirá hasta salir del bucle inicial en el que se tienen en cuenta todos los paquetes que se van a demodular. En l[a Figura 37](#page-56-0) podemos observar la demodulación de la modulación FSK. En este caso se ha seguido el mismo proceso que la PSK de sincronización y corrección de efecto doppler shift. A diferencia de la PSK y la QAM en este caso como podemos ver no hace falta ecualizar antes de demodular sus datos.

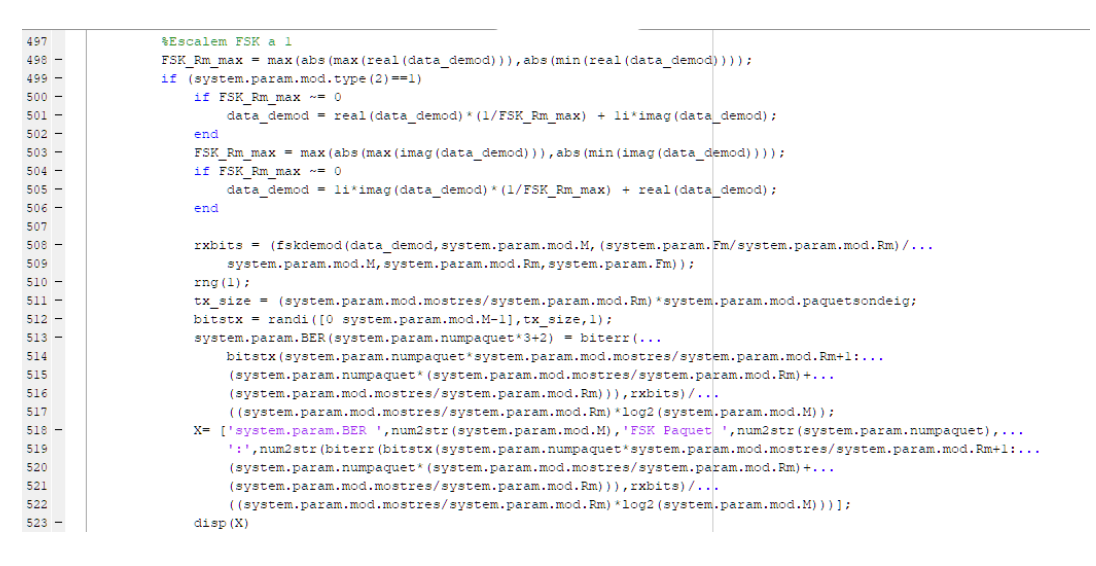

**Figura 37. Cálculo BER FSK Demodtrama.m**

<span id="page-56-0"></span>Finalmente, en la [Figura 38](#page-56-1) podemos observar el código en el que se demodula la QAM. En el caso de la QAM como hemos mencionado, se debe ecualizar antes de ser demodulada. Como podemos observar, una vez acabada la demodulación de los símbolos se aumentan los contadores de las variables system.param.numpaquet y system.param.numpaquetmod para llevar el contaje del número de paquetes que se han demodulado en el bucle general de las tres modulaciones.

| $746 -$ | if(system.param.mod.M == 2    system.param.mod.M == 4)                                            |
|---------|---------------------------------------------------------------------------------------------------|
| $747 -$ | $rkbits = (qamdemod(data demod eq, system.param.mod.M, pi/4));$                                   |
| $748 -$ | else                                                                                              |
| $749 -$ | rxbits = (qamdemod(data demod eq, system.param.mod.M));                                           |
| $750 -$ | end                                                                                               |
| 751     |                                                                                                   |
| $752 -$ | system.param.BER(system.param.numpaquet*3+3) = biterr                                             |
| 753     | (bitstx (system.param.numpaquet*system.param.mod.mostres/system.param.mod.Rm+1+3+8:               |
| 754     | (system.param.numpaquet*(system.param.mod.mostres/system.param.mod.Rm)+(system.param.mod.mostres/ |
| 755     | system.param.mod.Rm))-2),rxbits)/((system.param.mod.mostres/system.param.mod.Rm)*                 |
| 756     | log2(system.param.mod.M));                                                                        |
| $757 -$ | X= ['system.param.BER ', num2str (system.param.mod.M), 'QAM Paquet  eq ',                         |
| 758     | num2str(system.param.numpaquet),':',num2str(system.param.BER(system.param.numpaquet*3+3))];       |
| $759 -$ | disp(X)                                                                                           |
| 760     |                                                                                                   |
| $761 -$ | if system.param.plots == 1                                                                        |
| $762 -$ | scatterplot (data demod eq) ;                                                                     |
| $763 -$ | title('QAM equalitzada');                                                                         |
| $764 -$ | end                                                                                               |
| $765 -$ | end                                                                                               |
| 766     |                                                                                                   |
| 767     | %Ens preparem pel següent paquet                                                                  |
| $768 -$ | $data = data (pos(1) + length(PN Rm) + system.param.mod.mostres+1:end);$                          |
| $769 -$ | $system.param.numpaquet = system.param.numpaquet + 1;$                                            |
| $770 -$ | $system.param.numpaquetmod = system.param.numpaquetmod + 1;$                                      |
| 771     |                                                                                                   |
| $772 -$ | end                                                                                               |

<span id="page-56-1"></span>**Figura 38. Cálculo BER QAM Demodtrama.m**

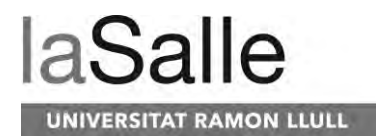

#### **3.3.6 MassiveDemodTrama.m**

El código MassiveDemodTrama.m es el código encargado de demodular todas las tramas situadas entre los días indicados en el código. Este código ejecuta DemodTrama.m con diferentes ficheros de entrada, una vez demodulados los ficheros, DemodTrama.m retorna todos los datos referentes a la trama demodulada, estos datos se guardan en una variable común llamada TheMatrix. En esta variable se guardan los datos resultantes de todas las tramas.

En la [Figura 39](#page-57-0) podemos ver el inicio del código donde se deben introducir los datos referentes al día, mes y año de inicio con las horas y minutos en el que se quiere que se empiecen a demodular los ficheros. Por otra parte, se debe introducir los datos correspondientes a la fecha en la que se debe parar de demodular ficheros. Finalmente se debe configurar las variables de uso internas para saber qué tipo de ficheros se van a demodular. Según la variable MODE, si vale '1' se demodularan ficheros en los que hay cambios de potencias de transmisión. Por otra parte, si vale '0' el código demodulara los ficheros teniendo en cuenta que sus anchos de banda varían. Por otro lado, en el caso que MODE este a '1', la variable Rm contiene la información del remuestreo que se ha efectuado en los ficheros para configurar su ancho de banda. Finalmente encontramos las variables PBPN y SBPN las cuales nos permitirán configurar los filtros digitales que se utilizarán en las tramas de acuerdo a sus anchos de banda. En este caso, se pueden configurar introduciendo la frecuencia de los filtros, PBPN para modificar la frecuencia de corte del filtro y la frecuencia de la banda de rechazo del filtro.

| $30 -$ | %Inici de demodulacio                                |
|--------|------------------------------------------------------|
|        |                                                      |
|        | $31 -$ veari = 2019;                                 |
| $32 -$ | monthi = $2:$                                        |
|        | $33 - dayi = 10;$                                    |
| $34 -$ | houri =0;                                            |
| $35 -$ | $mini = 5$                                           |
| 36     |                                                      |
|        | 37 %Fi de demodulacio                                |
|        | $38 -$ yearf = 2019;                                 |
| $39 -$ | monthf = $2$ ;                                       |
|        | $40 - \text{dayf} = 23;$                             |
|        | $41 -$ hourf = 23:                                   |
| $42 -$ | $minf = 59$ ;                                        |
| 43     |                                                      |
| 44 7   | %Variables internas                                  |
|        | $45 -$ pointer = 1;                                  |
|        | $46 -$ year = yeari;                                 |
| $47 -$ | $month = month$ :                                    |
|        | $48 - day = dayi;$                                   |
|        | $49 - hour = hour;$                                  |
| $50 -$ | $min = mini;$                                        |
| $51 -$ | $m = 1$                                              |
| $52 -$ | $M = 2:$                                             |
| $53 -$ | MODE = $0:$ $\frac{1}{2}$ 0->POWER STUDY 1->BW STUDY |
| $54 -$ | $Rm = 42:$                                           |
|        |                                                      |
| $55 -$ | $PBFN = 7000$                                        |
| $56 -$ | $SBPN = 7500$ :                                      |

**Figura 39. Parámetros MassiveDemodTrama.m**

<span id="page-57-0"></span>Tal y como podemos observar en l[a Figura 40,](#page-58-0) podemos observar el bucle general del código en el que se ejecutan todas las fechas que se han configurado. Al inicio del bucle podemos ver cómo según las variables de fecha se cambian los nombres de los ficheros que se van a demodular para que estén de acorde a la fecha. Tal y como podemos observar también podemos ver cómo según el minuto que corresponde demodular se varía la variable del remuestreo.

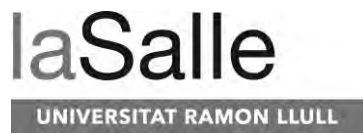

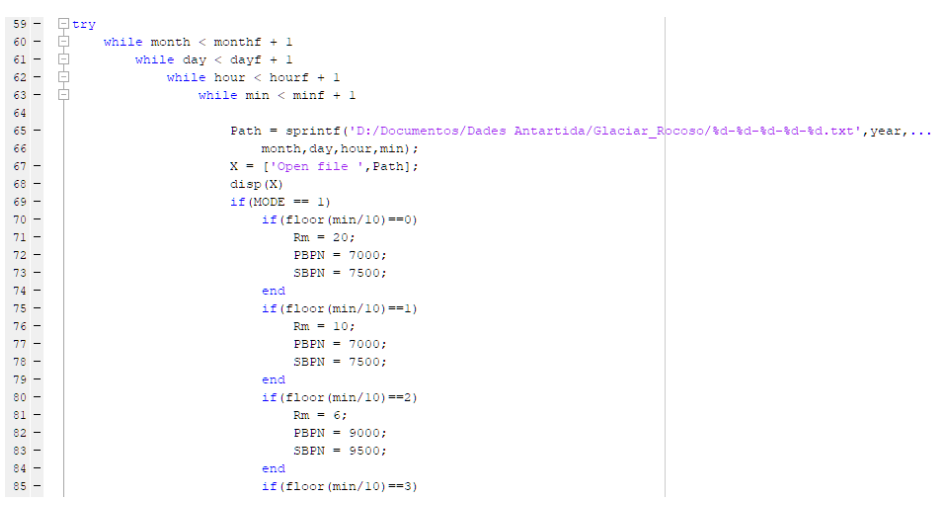

**Figura 40. Bucle general y ajuste de parámetros MassiveDemodTrama.m**

<span id="page-58-0"></span>En l[a Figura 41](#page-58-1) podemos ver como se procede a llamar la función DemodTrama.m con todos los parámetros configurados automáticamente. Una vez demodulada a posteriori de la función podemos ver la variable TheMatrix donde se guardarán en diferentes posiciones los diferentes arrays de datos extraídos de la función DemodTrama.m y a consecuencia del fichero demodulado.

| $92 -$<br>Ĥ | try                                                                                             |
|-------------|-------------------------------------------------------------------------------------------------|
| $93 -$      | system = DemodTrama (Path, M, Rm, PBPN, SBPN) ;                                                 |
| 94          |                                                                                                 |
| 95          | %Gestio de dades                                                                                |
| $96 -$      | The Matrix (pointer: pointer+system. param. numpaquetmod, $1$ ) = year;                         |
| $97 -$      | TheMatrix (pointer: pointer+system. param. numpaquetmod, 2) = month;                            |
| $98 -$      | The Matrix (pointer: pointer+system. param. numpaquetmod, 3) = day;                             |
| $99 -$      | The Matrix (pointer: pointer+system.param.numpaquetmod, 4) = hour;                              |
| $100 -$     | The Matrix (pointer: pointer+system. param. numpaquetmod, 5) = $min$ ;                          |
| $101 -$     | TheMatrix (pointer:pointer+system.param.numpaquetmod, 6) = 0:system.param.numpaquetmod;         |
| $102 -$     | The Matrix (pointer: pointer+system.param.numpaquetmod, 7) = $M$ ;                              |
| $103 -$     | The Matrix (pointer: 3: pointer + system. param. numpaquetmod, 8) = 1;                          |
| $104 -$     | The Matrix (pointer+1:3:pointer+system.param.numpaquetmod, 8) = 2;                              |
| $105 -$     | The Matrix (pointer+2:3: pointer+system. param. numpaquetmod, 8) = 3;                           |
| $106 -$     | TheMatrix (pointer:pointer+system.param.numpaquetmod, 9) = system.param.Fm/system.param.mod.Rm; |
| $107 -$     | TheMatrix (pointer:pointer+system.param.numpaquetmod, 10) = system.param.Power+48.5;            |
| $108 -$     | TheMatrix(pointer:pointer+system.param.numpaquetmod, 11) = system.param.PotRx;                  |
| $109 -$     | The Matrix (pointer: pointer+system.param.numpaquetmod, $12$ ) = system.param.snr;              |
| $110 -$     | TheMatrix(pointer:pointer+system.param.numpaquetmod, 13) = system.param.EbNo';                  |
| $111 -$     | TheMatrix (pointer:pointer+system.param.numpaquetmod, 14) = system.param.multipathkm;           |
| $112 -$     | TheMatrix (pointer:pointer+system.param.numpaquetmod, 15) = system.param.snrmultipath;          |
| $113 -$     | TheMatrix (pointer:pointer+system.param.numpaquetmod, 16) = system.param.Cat;                   |
| $114 -$     | TheMatrix(pointer:pointer+system.param.numpaquetmod,17) = system.param.BER;                     |
| $115 -$     | TheMatrix(pointer:pointer+system.param.numpaquetmod, 18) = system.param.marca;                  |
| $116 -$     | TheMatrix(pointer:pointer+system.param.numpaquetmod, 19) = system.param.piccorr';               |
| $117 -$     | TheMatrix (pointer:pointer+system.param.numpaquetmod, 20) = system.param.dopplerspread';        |

**Figura 41. Ejecución Demodtrama y guardado de datos MassiveDemodTrama.m**

<span id="page-58-1"></span>Una vez finalizado el guardado de todos los datos extraídos del fichero demodulado, se actualizarán todas las variables con fechas correspondientes para prepararse a demodular el siguiente fichero y actualizar todas las variables de filtros y remuestreo. Se ha podido observar, que muchas partes del fichero están ejecutadas utilizando un try. La razón por la que se utiliza es para evitar en el caso que una parte de la demodulación falle y cause un error, antes de cerrar la ejecución de todo el código, pueda guardar la variable TheMatrix y así no perderse.

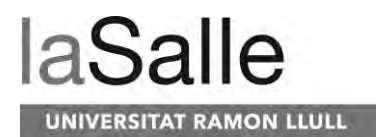

#### **3.3.7 MassiveGrafiques.m**

Finalmente, el último código utilizado en el postprocesado de todos los test efectuados es MassiveGrafiques.m. Este código es el encargado de cargar los datos de la variable TheMatrix donde se guardan todos los datos pertenecientes a todas las demodulaciones realizadas en un periodo de tiempo. Una vez cargados los datos gestiona y procesa los datos con tal que estos puedan resultar en las gráficas a través de las cuales se analizaran los datos y se llevaran las conclusiones referentes a cada modulación.

En la [Figura 42,](#page-59-0) podemos ver el proceso en el que se ordenan los diferentes datos en diversas variables a través de donde se mostraran en plots. Podemos ver en el bucle que se diferencian los distintos parámetros que pueda tener las distintas partes de una trama: orden de modulación, modulación, minuto y por lo tanto potencia de transmisión o ancho de banda.

| 27     |  | <b>&amp;CDF</b>                                                                        |
|--------|--|----------------------------------------------------------------------------------------|
| $28 -$ |  | $for min = 1:59$                                                                       |
| $29 -$ |  | for mod type = $1:3$                                                                   |
| $30 -$ |  | $k = 11$                                                                               |
| $31 -$ |  | for $i = 1$ : length (TheMatrix $(:, 1)$ )                                             |
| $32 -$ |  | if (TheMatrix (i, 5) == min)                                                           |
| $33 -$ |  | if (TheMatrix (i, 8) == mod type)                                                      |
| $34 -$ |  | if $(\texttt{isnan}(\texttt{TheMatrix}(i, 17)) == 0)$                                  |
| 35     |  | $sif((isnan(TheMatrix(i,17)) == 0) & (TheMatrix(i,4)) == 12 & (TheMatrix(i,4) <= 19))$ |
| $36 -$ |  | cdf vector(k) = TheMatrix(i, 17);                                                      |
| $37 -$ |  | ber time vector(k) = TheMatrix(i, 17);                                                 |
| $38 -$ |  | if $(ber_time_vector(k) == 0)$                                                         |
| 39     |  | \$ber time vector(k) = $0.00000001$ ;                                                  |
| $40 -$ |  | end                                                                                    |
| $41 -$ |  | ebno time vector(k) = $10^{\circ}$ (TheMatrix(i, 13)/10);                              |
| $42 -$ |  | hour vector $1(k)$ = TheMatrix(i, 4);                                                  |
| $43 -$ |  | hour vector $2(k)$ = TheMatrix(i, 4);                                                  |
| $44 -$ |  | $k = k + 1$                                                                            |
| 45     |  | %Sumador de bits                                                                       |
| $46 -$ |  | Bits = $10a2$ (TheMatrix (i.7)) * (10500/(100000/TheMatrix (i.9))) +Bits:              |
| $47 -$ |  | end                                                                                    |
| $48 -$ |  | end                                                                                    |
| $49 -$ |  | end                                                                                    |
| $50 -$ |  | end                                                                                    |

**Figura 42. Clasificación datos para CDF MassiveGrafiques.m**

<span id="page-59-0"></span>Como podemos ver en la [Figura 43,](#page-59-1) a través de distintos bucles, se clasifican las distintas modulaciones y se guarda el BER y el EbNo en distintas arrrays con el nombre que corresponde en base al punto en el que se encuentra del bucle. Estas arrays permiten posteriormente a través de la función cdfplot o haciendo la media de los BER por un EbNo dado, obtener las gráficas CDF o las gráficas BER-EbNo que veremos posteriormente en los siguientes apartados.

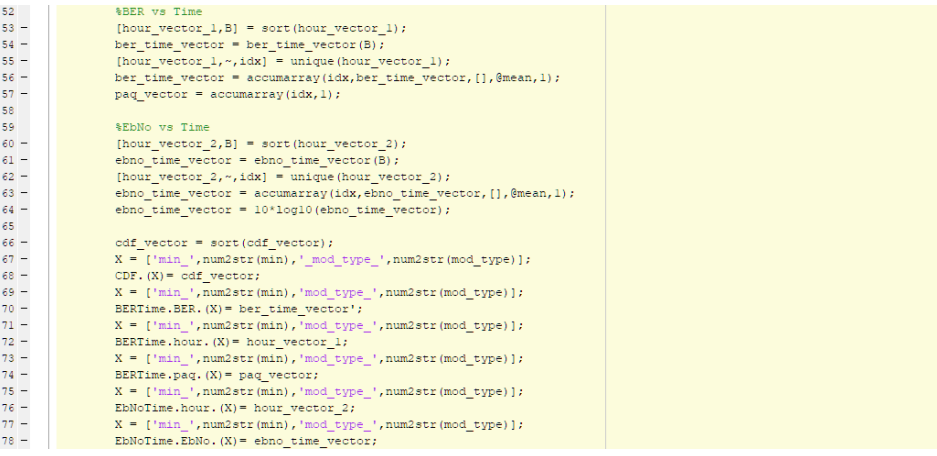

<span id="page-59-1"></span>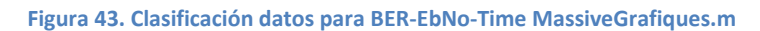

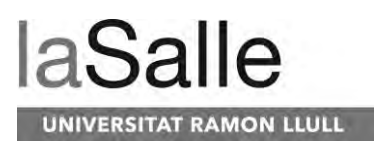

En el código se repite el mismo proceso de clasificación una segunda vez. El hecho que se repita esta clasificación es para la creación de otros tipos de gráficas en las que se requiere otro tipo de clasificación de los datos. Una vez acabada la clasificación se tratarán las variables según la gráfica que se quiera obtener. Tal y como podemos ver en la [Figura 44,](#page-60-0) en el código aparecen después de la clasificación códigos para generar la mayoría de las gráficas genéricas, pero en caso que se quiera generar una nueva, el usuario deberá tratar los variables según le convengan o iniciar otros tipos de clasificación de datos. En el caso de la figura, el código nos permite dibujar la gráfica correspondiente a la CDF de las modulaciones 2PSK, 2FSK y 2QAM.

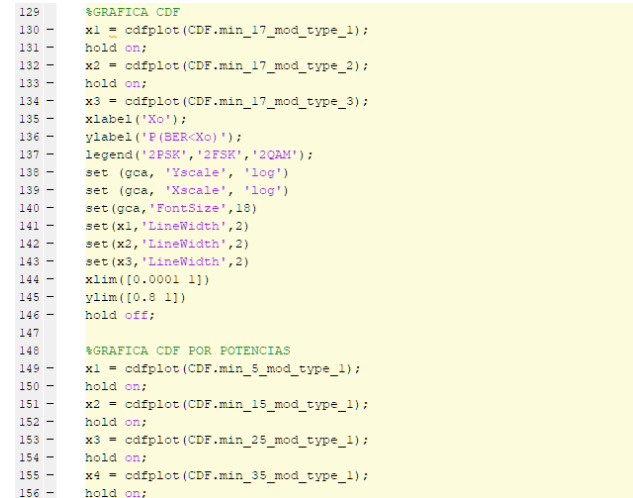

<span id="page-60-0"></span>**Figura 44. Generación de gráficas MassiveGrafiques.m**

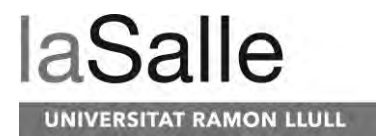

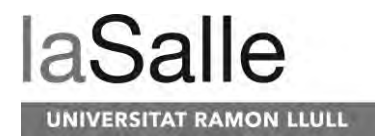

## <span id="page-62-0"></span>**4 Resultados**

## **4.1 Introducción a los resultados**

En este apartado de este trabajo final de máster veremos los resultados obtenidos en este estudio. A continuación, se mostrarán los resultados más relevantes que se han obtenido a través de todas las transmisiones efectuadas en términos de modulaciones, anchos de banda y potencias de transmisión. Todos los datos son pertenecientes a los datos obtenidos durante la Campaña Antártica Española 2018-2019 en Livingston Island, concretamente entre el 1 de febrero y el 2 de marzo de 2019.

## **4.2 BER-EbNo**

Primeramente, en el estudio se han analizado los resultados de BER y EbNo de las tramas recibidas. En la [Figura 45](#page-62-1) podemos ver la comparación de las modulaciones PSK, FSK y QAM de segundo orden. Tal y como podemos ver, el BER mínimo viene dado por el número de tramas recibidas y de bits demodulados en total, de tal manera que no podemos asegurar ningún BER que este por debajo de 10<sup>-8</sup>. Tal y como podemos ver en la gráfica resultante, las modulaciones PSK y QAM son más robustas que la FSK por un mismo EbNo. Por otro lado, hay que destacar que en este caso las modulaciones 2PSK y 2 QAM no son iguales. En este caso se ha querido demostrar que el hecho que la 2QAM utilice componentes reales e imaginarias para la modulación de sus símbolos la hace menos robusta que la 2PSK, la cual utiliza únicamente componentes reales para la modulación de sus símbolos. El mismo hecho se podría aplicar en el caso que sus símbolos fueran modulados únicamente con componentes imaginarias.

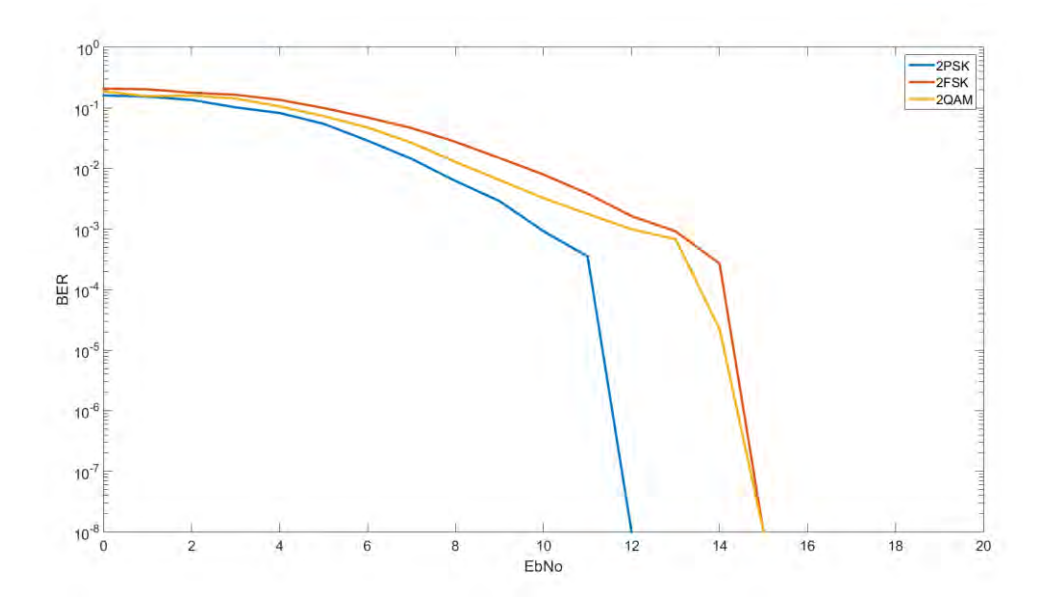

<span id="page-62-1"></span>**Figura 45. Gráfica BER-EbNo orden 2** [29]

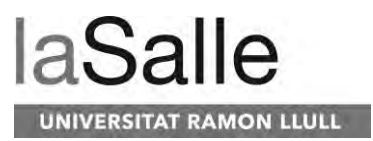

En la [Figura 46](#page-63-0) podemos ver la comparación de las modulaciones PSK, FSK y QAM de cuarto orden. En este caso podemos apreciar que la QAM y la PSK son más robustas que la FSK. Por otra parte, podemos observar que la PSK y la QAM en este caso son exactamente iguales. El hecho de esta igualdad se debe a que han sido transmitidas de igual manera. Sus símbolos en este caso han sido modulados unos en el eje real y otros en el eje imaginario. Teniendo en cuenta que al doblar el bitrate respecto la modulación de orden dos el EbNo disminuye 2 dB, podríamos demostrar que la modulación de los ejes reales e imaginarios los hace totalmente independientes como si de dos modulaciones de orden 2 se tratara siendo igual de robusto.

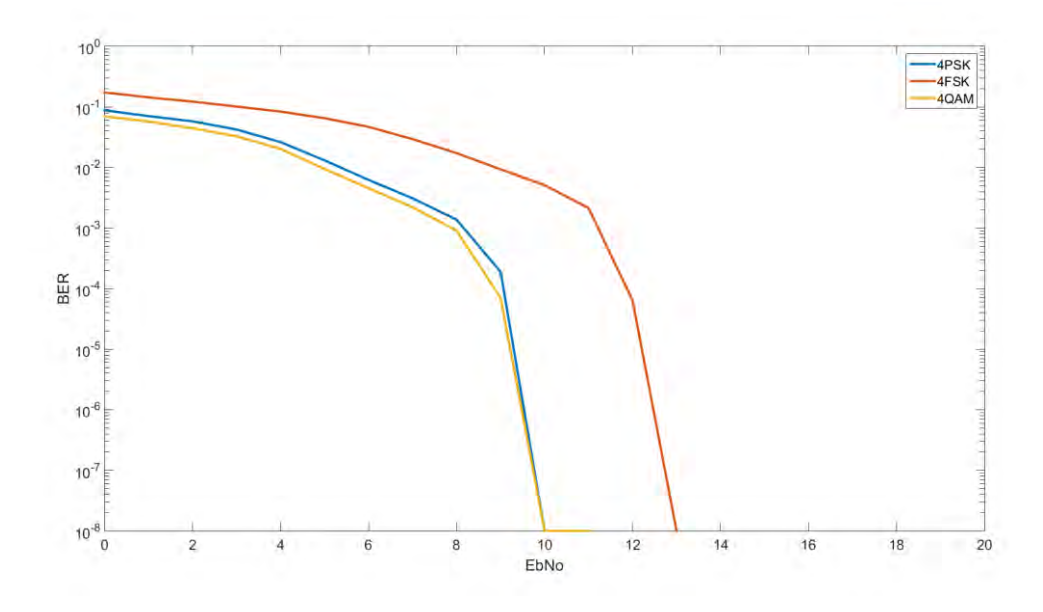

**Figura 46. Gráfica BER-EbNo orden 4** [29]

<span id="page-63-0"></span>Las modulaciones de un orden superior a cuatro, los símbolos recibidos han sido demasiado bajos a nivel de EbNo para ser demodulados correctamente. En el siguiente apartado podemos ver las gráficas que nos dan los resultados correspondientes.

### **4.3 EbNo-Time**

En este apartado analizaremos las razones que han hecho que las modulaciones de un orden superior a cuatro no hayan podido ser demoduladas correctamente. En l[a Figura 47](#page-64-0) y [Figura 48](#page-64-1) podemos ver las gráficas correspondientes al EbNo medio recibido de todas las tramas con potencias de transmisión de 24 W y ordenes de modulación 8 y 32. En las gráficas cabe destacar que las horas van desde las 12:00 UTC a las 19:00 UTC dado que el resto de horas la ionosfera no permitía la reflexión de las señales transmitidas. A través de estas gráficas podemos apreciar que la ventana de horas disponibles para la transmisión a la frecuencia de 5 MHz era de 7 horas cada día. Tal y como podemos observar en las gráficas, para las modulaciones de orden 8, los valores de EbNo varían entre 3 dB y 5 dB según la modulación y en el caso de las modulaciones de orden 32 varían entre 0 dB y 3 dB dependiendo también de la modulación. Los resultados obtenidos nos demuestran los valores bajos de EbNo en las demodulaciones realizadas, dando

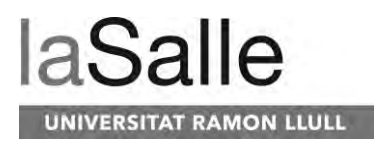

a entender la incapacidad para demodular correctamente los datos y obtener resultados de gráficas BER-EbNo con EbNo altos.

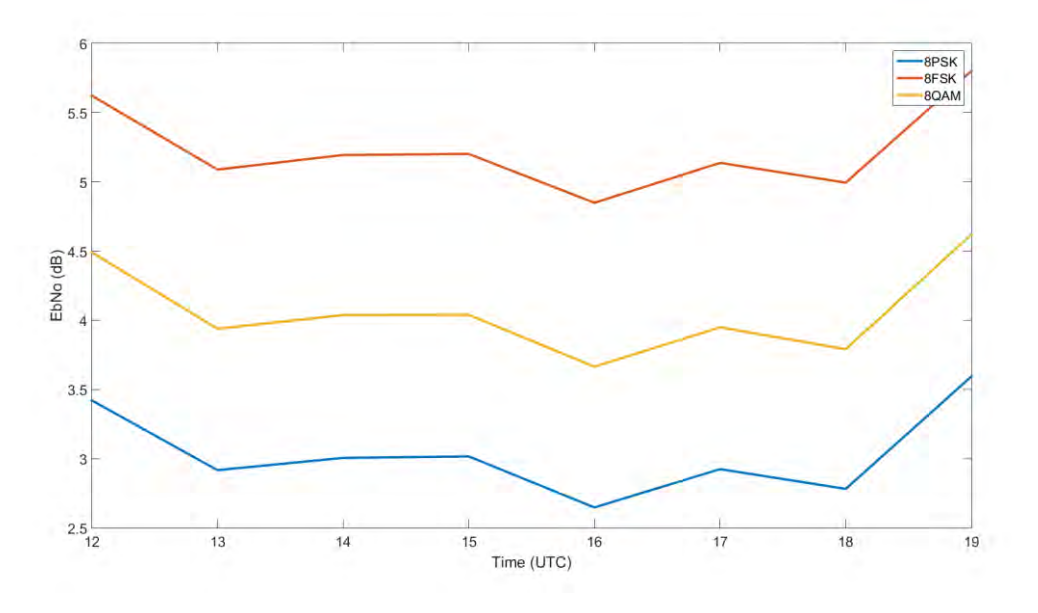

**Figura 47. Gráfica EbNo-Time orden 8** [29]

<span id="page-64-0"></span>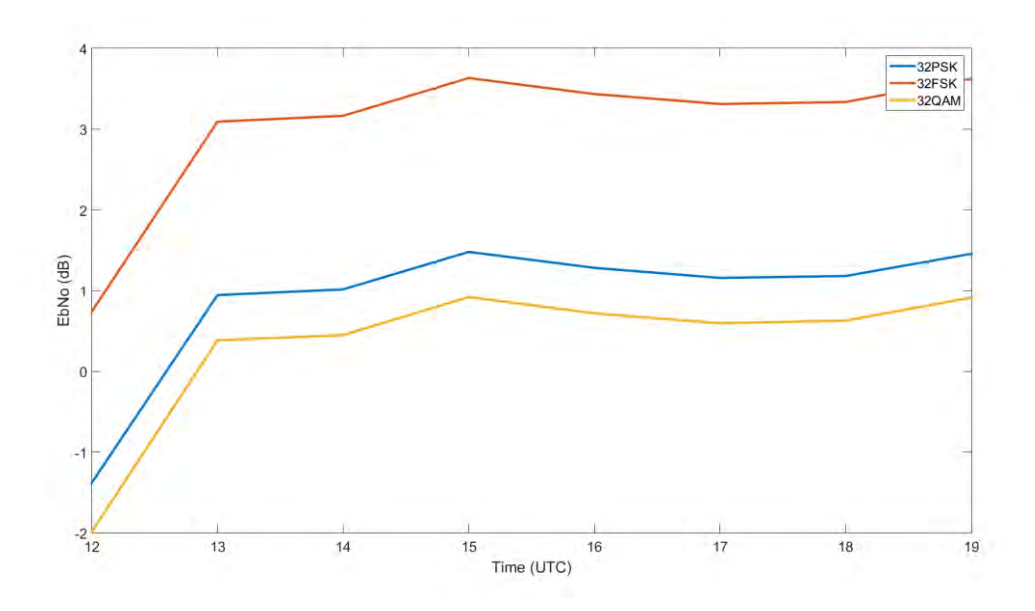

**Figura 48. Gráfica EbNo-Time orden 32** [29]

### <span id="page-64-1"></span>**4.4 CDF según potencias transmitidas**

Tras el análisis de los resultados anteriores podemos entender la razón por la que los resultados de modulaciones de orden superiores a 4 han sido malos. Por otra parte, se ha querido analizar los resultados a través de CDF (Cumulative Distribution Function). Esta distribución nos indica la

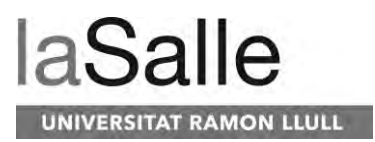

probabilidad de recibir una trama con un BER inferior a un valor dado. En l[a Figura 49](#page-65-0) podemos ver la CDF correspondiente a las modulaciones PSK, FSK y QAM de orden 2 con una potencia de transmisión de 24W. Podemos observar que la PSK y la QAM tienen una probabilidad de 95.2% y 95.4% respectivamente para obtener un BER de 10<sup>-8</sup>, que es el mínimo que podemos asegurar en este estudio. Para el mismo BER, en el caso de la FSK la probabilidad es de 92.8% siendo menor que en el caso de la PSK y la QAM.

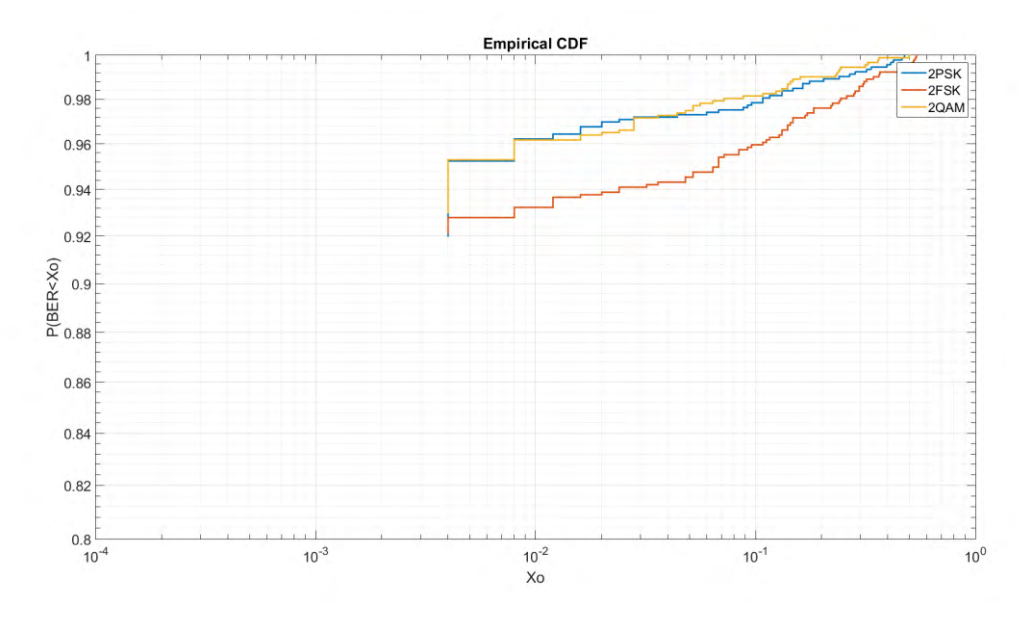

**Figura 49. Gráfica CDF 24 W orden 2** [29]

<span id="page-65-0"></span>En la [Figura 50](#page-66-0) podemos ver la CDF de las modulaciones PSK, FSK y QAM de orden 2 para una potencia de transmisión de 3 W. En este caso la diferencia entre las diferentes modulaciones no es notable. Podemos apreciar que las modulaciones PSK y QAM tienen una probabilidad de 94.3% Y 94.4% respectivamente de obtener un BER de 10<sup>-8</sup>. A diferencia de la FSK, está tiene una probabilidad del 93.8% de obtener un BER de 10<sup>-8</sup>. En este caso no hay mucha diferencia entre las tres modulaciones.

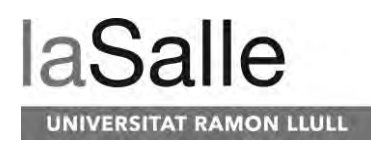

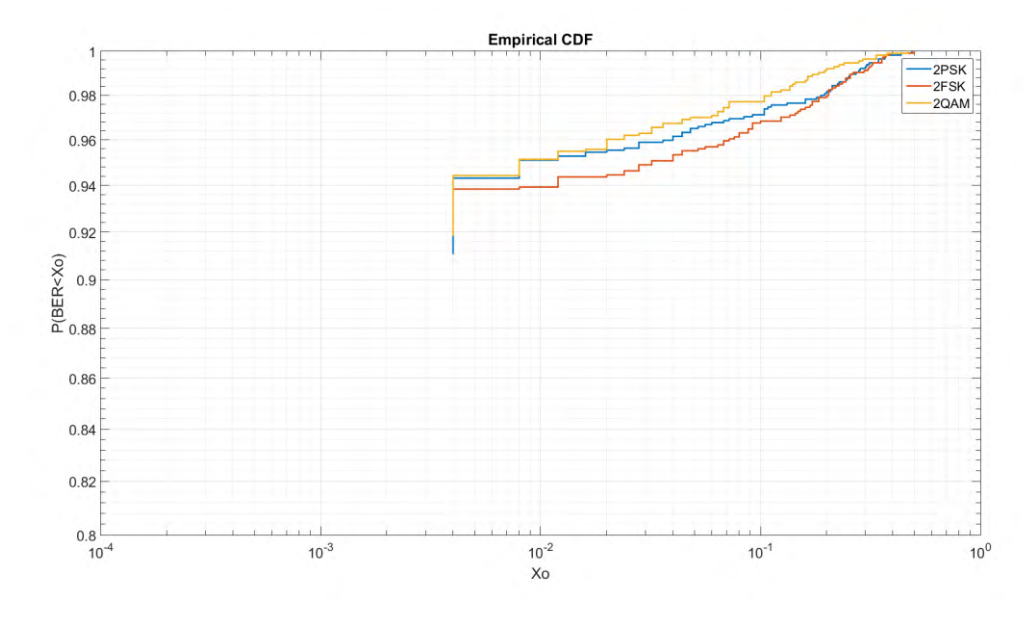

**Figura 50. Gráfica CDF 3W orden 2** [29]

<span id="page-66-0"></span>Por otro lado, podemos observar las gráficas CDF correspondientes a las transmisiones efectuadas con órdenes de modulación 4 y potencias de transmisión de 24 W. En la [Figura 51](#page-66-1) podemos observar que la probabilidad de la 4FSK disminuye al 77.3%. La 4PSK y la 4QAM tienen un comportamiento similar con probabilidades de 91.1% y 92.8% respectivamente.

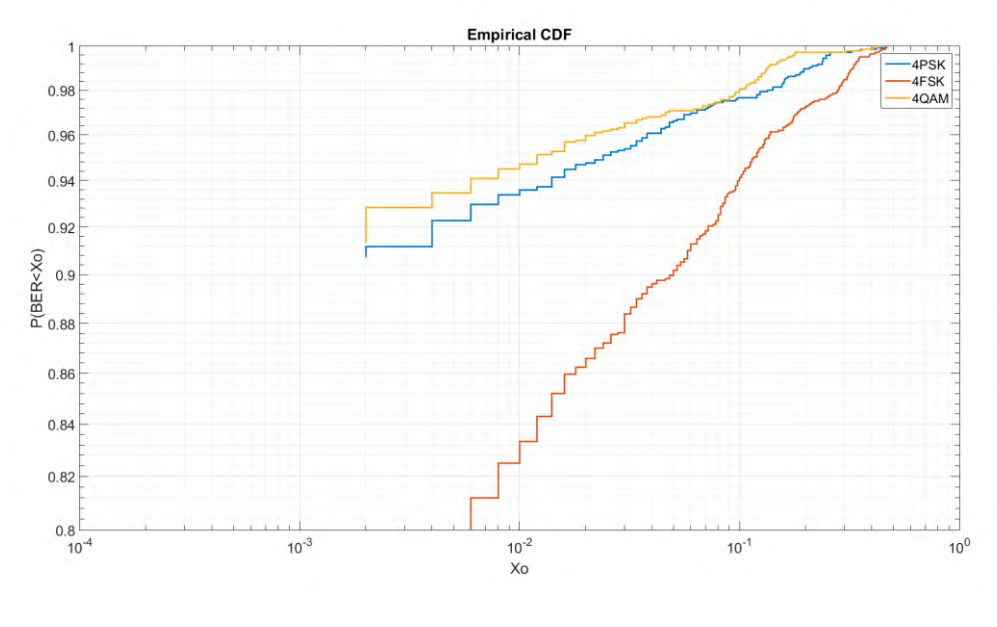

**Figura 51. Gráfica CDF 24W orden 4** [29]

<span id="page-66-1"></span>En la [Figura 52](#page-67-0) podemos observar en este caso, la gráfica CDF correspondiente a las modulaciones con órdenes de modulación 4 y potencias de transmisión de 2 W. En este caso podemos ver que la PSK y la QAM superan las capacidades de la FSK con probabilidades de 90.1%

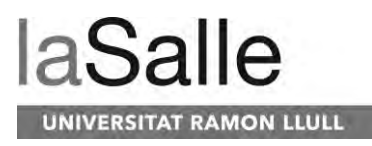

y 91.1% respectivamente. En este caso la probabilidad de obtener BER inferiores a 0.004 disminuyen hasta el 80%.

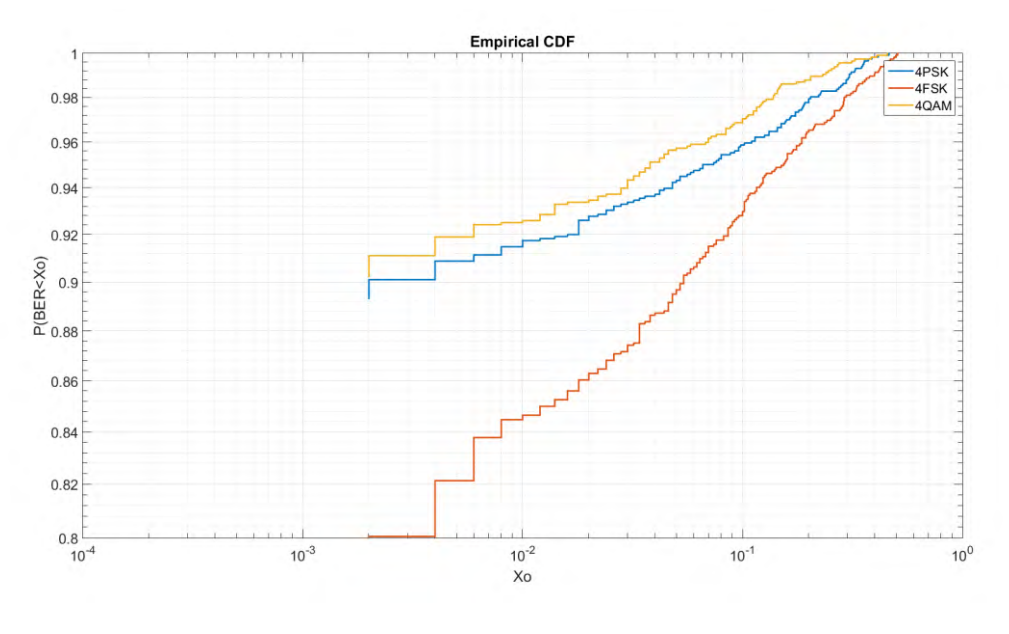

**Figura 52. Gráfica CDF 3W orden 4** [29]

## <span id="page-67-0"></span>**4.5 CDF según anchos de banda transmitidos**

En los resultados anteriores se han mostrado las gráficas correspondientes a los resultados de los test realizados con anchos de banda estándares de 2.3 KHz. En este apartado se pretende mostrar los resultados de todos aquellos test que se han realizado fuera de los anchos de banda estándares. Para una modulación dada, el ancho de banda es directamente proporcional y como mínimo la velocidad de bitrate de está, de tal manera que podemos alcanzar bitrates de hasta 18.4 Kbps con un ancho de banda de 10 KHz.

En la [Figura 53](#page-68-0) podemos observar la gráfica resultante de la transmisión de modulaciones de orden 4 con un ancho de banda de 5 KHz y una potencia de transmisión de 24W. Tal y como podemos ver en la gráfica, la probabilidad de obtener un BER menor a 0.001 es del 73.7% tanto para la QAM como para la PSK, a diferencia de la FSK que obtiene un valor del 63.8%.

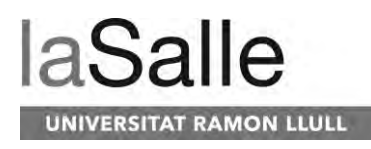

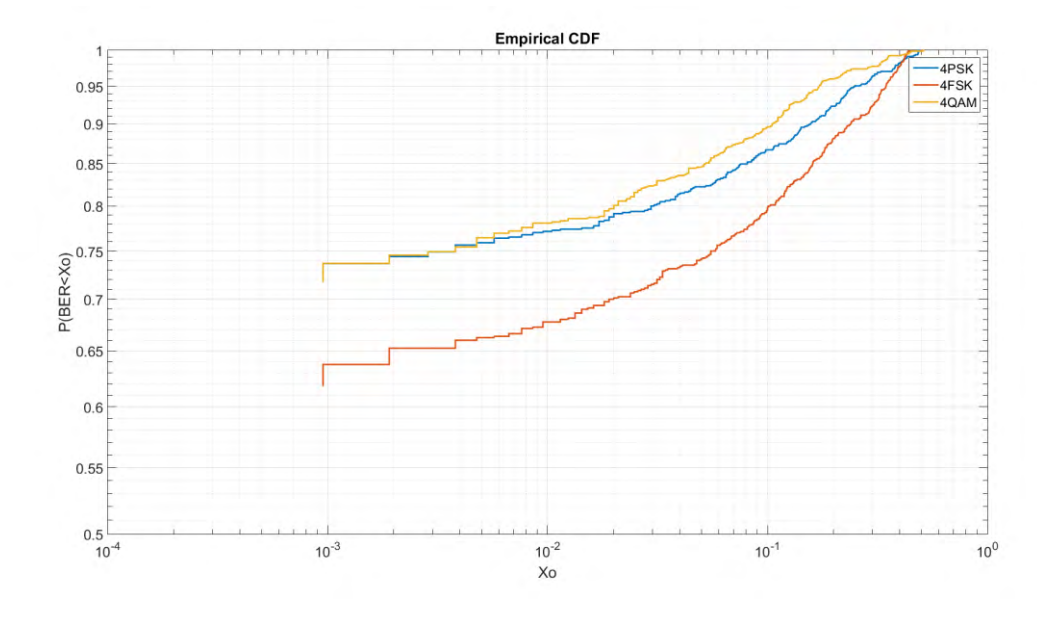

**Figura 53. Gráfica CDF 5 KHz 24 W orden 4** [29]

<span id="page-68-0"></span>Los conjuntos de test se han realizado para modulaciones con un ancho de banda de 10 KHz, ordenes de modulación 4 y potencias de transmisión de 24 W. En la [Figura 54,](#page-68-1) tal y como podemos ver, la probabilidad de obtener un BER menor a 0.001 es del 66% para la PSK y la QAM, mientras que para la FSK la probabilidad es del 43.9%.

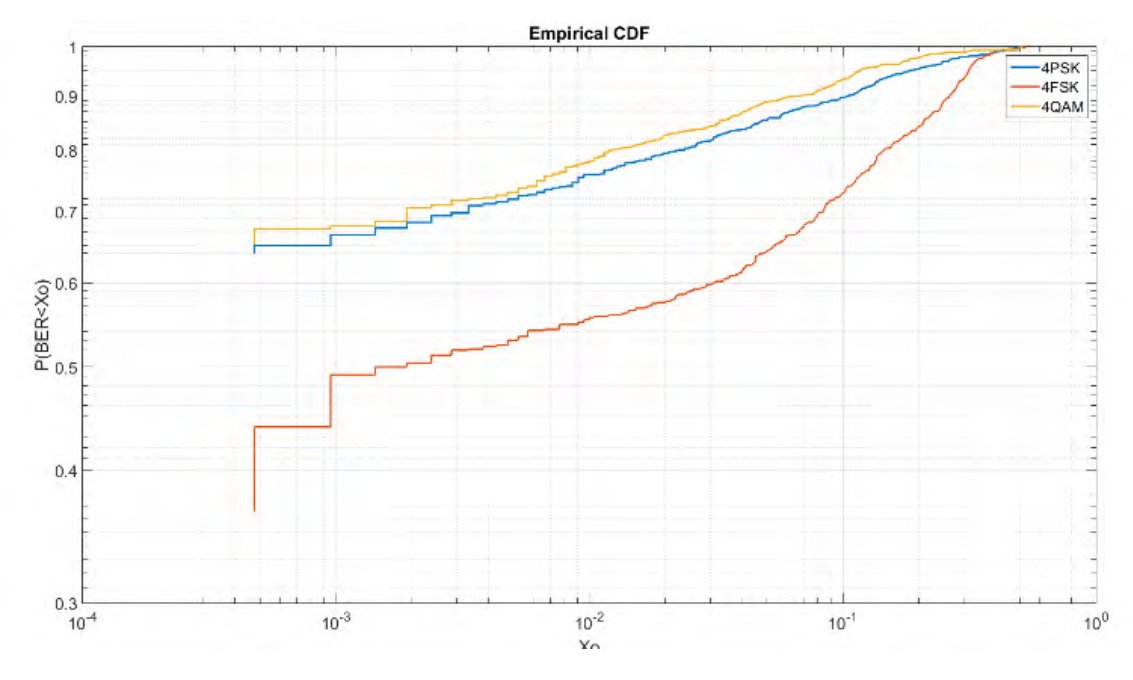

#### <span id="page-68-1"></span>**Figura 54. Gráfica CDF 10 KHz 3 W orden 4** [29]

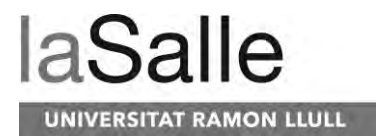

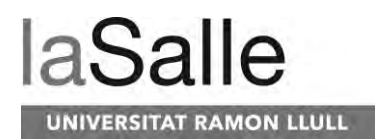

# **5 Costes**

En este apartado veremos los costes generales que ha conllevado el estudio realizado en este trabajo final de máster. Primeramente, veremos el coste temporal del estudio a través de un diagrama de Gantt y el cómputo total de horas que se han requerido. Por otra parte, veremos el coste económico que requiere llevar a cabo este estudio a nivel de hardware y software, aunque muchos elementos no se han tenido que comprar dado que han tenido otra utilidad en el proyecto antártico.

## **5.1 Temporal**

El estudio realizado en este trabajo final de máster se ha llevado a lo largo de un año, aunque se ha estado trabajando en el estudio un total de siete meses aproximadamente. El trabajo realizado se ha divido varias etapas, donde primeramente encontraríamos el planteamiento de toda la implementación que se ha tenido que hacer, un estudio del canal y el diseño de la trama de acuerdo al canal. Esta primera etapa ha conllevado un total de 40 horas aproximadamente. Posteriormente, se ha llevado a cabo la implementación de todo el software necesario para la creación de todas aquellas tramas que se han transmitido, el software enfocado a la demodulación de todas las tramas recibidas, el software de gestión para la demodulación masiva de ficheros y finalmente el software que permite la clasificación de todos los datos extraídos y de su representación en gráficas. Esta etapa de implementación ha conllevado un total de 640 horas aproximadamente. Posteriormente a esta etapa, nos encontramos con el análisis de todos los resultados. En esta etapa se ha llevado a cabo a través del software implementado, la creación de todas las gráficas referentes a los datos extraídos de los test realizados. Por otra parte, se ha realizado un análisis de las gráficas para extraer conclusiones del estudio realizado. La etapa de análisis de resultados a tenido un coste temporal de 60 horas aproximadamente. Finalmente, la última etapa, la creación de toda la documentación pertinente al estudio en el trabajo final de máster ha llevado a cabo un total de 84 horas. En conjunto el coste temporal que se ha requerido para la realización de este trabajo final de máster es de un total de 824 horas. En la [Figura 55](#page-70-0) se puede observar el diagrama de Gantt en el que están desglosados en semanas el tiempo dedicado al trabajo final de máster.

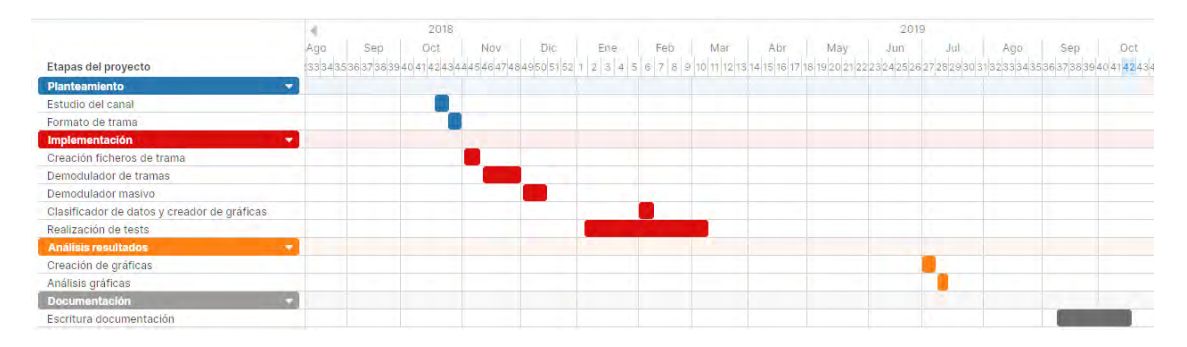

<span id="page-70-0"></span>**Figura 55. Diagrama de Gantt del trabajo final de máster**

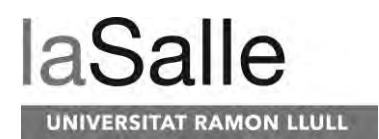

## **5.2 Económico**

Desde el punto de vista económico el estudio llevado a cabo a tenido un total de costes muy bajo dado que la mayoría de los elementos ya estaban presentes del estudio realizado en el trabajo de final de carrera o del proyecto antártico. En la [Tabla 3](#page-71-0) podemos observar el desglose de todos los elementos implicados en el proyecto. En la tabla, todos aquellos precios que se encuentran en cursiva significa que ya estaban presentes en el proyecto antártico.

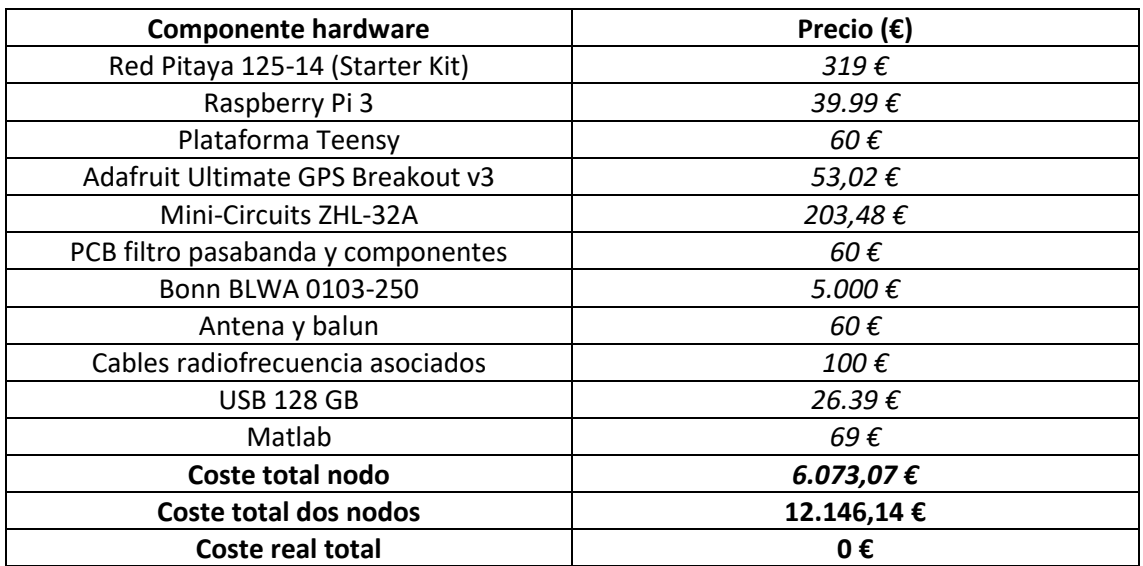

<span id="page-71-0"></span>**Tabla 3. Costes económicos del estudio**
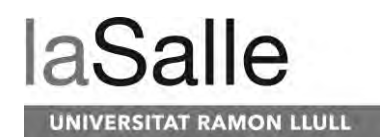

# **6 Conclusiones**

En este trabajo final de máster a través de todos los test efectuados, se han explorado las características que pueden ofrecer las principales modulaciones de banda estrecha con diferentes órdenes de modulación, anchos de banda y potencias de transmisión para su aplicación en sensores remotos.

Para sensores de muy bajo consumo, en este entorno a través de los resultados obtenidos podemos ver que la opción más recomendable es el uso de anchos de banda de 2.3 KHz, potencias de transmisión de 3W y modulaciones 4QAM y 4PSK. A través de estas podemos obtener un bitrate de 4.6 Kbps con una probabilidad del 90% en obtener un BER 0 en los paquetes recibidos sin tener en cuenta el uso de un código corrector de errores.

En el caso que el escenario este enfocado a sensores con un consumo más elevado y por lo tanto que se pueda no tener tanto en cuenta los aspectos energéticos, la mejor opción recomendada sería el usó de una modulación 2 FSK con una potencia de transmisión de 24 W y un ancho de banda estándar de 2.3 KHz. En este caso se recomienda el uso de la FSK dado que se pueden utilizar amplificadores con un mayor consumo, aunque dado que la FSK no requiere de cambios de amplitud en sus símbolos, en este caso la eficiencia energética sería muy alta. En el caso que se requieran bitrates más altos, sería recomendable aumentar el ancho de banda a 5 KHz. En ese caso se podría también utilizar una 4QAM la cual tendría una probabilidad del 73.7% de obtener un bitrate menor de 0.001 y un bitrate de 9.2 Kbps.

Por otra parte, para el estudio que se ha llevado a cabo se ha definido una trama de transmisiones NVIS en la que está incluida un bloque para la corrección de doppler shift, sincronización de datos y cada uno de los bloques es de un tamaño concreto para estar dentro de los tiempos de coherencia del canal.

Por último, cabe mencionar que el estudio llevado a cabo en este trabajo final de máster ha sido utilizado para el escrito de un artículo científico el cual actualmente está bajo revisión menores en la revista Radio Science [32] con un factor de impacto Q3.

Finalmente, todos los test realizados demuestran la factibilidad de una red de sensores remotos conectados a través de NVIS situados en distancias de hasta 250 km alejados del nodo central. Esta red no necesitaría el usó de operadores de satélite siendo una alternativa al satélite en zonas remotas y con orografías complicadas.

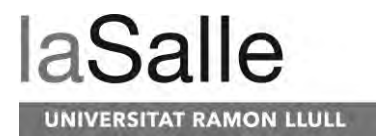

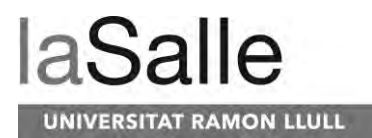

# **7 Líneas de futuro**

Tras la realización de este estudio como trabajo final de máster se pueden contemplar varias líneas de futuro. Estas líneas de futuro están previstas para la publicación de otro artículo y la ampliación del software para que permita aumentar la diversidad de los tipos de test.

En primer lugar, a través de los test realizados, en este estudio nos hemos centrado en averiguar los límites de cada modulación en transmisiones NVIS de bajas potencias con diferentes anchos de banda bajo los efectos del canal ionosférico. A través de estas transmisiones, cada trama contiene un tono de 600 Hz y una secuencia PN, elementos que nos pueden ayudar a estudiar el canal. Como línea de futuro, a través de los test realizados, concretamente a través de los tonos y secuencias PN transmitidas, se pretende hacer un estudio del canal ionosférico con el fin de extraer información de él. Este estudio del canal ionosférico, nos permitirá extraer conclusiones que serán publicadas como un artículo para una revista de divulgación científica con un factor de impacto mínimo.

Por otra parte, el estudio realizado en este trabajo final de máster, solo se transmite a una sola frecuencia, a 5 MHz. En un futuro estudio se pretende cambiar la antena de banda estrecha de λ/2 por una antena de banda ancha que pueda transmitir desde 1 MHz hasta 30 MHz con el fin de realizar los test en diferentes frecuencias. Por otra parte, este estudio también permitiría de la misma manera que el estudio realizado en este trabajo de máster, el estudio del canal ionosférico en diferentes frecuencias de uso. Hasta el momento, no se han realizado test con diferentes frecuencias, dado que el banco de pruebas actual ha sido muy amplio y no habría suficientes datos para cada caso concreto de estudio.

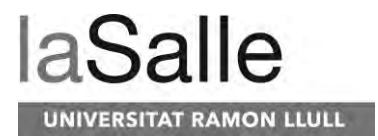

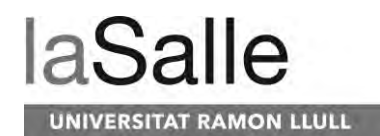

# **8 Referencias**

- [1] R. M. Alsina-Pagès, M. Hervás, D. Altadill, J. Calduch, and E. Blanch, "Vertical and oblique ionospheric soundings performance comparison over the 12,760 km transequatorial HF link between Antarctica and Spain," *Radio Sci.*, vol. 52, no. 4, pp. 498–510, Apr. 2017.
- [2] A. G. Ads *et al.*, "Vertical and oblique ionospheric soundings over the long haul HF link between Antarctica and Spain," *Radio Sci.*, vol. 50, no. 9, pp. 916–930, Sep. 2015.
- [3] C. Vilella, D. Miralles, and J. L. Pijoan, "An Antarctica-to-Spain HF ionospheric radio link: Sounding results," *Radio Sci.*, vol. 43, no. 4, p. n/a-n/a, Aug. 2008.
- [4] A. G. Ads *et al.*, "A comprehensive sounding of the ionospheric HF radio link from Antarctica to Spain," *Radio Sci*, vol. 48, pp. 1–12, 2012.
- [5] M. Hervás, R. Alsina-Pagès, F. Orga, D. Altadill, J. Pijoan, and D. Badia, "Narrowband and Wideband Channel Sounding of an Antarctica to Spain Ionospheric Radio Link," *Remote Sens.*, vol. 7, no. 9, pp. 11712–11730, Sep. 2015.
- [6] M. Hervas, J. Pijoan, R. Alsina-Pagès, M. Salvador, and D. Altadill, "CHANNEL SOUNDING AND POLARIZATION DIVERSITY FOR THE NVIS CHANNEL," 2013.
- [7] C. Vilella *et al.*, "Vertical and oblique ionospheric soundings over a very long multihop HF radio link from polar to midlatitudes: Results and relationships," *Radio Sci.*, vol. 44, no. 2, p. n/a-n/a, Apr. 2009.
- [8] M. Hervás, J. L. Pijoan, R. M. Alsina-Pagès, M. Salvador, and D. Altadill, "Channel sounding and polarization diversity for the NVIS channel," *Proc. Nord. HF Conf.*, no. August, 2013.
- [9] P. Bergadà Caramés, "Oblique Sounding and HF Communication Techniques for Very Long Haul Ionospheric Links," Universitat Ramon Llull, 2015.
- [10] P. Bergadà *et al.*, "Digital transmission techniques for a long haul HF link: DSSS versus OFDM," *Radio Sci.*, vol. 49, no. 7, pp. 518–530, Jul. 2014.
- [11] M. Hervás, R. M. Alsina-Pagès, J. L. Pijoan, M. Salvador, and D. Badia, "Advanced modulation schemes for an Antarctic Long Haul HF Link Performance comparison between SC-FDE, OFDMA and SC-FDMA in a hostile environment," *Telecommun. Syst.*, vol. 62, no. 4, pp. 757–770, Aug. 2016.
- [12] J. Pijoan, D. Altadill, J. Torta, R. Alsina-Pagès, S. Marsal, and D. Badia, "Remote Geophysical Observatory in Antarctica with HF Data Transmission: A Review," *Remote Sens.*, vol. 6, no. 8, pp. 7233–7259, Aug. 2014.
- [13] R. M. Alsina-Pagès, M. Salvador, M. Hervás, P. Bergadà, J. L. Pijoan, and D. Badia, "Spread spectrum high performance techniques for a long haul high frequency link," *IET Commun.*, vol. 9, no. 8, pp. 1048–1053, May 2015.
- [14] "ATS The Antarctic Treaty." [Online]. Available: https://www.ats.aq/e/ats.htm. [Accessed: 23-Sep-2019].
- [15] North Atlantic Treaty Organization (NATO), "STANAG 5066: The Standard for Data Applications over HF Radio," 2009.

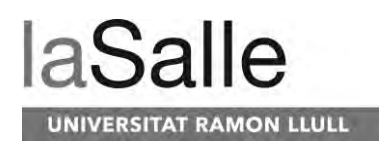

- [16] MIL-STD-188-110B, "DEPARTMENT OF DEFENSE INTERFACE STANDARD INTEROPERABILITY AND PERFORMANCE STANDARDS FOR DATA MODEMS," 2000.
- [17] MIL-STD-188-110D, "DEPARTMENT OF DEFENSE INTERFACE STANDARD: INTEROPERABILITY AND PERFORMANCE STANDARDS FOR DATA MODEMS," 2017.
- [18] J. M. Masó, "Modulaciones para sensores remotos con tecnología NVIS," La Salle Universitat Ramon Llull, 2018.
- [19] "10sd156 Leon Guanajuato Mexico: Propagación de las ondas de radio." [Online]. Available: http://10sd156.blogspot.com/p/propagacion-de-las-ondas-de-radio.html. [Accessed: 27-Sep-2018].
- [20] "(G9D02) NVIS Antenna | Ham Radio School.com." [Online]. Available: https://hamradioschool.com/g9d02-nvis-antenna/. [Accessed: 13-Oct-2019].
- [21] "Ionosfera Wikipedia, la enciclopedia libre." [Online]. Available: https://es.wikipedia.org/wiki/Ionosfera. [Accessed: 25-Sep-2018].
- [22] "Rebotando en la ionosfera | Proyecto Antártida." [Online]. Available: http://blogs.salleurl.edu/antartida/rebotando-en-la-ionosfera/. [Accessed: 27-Sep-2018].
- [23] "Capas de la Ionósfera." [Online]. Available: https://qsl.net/xe2pna/html\_files/capas\_de\_la\_inosfera.html. [Accessed: 13-Oct-2019].
- [24] "El ciclo solar se precipita hacia el mínimo. Grupo Amateur de Meteorología Espacial GAME." [Online]. Available: http://blog.meteorologiaespacial.es/2018/02/09/ciclosolar-se-precipita-hacia-minimo/. [Accessed: 13-Oct-2019].
- [25] "ShareTechnote." [Online]. [25] [ShareTechnote." [Online]. https://www.sharetechnote.com/html/Handbook\_LTE\_Fading.html. [Accessed: 14-Oct-2019].
- [26] "Multipath propagation Wikipedia." [Online]. Available: https://en.wikipedia.org/wiki/Multipath\_propagation. [Accessed: 14-Oct-2019].
- [27] "Pengertian Efek Doppler Budisma." [Online]. Available: https://budisma.net/2015/04/pengertian-efek-doppler.html. [Accessed: 14-Oct-2019].
- [28] "Red Pitaya STEMlab board." [Online]. Available: https://www.redpitaya.com/f130/STEMlab-board. [Accessed: 27-Sep-2018].
- [29] J. Porte, J. M. Maso, J. L. Pijoan, and D. Badia, "Sensing system for remote areas in Antarctica," *Radio Sci.*, no. Minor Revisions, 2019.
- [30] J. Porté, "Desenvolupament d'una plataforma de baix cost per a sensors remots amb tecnologia NVIS," Universitat Ramon Llull- La Salle.
- [31] "R2015a MATLAB & amp; Simulink MathWorks España." [Online]. Available: https://es.mathworks.com/help/matlab/release-notes-R2015a.html. [Accessed: 29-Sep-2019].
- [32] American Geophysical Union, International Union of Radio Science, United States. Environmental Science Services Administration, and U.S. National Committee of the

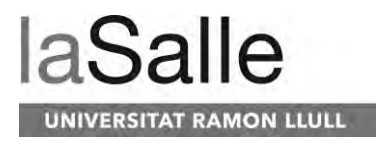

International Scientific Radio Union, *Radio science.* American Geophysical Union.

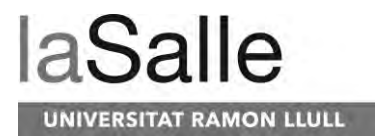

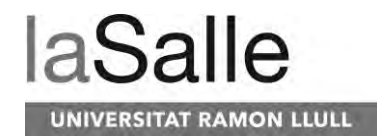

# 9 Anexo

Radio Science

#### Sensing system for remote areas in Antarctica

# Joaquim Porte<sup>1</sup>, Josep M, Maso<sup>1</sup>, Joan Lluis Pijoan<sup>1,\*</sup>, David Badia<sup>1</sup>

<sup>1</sup>La Salle Ramon Llull; [joaquim.porte, josep.maso, david.badia]@salle.url.edu. \*Correspondence: joanlluis.pijoan@salle.url.edu;

## **Key Points:**

- IoT network communications study for small HF antennas based on low nower transmission.
- Study of narrowband modulations variating its power transmission and handwidth
- OAM is the best modulation for low-power transmission with NVIS system on Antarctica environment

### Abstract

Abstract: Every year the number of Internet of Things (IoT) devices is grows exponentially. The current IoT technology to support the connectivity of such a huge number of devices is limited by the coverage of the base stations deployed. In case of remote areas without coverage of any operator, the use of a satellite connection is such high cost option. The only alternative option for very remote sensors are High Frequency (HF) communications with ionospheric reflection. The HF band (3-30 MHz) with Near Vertical Incidence Skywave (NVIS) allows a large coverage area (up to 250 Km) without the need of line of sight. The HF radio links usually need higher power transmissions with larger antennas supported by a mast. In this paper, we explore a new transmission scheme for low-power transmissions, which is equivalent to use small and low gain HF antennas. We study the performance of several digital modulations using different bandwidths and transmission power. The field tests have been done around the Spanish Antarctic Base at Livingston Island, to ensure the availability of the system even in polar areas where the behavior of the ionosphere is quite different from lower latitudes. However, the proposed physical layer fits well with any other remote location that requires low power data communication.

#### 1. Introduction

Every year the number of IoT connected devices is increasing constantly. In 2019 the number of IoT devices are about 26.66 billion and it is expected to be increase exponentially up to 75.44 billion in 2025 ("Statista - Internet of Things - Number of connected devices worldwide 2015-2025," n.d.). Some radio technologies for communicating this exorbitant number of devices have emerged, however the coverage areas (offered by Sigfox, Lora, Neul, etc) are quite limited (Lauridsen et al., 2017).

In case of remote sensors which are far (more than 10 Km) from the nearest base station. the only alternatives without line of sight are satellites and HF communications. Other solutions such as repetition of the signal following the orography will solve the problem. However, this

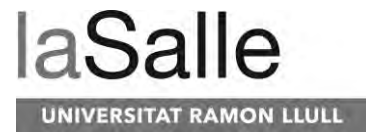

solution has a high economic cost. The main drawbacks of satellite connections are the high costs of the service and the operator dependency. Moreover, the coverage area of satellites is limited at polar locations, since the geostationary satellites usually do not have line of sight and a it is required a network of polar satellites.

As an alternative to the satellite connection, a radio link in the HF band (3 MHz - 30 MHz) (Davies, 1990) can be established. HF communications do not need Line of Sight (LoS) between the transmitter and the receiver. The wave is reflected by the upper layers of the atmosphere, which are ionized by the ultraviolet radiation coming from the sun. Depending on the angle of incidence in the ionosphere, two types of communication can be achieved. In the case of long-distance communications (DX), the incidence angle is lower than 70 degrees and we can cover a distance of 3000 Km per hop. In practice, we can communicate with any part of the world using 4 or 5 hops(Vilella et al., 2009). In the case of an incidence angle between 70 degrees and 90 degrees, we refer to Near Vertical Incidence Skywaye (NVIS) communications, with only one reflection achieving a radio coverage up to 250 km see in Figure 2, assuming 350km as the maximum height of the ionosphere, (Witvliet & Alsina-Pages, 2017). In Figure 1 we can see an hypothetical scenario with the different radio technologies for remote IoT.

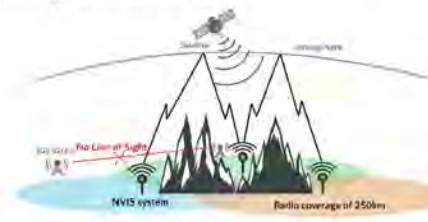

Figure 1. NVIS Technology

Antarctica is one of the most remote and isolated places in the world. Many research activities are developed in the scientific bases distributed throughout the continent among the year (AEMET, 2019). Most of the scientific studies are based on data collected from sensors. Some of them are far from the base and the downloading of the data has to be made manually. In that context, the data transmission is only possible using satellite links or HF radio communications, The services of the most common satellite operators (Iridium, Immarsat, Thuraya, etc) are usually expensive and need line of sight.

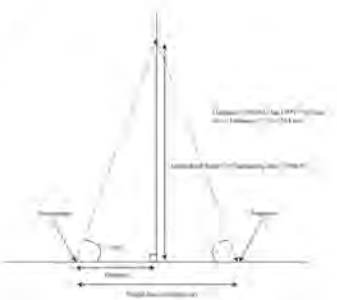

Figure 2: NVIS signal propagation coverage

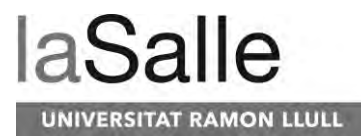

If we want to use HF communications for remote sensors, there are two key factors to be taken into account: first, the power consumption of the system, to increase the autonomy of the batteries and reduce the size as much as possible. Second, the size of the antenna, since we are dealing with wavelengths up to 100 m. For instance, a typical half-wave dipole at 4 MHz can reach 30 meters and needs a mast of at least 12 meters high. If a smaller antenna is installed, it will introduce some losses, which the receiver will have to handle with.

In this paper, we present a solution for a new physical layer for NVIS communications under two different hypotheses. First, in the case of limited transmission power (or lossy antennas) for battery powered systems, we find the best modulation scheme with a transmission power around 1 W. That will allow us to install small antennas, whenever the losses remain below 15 dB. Second, in the case of equipment connected to the mains, we try to maximize the bit-rate using the best combination of modulation and bandwidth for a given transmission power.

The performance tests were carried out during the 2018-2019 Spanish Antarctic campaign in Livingston Island. We established a NVIS testbed from a remote location of the Spanish Antarctic Base Juan Carlos I. The remote node was placed at Rocky Glacier, 5.7 Km away from the base. In Figure 2 and Figure 3 we can see the node location and the elevation profile between the two nodes. The testbed was intended to study both the channel response and the physical layer in non real-time mode, as well as the operation of the system in real-time.

This paper is organized as follows. In section 2, a description of the system is presented. In section 3, we detail the test bench and the frame distribution of every transmission. In section 4, the results obtained of the different tests are presented. Finally, section 6 contains the conclusions.

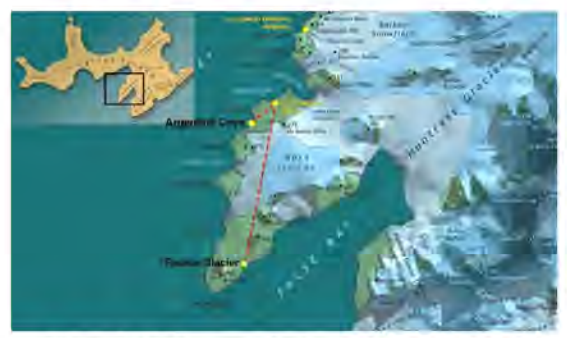

Figure 3. NVIS communications at Livingston Island

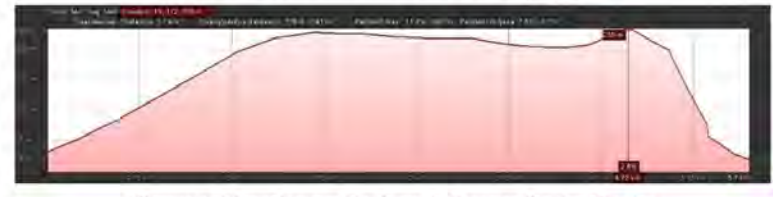

Figure 4. Elevation profile from the base to Rocky Glacier

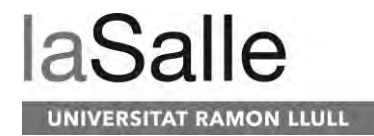

# 2. System description

The main goal of the testbed is to test the influence of the transmission power, carrier frequency, hour of the day, bandwidth and modulation scheme in the performance of a NVIS link. For that purpose, we need a complete reconfigurable software defined radio platform.

#### 2.1 Hardware description

The hardware platform (see Figure 5) is based on available devices in the market, but all the programming code has been developed by our group in order to transmit and receive any kind of signal in both real-time and non real-time (Porte, Maso, Pijoan, & Badia, 2019). It can also to be programmed as a radio-modem in real-time as we can see at (Maso, Porte, Pijoan, & Badia, 2019). Moreover, it allows optional GPS synchronization to help the timing adjust for the testing mode,

The hardware can be programmed to act as either a transmitter or a receiver. The system is composed principally by a Red Pitaya platform ("Red Pitaya," n.d.) and a Raspberry Pi 3 together with some peripherals described below. The Red Pitaya platform is the core of the system, essentially composed by a Zyng 7010 chip. This chip is an ARM (Advanced RISC Machine) + FPGA (Field-Programmable Gate Array) and includes two analog to digital converters (ADC) and two digital to analog converters (DAC). It is in charge of upsampling the baseband signals and downsampling the HF signal carrier (Kodali, Bopppana, & Kondapalli, 2013), A Linux operative system is running in the ARM and it is programmed in C code, while the FPGA is programmed directly in VHDL code. This architecture allows the ARM and the FPGA to communicate in a very efficient way, and to have a full control of all the parameters of the transmission.

On the other hand, the Raspberry Pi 3 is the microprocessor that interacts with the rest of the peripherals. This platform is also used with a Linux operative system and has been programmed in C code. It is connected to the Red Pitaya using and Ethernet connection, and to the GPS, a Teensy module and an external hard drive using a serial port. In reception mode, the Raspberry receives the HF signal after being downconverted to baseband and stores the IQ samples in the hard drive. In transmission mode, a crontab is set-up to decide the hour and minute when every test frame has to be transmitted. In the right moment, the Raspberry sends the IQ frames via serial to the Red Pitaya and a message to the Teensy module. The Teensy is a microcontroller in charge of the control of the signal amplifier and the antenna relay. When it receives a message from Raspberry Pi 3 to go to TX mode, it switches on the amplifier and commutes the antenna relay to the power amplifier. The GPS module, endowed with an external GPS antenna, provides timesynchronization between transmitter and receiver for sounding proposes.

Regarding the amplifiers, the system is composed by an LNA (Low Noise Amplifier) for the receiving HF signal and a power amplifier for the transmitting HF signal from Red Pitaya. The maximum transmission power amplifier is limited to 250 W, but the tests have been done at much lower values

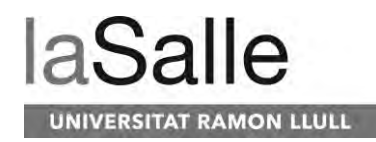

Radio Science

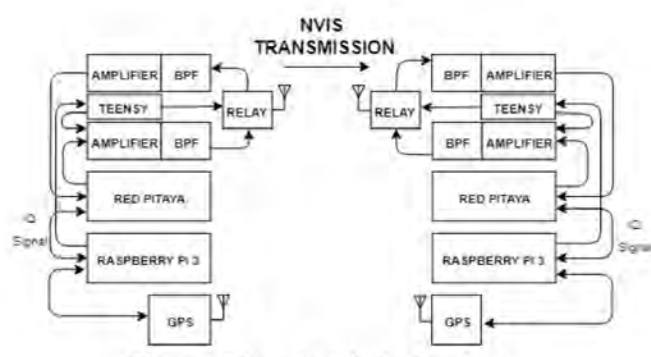

Figure 5. Schematic of the developed system

#### 2.2 Antenna

A small HF antenna will present negative gains from -15dBi to -10dBi. Instead of using such type of antenna, we will test our platform using a low power signal transmission, from 1W to 24W, which values are very low compared to others HF transceivers of the market ("HF 3000 | Thales Group," n.d.; "R&S®M3SR Series4100 Software Defined Radios | System Components Rohde & Schwarz," n.d.), where the power transmission of these products is from 20W to 400W.

For the modulation tests, we chose an inverted-V antenna as the best option as we can see in (Porte, Pijoan, et al., 2019). This antenna is easy to install, as it only needs one central mast and has a gain of around 2 dB. As indicated above, in NVIS the maximum of the radiation diagram of the antenna has to be between 70° and 90° to maximize the efficiency. In Figure 6 we can see how the simulation of an inverted-V over permafrost soil meets the specification.

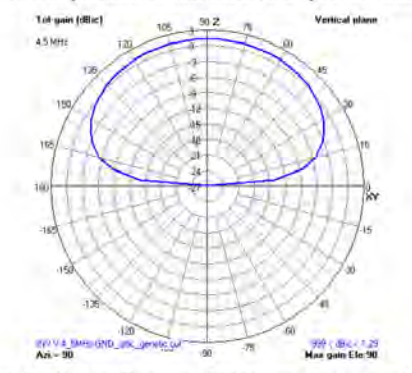

Figure 6. Radiation diagram of V-inverted at permafrost soil.

As the size of the antenna is directly related to the wavelength, we have to decide first the transmission frequency. For vertical incidence, the optimum frequency is selected as the 85 % of the critical frequency of the F2 layer (foF2). The critical frequency is highly dependent on the

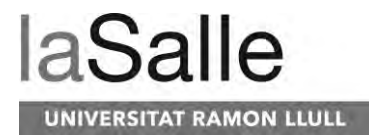

season and the solar activity. After checking the historical records of the Ebre Observatory ("Ionogrames de Livingston." n.d.) and Lowell Digisonde International ("LDI, Lowell Digisonde International Station List (Digisonde.com)," n.d.), we found out an average foF2 of about 5.3 MHz, so a transmission frequency of 4.3 MHz was selected. The size of the antenna has been calculated as  $L = c/4f$ , resulting a branch length of 15.63 m. Other factors as the mast height and the angle of aperture of the branches are key to achieve the optimum gain (see Figure 7). The height of the mast will configure the height of the antenna beyond the ground, this distance can create variations of the gain antenna because of reflections of the electromagnetic wave with the ground. By the other hand, the angle of aperture of the branches of the antenna also variates the antenna radiation diagram and the gain. These parameters have to be adjusted via simulation for a given type of soil (Witvliet et al., 2015), In Table 1 we can see the optimum values of the antenna dimensions for different types of soil.

The whole system (filters, matching networks) was optimized to operate at 4.3 MHz, which is the best frequency during the day. For night hours, the frequency should decrease and a longer antenna should be used.

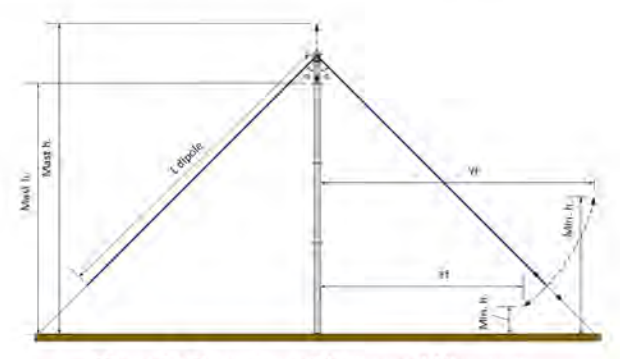

Figure 7. Dimensions of the inverted-V antenna

| Soil type  | <b>Optimization</b><br>algorithm | Gain<br>(dBi) | <b>SWR</b> | Impedance<br>$(\Omega)$ | Mast<br>ħ.<br>(m) | Min h.<br>(m) | Yf<br>(m) |
|------------|----------------------------------|---------------|------------|-------------------------|-------------------|---------------|-----------|
| Ideal      | Evolve                           | 6.8           | 1.96       | $25.6 + 3.2$ j          | 11.01             | 2.00          | 12.39     |
| Rural      | Evolve                           | 3.8           | $1.05 -$   | $47.7 + 0.4$            | 10.81             | 1.87          | 12.39     |
| Permafrost | Evolve                           | 13            | .27        | $63.3 - 1.0i$           | 13.08             | 2.00          | 11.51     |

Table 1. Optimum dimensions of the inverted-V antenna

### 2.3 Amplifier

Although the linearity of the power amplifier is required for non-constant envelope modulations, we wanted a linear amplifier to be able to test any kind of modulation. We installed an amplifier model BLWA 0103-250 from the manufacturer BONN in Holzkirchen, Germany (Bonn Elektronik, n.d.), a class-A amplifier which can deliver up to 250 W for an input power

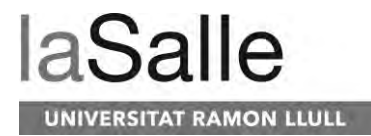

lower than 0 dBm. It can be controlled through a RS232 serial port, managed by the Teensy platform.

For the final prototype of the system, another type of power amplifier should be used, depending on the modulation selected. For constant envelope modulations such as FSK and PSK, a class C amplifier is the best option.

#### 3. Tests performed

In this section, we describe the tested combinations of power values and modulation scheme. We also detail the frame design to ensure that the channel coherence bandwidth is respected in each of the tests (Hervás, Pijoan, Alsina-Pagès, Salvador, & Altadill, 2013).

#### 3.1 Test bench

The entire set of tests has been classified in two groups (see Table 2 and Table 3). In both groups, the PSK (Phase Shift Keying), QAM (Quadrature Amplitude Modulation) and FSK (Frequency Shift Keying) modulations are tested, with a number of constellation symbols ranging from 2 to 32. In the first group, the bandwidth is fixed to 2.38 KHz and the transmission power varies from 1 W to 24 W for every modulation so the bit rate ranges from 2.38 to 11.9 kbps. In one hour, we perform 30 different tests as we can see in Table 2. In the second group, transmission power is fixed to 24 W and the bandwidth varies from 2.38 KHz to 25 KHz (see Table 3). In this case, the bit rate varies from 5 kbps and 125 kbps.

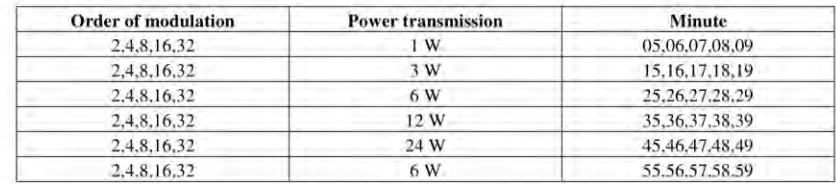

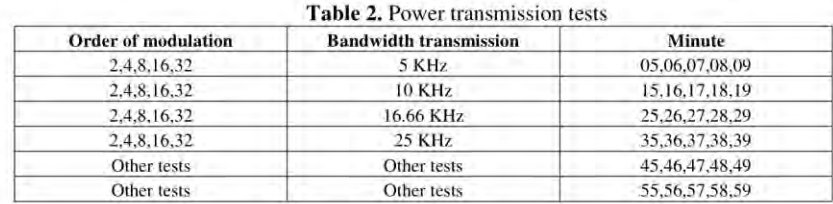

# Table 3. Bandwidth transmission tests

Every group of transmissions has been working every hour for 15 days. The total amount of transmitted bits has been 16 MB and 20.1 MB for the first and the second group respectively. The second group involves more data transmitted due to the increase of bandwidth.

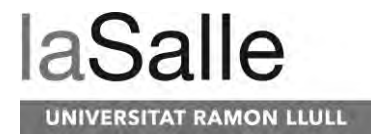

# 3.2 Frame design

The structure of the frame is shown in Figure 7. Every test is composed by 50 packets  $(N=50)$ , that include three different types of modulation. Each modulation is preceded by a tone of 600 Hz and a PN sequence. The tone is used for frequency synchronization to mitigate the effect of both the Doppler shift of the channel and the mismatch between the transmitter and receiver clocks. The PN sequence is a 6th order m-sequence used for time synchronization, so a correlation has to be performed in real-time continuously at the receiver. The length of the frame has to be consistent with the coherence time of the channel (Proakis, 1995). Taking the most restrictive coherence time for the ordinary wave as 1.46s (corresponding to a Doppler spread of 0.6816Hz) (Hervás et al., 2013), we set the length of the packet to 510.36ms. In this interval, we make the test of three modulations (PSK, QAM, FSK) with the same order of modulation, power transmission and bandwidth. Hence, each modulation is tested under the same channels conditions.

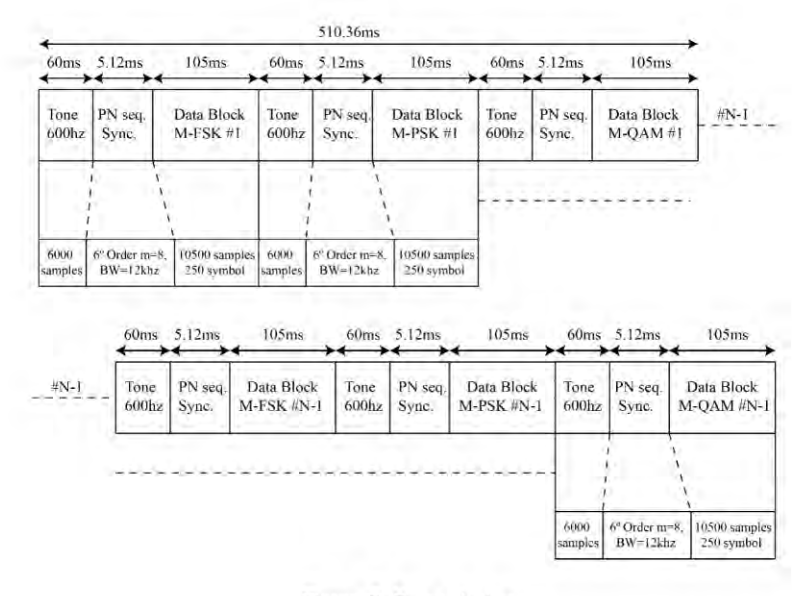

Figure 8: Frame design

# 4. Results

In this section we introduce the most relevant results of the tests performed in terms of modulation, bandwidth and transmission power. All the data was collected during the 2018-2019 Spanish Antarctic Campaign at Livingston Island, particularly from February 1st to March 2nd of 2019.

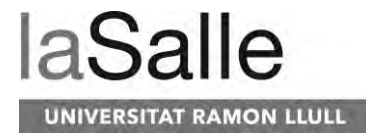

4.1 Power transmission tests

First of all, we measured the real relationship between the BER (Bit Error Rate) and Eb/N0 (Bit energy to noise power spectral density) of the received frames. The Eb/N0 of the signal received is calculated as:

> (1)  $(SNR) = \frac{Eb \cdot Rb}{B \cdot N0}$ <br>(2)  $\frac{Eb}{N0} = (SNR) \cdot \frac{B}{Rb}$ (3)  $\frac{Eb}{N0}(dB) = (SNR)(db) + 10 \cdot log10(B) - 10 \cdot log10(Rb)$

The received SNR is calculated in post-processing, Rb is the bit/rate of the signal (it must vary according to the modulation order of each test), and B is the noise bandwidth where we measure the received BER, in this case, 5KHz (the baseband signal BW is limited to 5KHz). Finally, the BER is calculated comparing the transmitted and received bits from a total of 25Mb for each trace.

In Figure 9 we can see the comparison between a second order PSK, FSK and OAM modulations. Due to the number of transmitted bits, our system is not able to measure BER values lower than 10-8. We can see that QAM and PSK are more robust than FSK because of a given Eb/N0. The difference between 2PSK and 2QAM is shown Figure 9. In 2PSK, both symbols are located on the real axis, while in 2QAM are located in the IQ plane. For a given bit energy, the real and complex components of the 2QAM are lower, so the performance is poorer. In order to achieve a BER of 10-3, an Eb/N0 of 10 dB is enough for 2PSK.

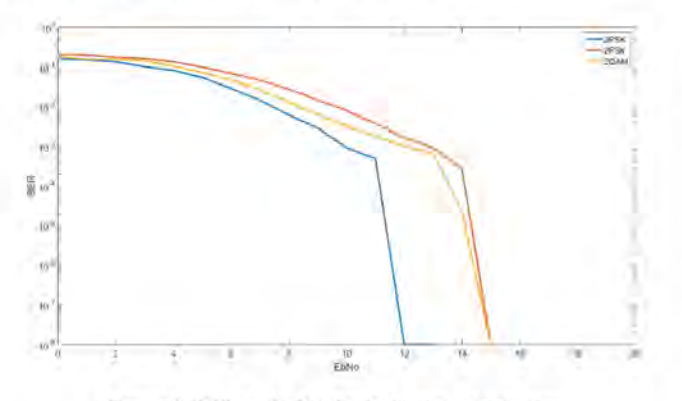

Figure 9. BER vs Eb/N0 for 2nd order modulations

In figure 9, we can see the comparison of 4th order modulations. In this case, QAM and PSK modulations remain more robust than the FSK. 4QAM and 4PSK have exactly the same

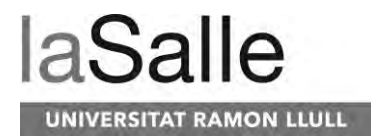

#### Radio Science

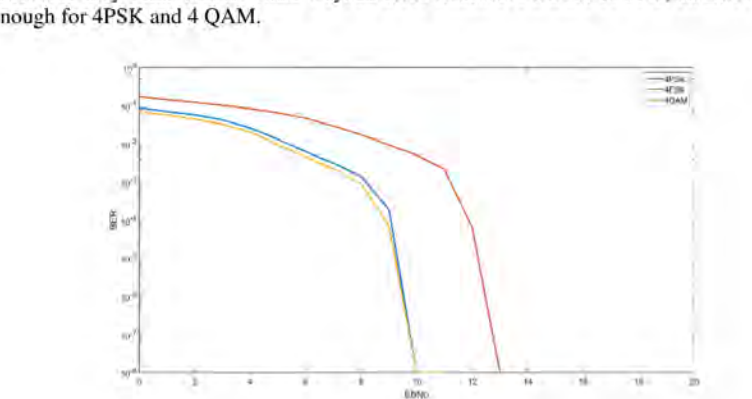

constellation so they behave in the same way. In order to achieve a BER of 10-3, an Eb/N0 of 8 dB is enough for 4PSK and 4 OAM.

Figure 10. BER vs Eb/N0 for 4th order modulations

For modulation orders higher than 4, the received symbols are very weak for being demodulated correctly. In Figure 11 and Figure 12, we can see the measured Eb/N0 as a function of time of day for a transmission power of 24 W. The ionosphere reflected the signal mainly from 12:00 UTC to 19:00 UTC, so the link was available during a time window of 7 hours each day. If we look at the Eb/N0 values, we can see values from 3 dB to 5dB for 8th order modulations and from 0 dB to 3dB to 32nd order modulations. None of these values is enough to guarantee a proper demodulation of the data.

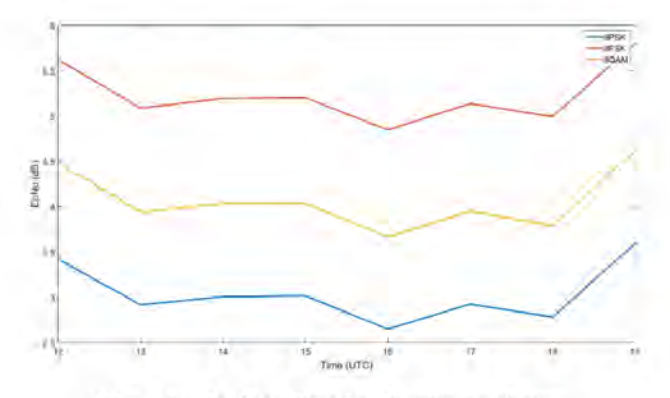

Figure 11. Eb/N0 vs Time for 8th order modulations

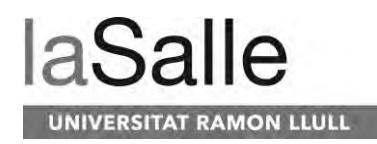

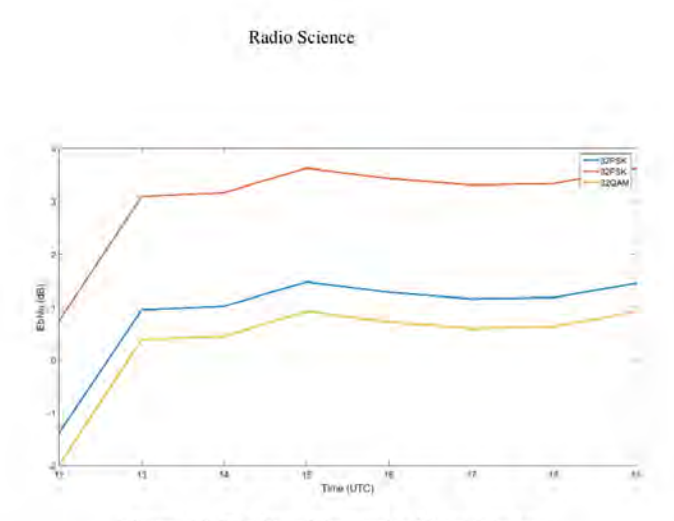

Figure 12. Eb/N0 vs Time order 32 modulations

Now, we are going to study the probability to have a given BER value. For that purpose, we will make use of the CDF (Cumulative Distribution Function) of the BER, that is, the probability of achieving a BER lower than a given value. From Figure 13 to Figure 18, the axis Y shows us the probability P(BER<Xo) of obtain a BER less or equal than the value Xo of axis X. For example, the probability P(BER<Xo) if  $Xo = 0.01$  is 90%, so we can assert that the 90% of the packets transmitted have a BER lower than 0.01. In Figure 13 we can see the CDF of a 2nd order modulation PSK, QAM and FSK for a transmission power of 24 W. We can observe that the PSK and QAM have a probability of 95.2% and 95.4% respectively to achieve a BER lower than 0.004, while that probability is 92.8% for the FSK modulation.

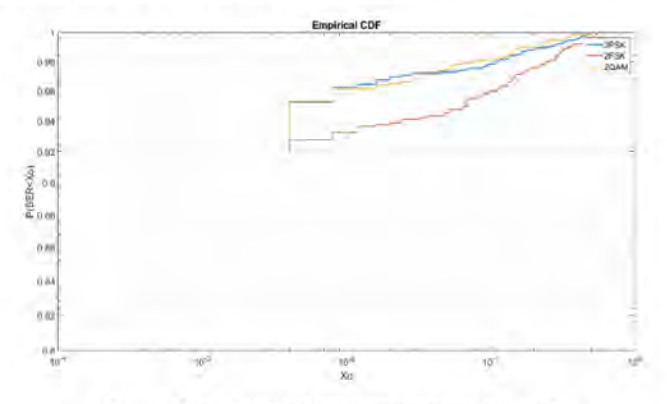

Figure 13. CDF of 2nd order modulations for 24 W

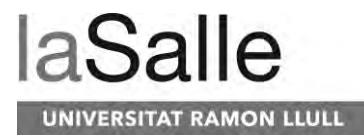

In Figure 14, we can see the probability in case of a power transmission of 2 W. In this case we can see that there is not a great difference between the three modulations. PSK and OAM modulations have a probability of 94.3% and 94.4% to achieve a BER lower than 0.004 respectively, in front of FSK with a probability of 93.8%.

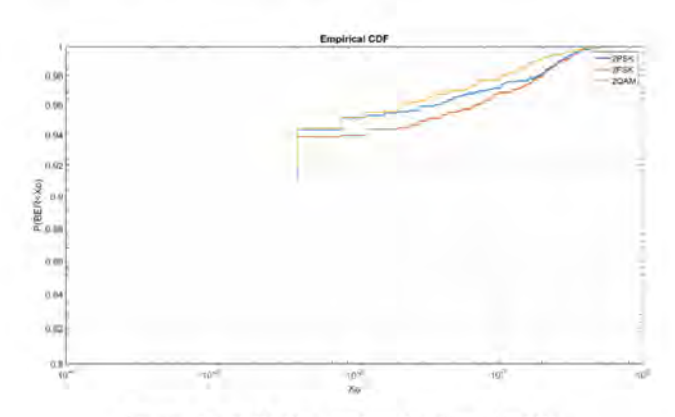

Figure 14. CDF of order 2 modulations for 2 W

In the case of a power transmission of 24 W for 4th order modulations (see Figure 15), the probability for 4FSK decreases to 77.3%. The 4PSK and 4QAM have a similar behavior with a probability of a 91.1% and 92.8% respectively.

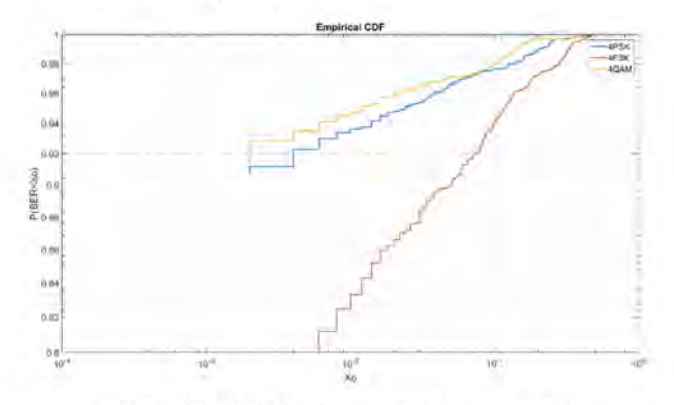

Figure 15. CDF of 4th order modulations for 24 W

On the other hand, Figure 16 shows the CDF for a transmission power of 2 W. In this case, we can see PSK and QAM modulation still outperform FSK with a probability of 90.1% and 91.1% respectively. The probability to have a BER lower than 0.004 decreases to 80 %.

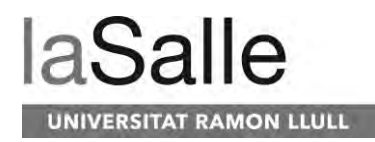

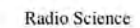

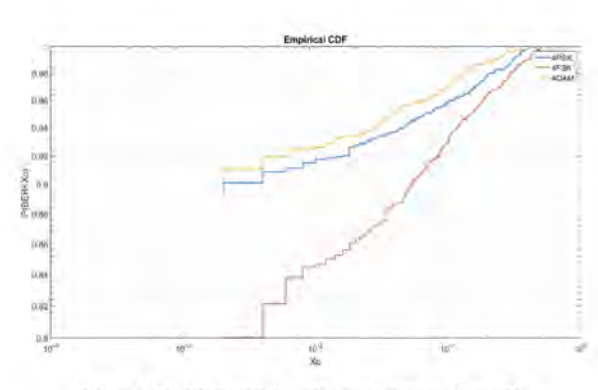

Figure 16. CDF of 4th order modulations for 2 W

Based on the results obtained, we can conclude that a 4QAM can be used with a transmission power of 2 W, since we will have a probability about 90 % to have a BER lower than 0.004. This is good enough to take into account the improvement due to the error correcting codes and the retransmissions of the frames. If we use 2PSK instead, there is a slight increase of the probability up to 94 %, but the bit rate is halved. If we use a transmission power of 24 W, we could also use a simpler modulation such as 2FSK with the same performance.

# 4.2 Bandwidth transmission tests

The previous tests have been performed using a standard baseband bandwidth of 2.3 KHz. We have also tested the use of higher bandwidths out of standard. For a given modulation scheme, the bit rate is directly proportional to the bandwidth, so we can reach bit rates up to 18.4 Kbps for a 10 KHz bandwidth.

In Figure 17, we can see the CDF of the BER of 4th order modulations for a bandwidth of 5 KHz with a transmission power of 24 W. The probability to have a BER lower than 0.001 is 73.7 % for both 4PSK and 4QAM, while it is 63.8 % for the FSK modulation.

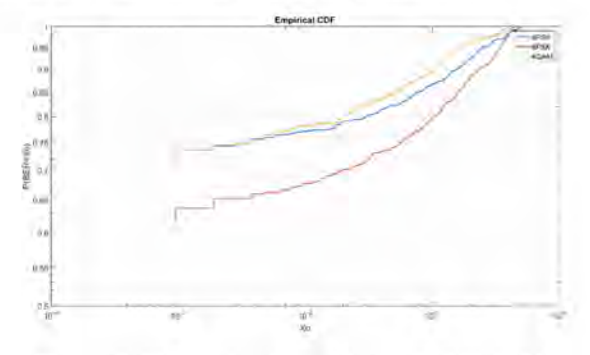

Figure 17. CDF of 4th order modulations for BW=5 KHz

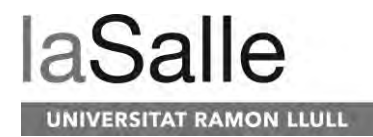

Radio Science

The same test for a bandwidth of 10 KHz is shown in Figure 18. Here, the probability to have a BER lower than 0.001 is around 66 % for both 4PSK and 4OAM, in front of 43.9% for the FSK modulation.

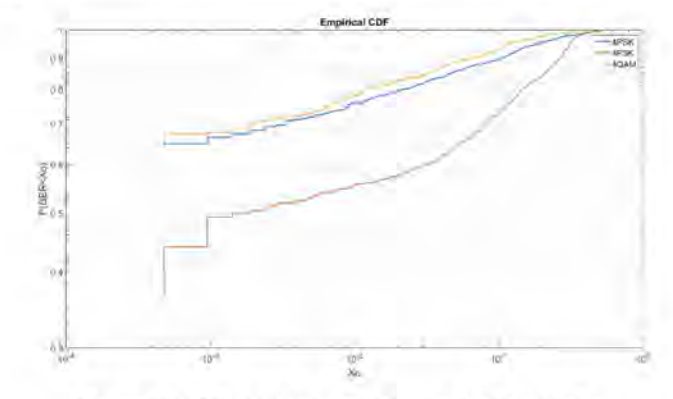

Figure 18. CDF of 4th order modulations for BW=10 KHz

Although the probabilities are lower when we use higher bandwidths, we have to take into account that the bit rate is increased in a larger proportion, so the overall performance is better. If our application needs higher throughputs, we could also use greater bandwidths without increasing the power consumption.

#### 5. Conclusions

In this paper, we have introduced a new solution for remote sensors using the NVIS communication technique. We have explored the influence of the type of modulation, the transmission power and the bandwidth for a NVIS link between sensors located around the Spanish Antarctic Base in Livingston Island.

For low power consumption sensors, for a transmission power of 2 W, we recommend the use of the standard bandwidth of 2.3 KHz with either a 4QAM or 2PSK modulation That yields to 4.6 kbps or 2.3 kbps with a probability around 90 % to have a BER lower than 0.004 prior to any correcting code.

For sensors with higher power consumption (i.e. 24 W), we could also use the standard bandwidth with simpler modulations such as 2FSK, such a simpler amplifier could be used. If we need higher bit-rates without increasing the power, we could also increase the bandwidth up to 5 KHz. In that case we could use a 4QAM with a probability around 73.7 % to have a BER lower than 0.001 for a bit rate of 9.2 kbps.

We have also defined a frame structure for NVIS communications. The frame includes a preamble for frequency and time synchronization, as well as a maximum length for each data block.

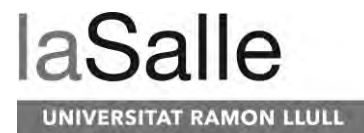

The tests prove the feasibility of NVIS for sensors located up to 250 Km away from the central node, without the need of any telecom operator and it is an interesting alternative to satellite for places without infrastructures and complicated terrain.

As we can see, the results obtained show us the specifications to achieve the robust transmission for low transmissions of sensors out of the standards. In case of an equalized 40AM or 4PSK of 2 W and 2.4 KHz bandwidth, as we have seen, the 90% of the packets transmitted have a BER lower than 0.004 in a 12.500 symbols frame and 25.000 bits. In the worst-case scenarios, we will have 100-bit errors. If we apply an interleaving method and an FEC convolutional code with a rate code 1/2 as the standard MIL-STD-188-110B shows (MIL-STD-188-110B, 2000), we will improve the probability of a BER less than 0.001 to a 94%. The applying of the FEC will reduce the bitrate to 2.4 Kbps, this is enough for the transmission of sensor data.

The results obtained during the Antarctic campaign, have been implemented for a real-time transmission of sensor data to the Spanish Antarctic Base. The implemented system did not use code correcting and interleaving methods and a 24 W power transmission and 2.4 KHz bandwidth was used. More information about the implementation done can be found at (Maso et al., 2019). In a future line of the real-time implementation of the system, a real-time ionospheric sounding. interleaving and FEC methods will be implemented in the same platform.

This work performs a study of the greatest physical layer definition for remote areas using NVIS communication. In such places, the consumption of power is one of the most critical issues in a telecommunication system design. Most of the current products in the market have a RF signal output power from 20W to 1500W ("HF 3000 | Thales Group," n.d.; "R&S®M3SR Series4100 Software Defined Radios | System Components | Rohde & Schwarz," n.d.). In these kinds of areas, the system should be powered by batteries which are too large. Comparing the results shown in this paper with the most commonly used internationals standards (MIL-STD-188-110B, 2000; MIL-STD-188-110D, 2017; North Atlantic Treaty Organization (NATO), 2009; STANAG 4539, n.d.), we obtain a better performance for the case of very low power consumption and without applying any interleaving method or an FEC convolutional code

Compared to others scientific works, we can assume that the performance, in terms of BER achieved, in our system is much better than the one described in similar previous works. In the PhD thesis (Wilson, 2012), we can see a BER of 10^-2 for an Eb/N0 of 11dBm, with a 2-QAM and a power signal transmission of 5W. Finally, in (Sarac, Kara, & Vural, n.d.) we can find a real time implementation of the standard STANAG 4539 (STANAG 4539, n.d.) that achieves the minimum performance of the standard, but without improving it.

#### **Acknowledgments**

This work was funded by the Ministry of Economy and Competitiveness and the European Regional Development Fund under the contract CTM2015-68902-R (MINECO/FEDE) and RTI2018-097066-B (MINECO/FEDER).

The data used to develop our study and generate all the figures can be obtained online in https://doi.org/10.5281/zenodo.3523219 and in http://doi.org/10.5281/zenodo.3523281.

#### **References**

AEMET. (2019). Jornada sobre las actividades de AEMET en la Antártida - State Meteorological Agency - AEMET - Spanish Government. Retrieved June 4, 2019, from

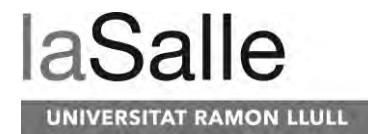

http://www.aemet.es/en/noticias/2019/02/jornada antartida

- Bonn Elektronik. (n.d.). Bonn Elektronik Power amplifier 9kHz-40GHz. Retrieved from https://allice.de/wpcontent/uploads/2017/03/Bonn-Katalog-Web pdf
- Davies, K. (1990). Ionospheric Radio. The Institution of Engineering and Technology, Michael Faraday House, Six Hills Way, Stevenage SG1 2AY, UK: IET. https://doi.org/10.1049/PBEW031E
- Hervás, M., Pijoan, J. L., Alsina-Pagès, R. M., Salvador, M., & Altadill, D. (2013). Channel sounding and polarization diversity for the NVIS channel. Proceedings Nordich HF Conference, (August).
- HF 3000 | Thales Group. (n.d.). Retrieved October 24, 2019, from https://www.thalesgroup.com/en/worldwide/defence/hf-3000-skyfst
- Ionogrames de Livingston. (n.d.). Retrieved July 6, 2018, from http://www.obsebre.url.edu/ca/ionogrames-delivingston
- Kodali, R. K., Bopppana, L., & Kondapalli, S. R. (2013). DDC and DUC filters in SDR platforms. In 2013 15th International Conference on Advanced Computing Technologies (ICACT) (pp. 1-6). Rajampet, India: IEEE. https://doi.org/10.1109/ICACT.2013.6710526
- Lauridsen, M., Nguyen, H., Vejlgaard, B., Kovacs, I. Z., Mogensen, P., & Sorensen, M. (2017). Coverage Comparison of GPRS, NB-IoT, LoRa, and SigFox in a 7800 km<sup>2</sup> Area. In 2017 IEEE 85th Vehicular Technology Conference (VTC Spring) (pp. 1-5). Sydney, NSW, Australia: IEEE. https://doi.org/10.1109/VTCSpring.2017.8108182
- LDI, Lowell Digisonde International Station List (Digisonde.com). (n.d.). Retrieved July 6, 2018, from http://www.digisonde.com/stationlist.html
- Maso, J., Porte, J., Pijoan, J. L., & Badia, D. (2019). Internet of things communications for remote sensors in Antarctica using NVIS. In HF Nordic. Fårö, Sweden
- MIL-STD-188-110B. (2000). DEPARTMENT OF DEFENSE INTERFACE STANDARD INTEROPERABILITY AND PERFORMANCE STANDARDS FOR DATA MODEMS
- MIL-STD-188-110D. (2017). DEPARTMENT OF DEFENSE INTERFACE STANDARD: INTEROPERABILITY AND PERFORMANCE STANDARDS FOR DATA MODEMS. Retrieved from http://everyspec.com/MIL-STD/MIL-STD-0100-0299/MIL-STD-188-110D 55856/
- North Atlantic Treaty Organization (NATO). (2009). STANAG 5066: The Standard for Data Applications over HF Radio, Retrieved from https://www.isode.com/whitepapers/stanag-5066.html
- Porte, J., Maso, J. M., Pijoan, J. L., & Badia, D. (2019). Design, implementation, and test of an SDR for NVIS communications. International Journal of Circuit Theory and Applications, 47(9), 1502-1512. https://doi.org/10.1002/cta.2670
- Porte, J., Pijoan, J. L., Masó, J. M., Badia, D., Zaballos, A., & Alsina-Pagès, R. M. (2019). Advanced HF communications for remote sensors in Antarctica. In Antartica - A Key To Global Change (1st ed.). IntechOpen
- Proakis, J. G. (1995). Digital communications. McGraw-Hill.
- R&S®M3SR Series4100 Software Defined Radios | System Components | Rohde & Schwarz. (n.d.). Retrieved October 24, 2019, from https://www.rohde-schwarz.com/es/producto/m3srseries4100-productos

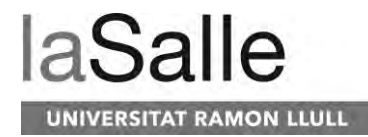

secundarios 63489-9903.html

Red Pitaya. (n.d.). Retrieved June 4, 2019, from https://www.redpitaya.com/

- Saraç, S., Kara, F., & Vural, C. (n.d.). Real-Time Implementation of STANAG 4539 High-Speed HF Modem. In World Academy of Science, Engineering and Technology (p. 6).
- STANAG 4539. (n.d.). North Atlantic Treaty Organization. Retrieved from https://www.rapidm.com/standard/stanag-4539/
- Statista Internet of Things Number of connected devices worldwide 2015-2025. (n.d.). Retrieved May 22, 2019, from https://www.statista.com/statistics/471264/iot-number-of-connected-devices-worldwide/
- Vilella, C., Miralles, D., Altadill, D., Acosta, F., Solé, J. G., Torta, J. M., & Pijoan, J. L. (2009). Vertical and oblique ionospheric soundings over a very long multihop HF radio link from polar to midlatitudes: Results and relationships. Radio Science, 44(2), n/a-n/a. https://doi.org/10.1029/2008RS004001
- Wilson, J. M. (2012). A low power HF communication system. Retrieved from https://www.escholar.manchester.ac.uk/api/datastream?publicationPid=uk-ac-mansew:156816&datastreamId=FULL-TEXT.PDF
- Witvliet, B. A., & Alsina-Pagès, R. M. (2017). Radio communication via Near Vertical Incidence Skywave propagation: an overview. Telecommunication Systems, 66(2), 295-309. https://doi.org/10.1007/s11235-017-0287-2
- Witvliet, B. A., van Maanen, E., Petersen, G. J., Westenberg, A. J., Bentum, M. J., Slump, C. H., & Schiphorst, R. (2015). Near Vertical Incidence Skywave Propagation: Elevation Angles and Optimum Antenna Height for Horizontal Dipole Antennas. IEEE Antennas and Propagation Magazine, 57(1), 129-146. https://doi.org/10.1109/MAP.2015.2397071